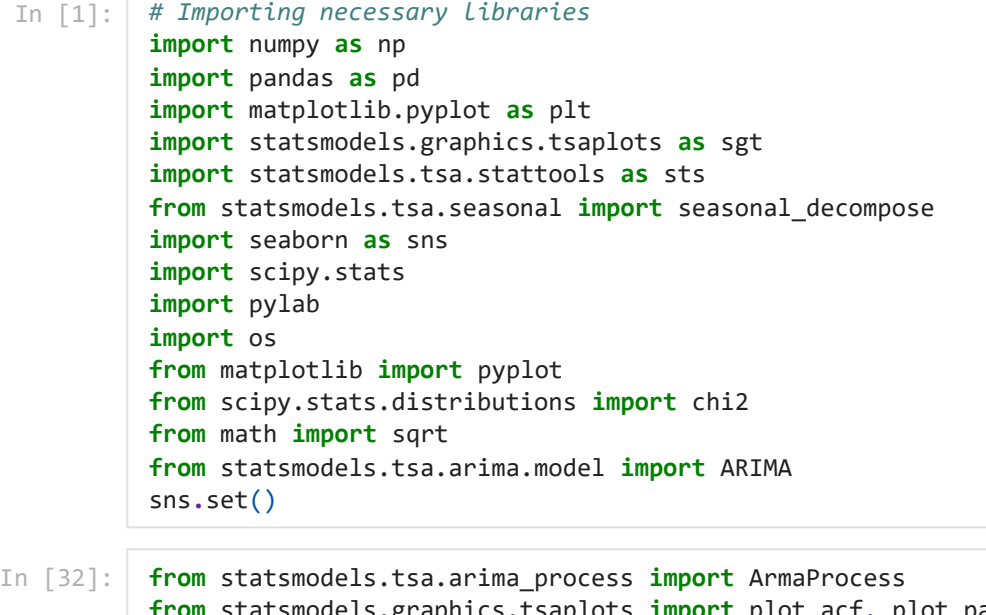

- **from** statsmodels.graphics.tsaplots **import** plot\_acf, plot\_pacf **from** statsmodels.tsa.ar\_model **import** AutoReg
- In  $\lceil 2 \rceil$ : os**.**chdir("C:\\Users\\tural\\Downloads\\Crypto\_Datasets")

# **Univariate Time Series Analysis of Bitcoin**

```
<class 'pandas.core.frame.DataFrame'>
           RangeIndex: 3028 entries, 0 to 3027
           Data columns (total 6 columns):
             # Column Non-Null Count Dtype 
                          --- ------ -------------- ----- 
             0 Date 3028 non-null datetime64[ns]
             1 Open 3028 non-null float64 
             2 High 3028 non-null float64 
             3 Low 3028 non-null float64 
             4 Close 3028 non-null float64 
             5 Volume 3028 non-null int64 
           dtypes: datetime64[ns](1), float64(4), int64(1)
           memory usage: 142.1 KB
                             Open High Low Close Volume
                  Date
            2014-09-17 465.864014 468.174011 452.421997 457.334015 21056800
  In [1]: F Amporting neessary Libraries<br>
2014-09-187 458.85 apple and the point as elit<br>
2014-09-18 456.858.100104 as elit<br>
2014-09-18 43.104004 124.14001 424.1601 425.141.101<br>
2014-09-18 456.850041 11.141.141.14
In [239…
            #Importing the data, checking teh number of observations and variables and types
            btcdata = pd.read_csv("BTC-USD.csv")
            btcdata.Date = pd.to_datetime(btcdata.Date, yearfirst= True)
In [240…
            # Dropping columns adj close as it is the same as close price
            btcdata.drop(['Adj Close'], axis=1, inplace= True)
In [241…
            btcdata.info()
In [244…
            btcdata.head()
Out[244…
```
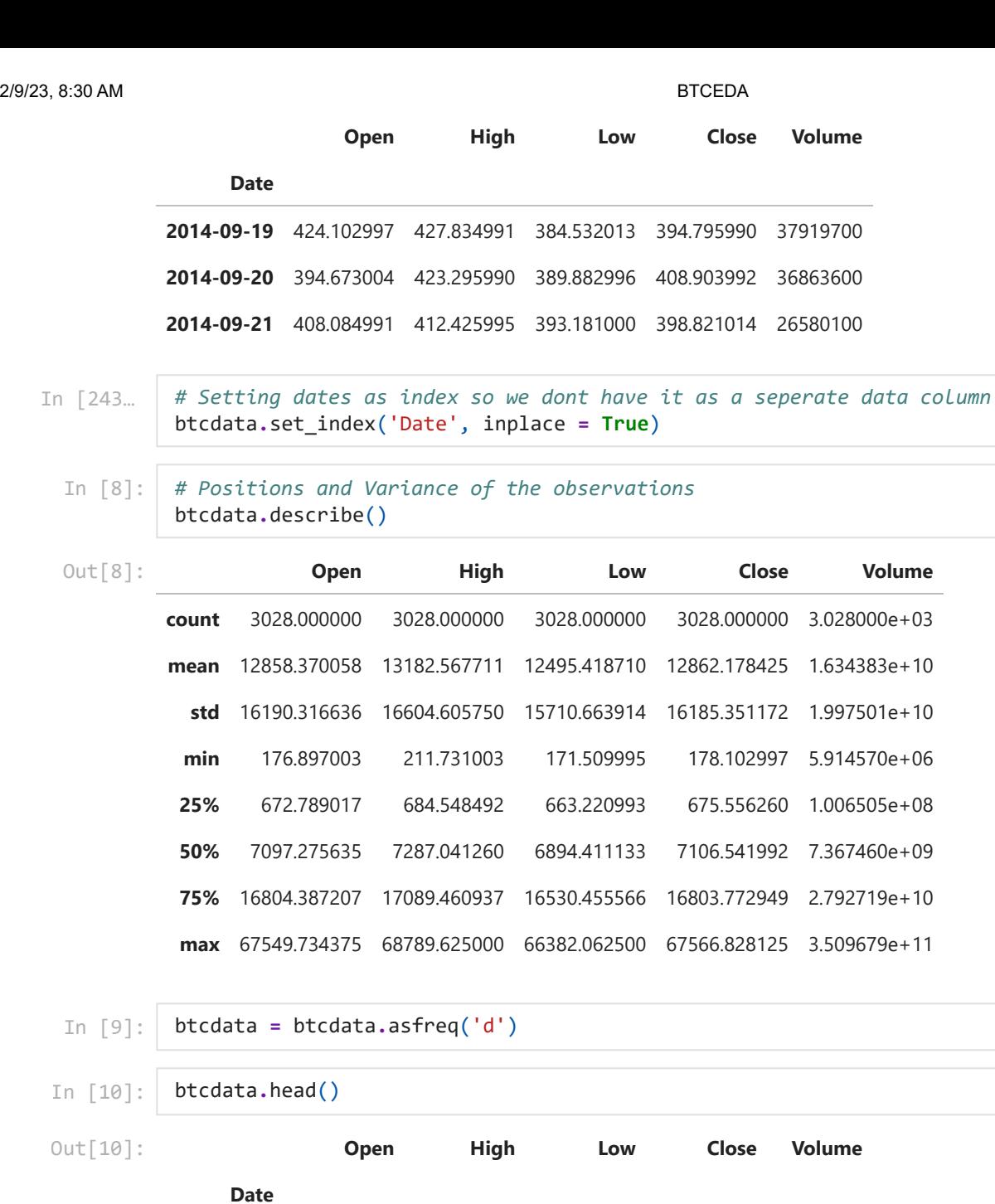

**2014-09-17** 465.864014 468.174011 452.421997 457.334015 21056800

**2014-09-18** 456.859985 456.859985 413.104004 424.440002 34483200

**2014-09-19** 424.102997 427.834991 384.532013 394.795990 37919700

**2014-09-20** 394.673004 423.295990 389.882996 408.903992 36863600 **2014-09-21** 408.084991 412.425995 393.181000 398.821014 26580100

In [11]: close\_prices **=** btcdata['Close'] volumes **=** btcdata['Volume']

In [12]: *# Univariate Analysis*

btcdata**.**Close**.**plot(title **=** "BTC Price", figsize **=** (15,5), grid **= False**) plt**.**title("BTC Prices", size **=** 24)

Date

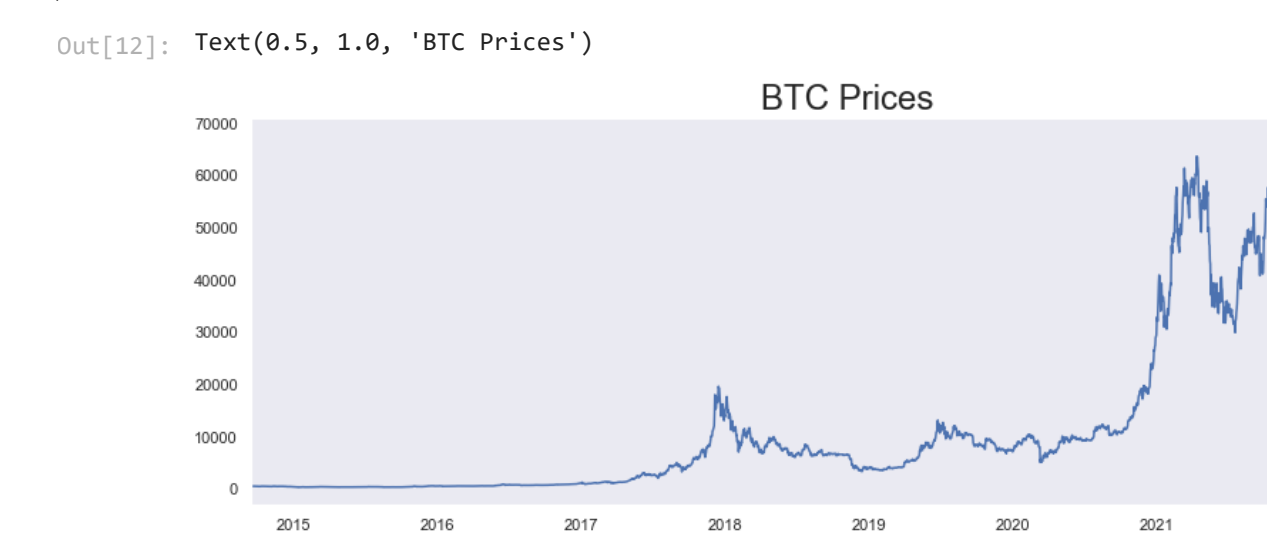

In [13]: *# Univariate Analysis* btcdata**.**Volume**.**plot(title **=** "BTC Volume", figsize **=** (15,8), grid **= False**) plt**.**title("BTC Volume")

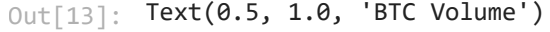

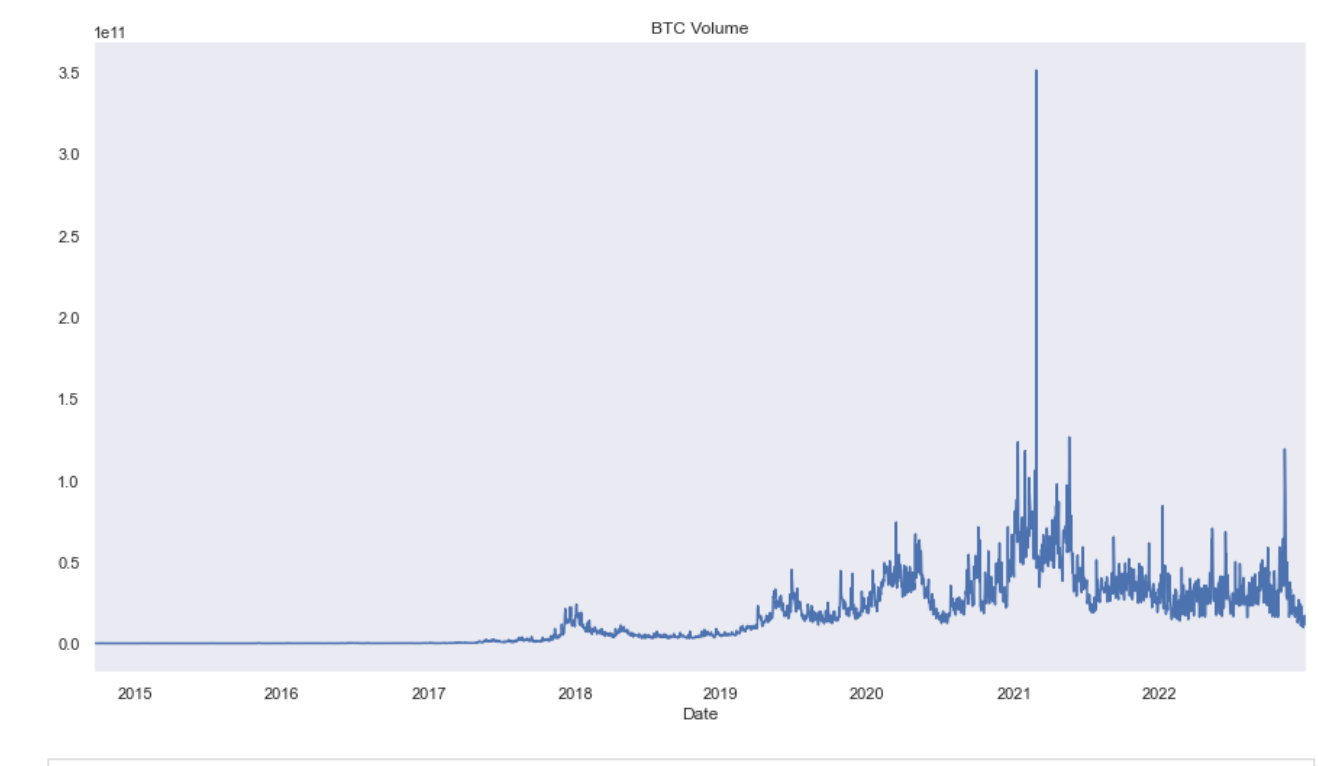

In [15]:

*# In the next step we are building a QQ(Quantile-Quantile plot) in order to understand*  scipy**.**stats**.**probplot(btcdata**.**Close, plot **=** pylab) pylab**.**grid(visible **= None**) pylab**.**show()

2022

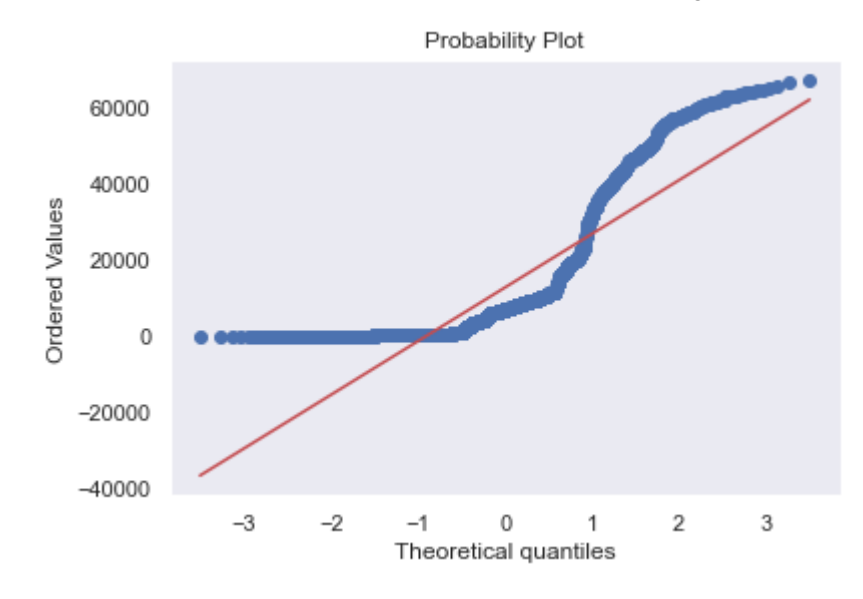

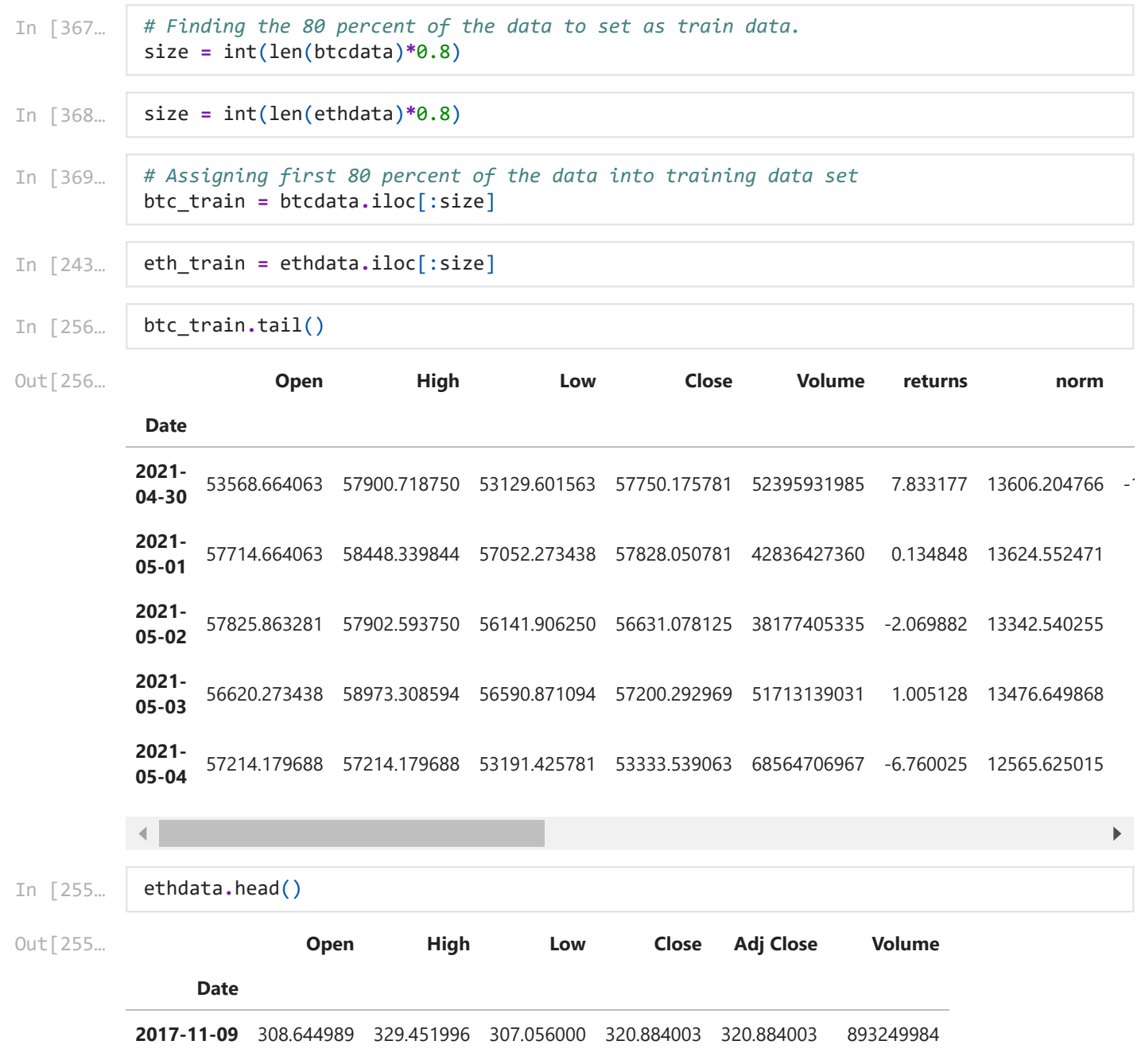

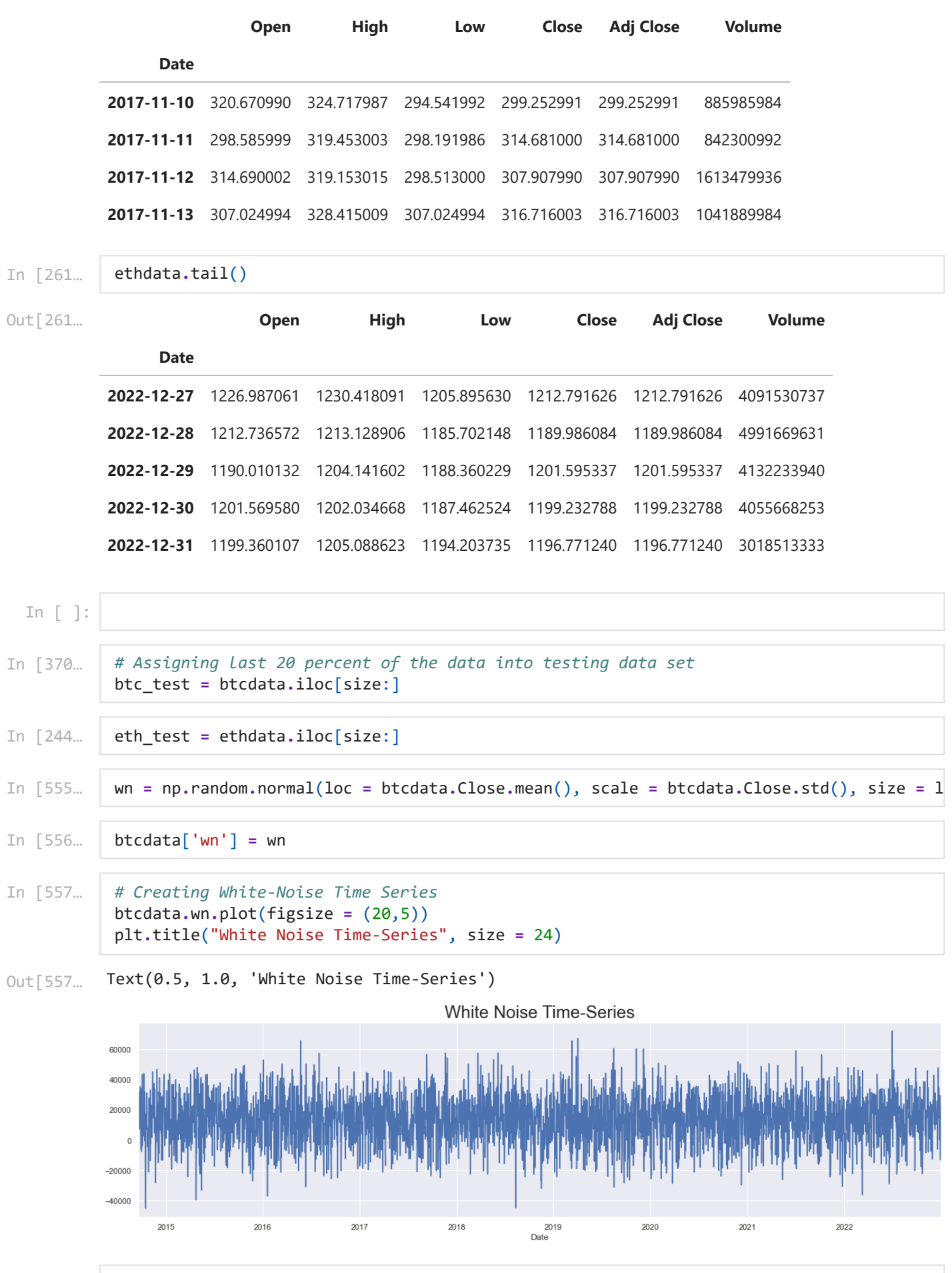

In [558… print(wn**.**mean()) 13384.990595423738

# **Stationarity**

(-1.4089708365742828, 0.5779679105330212, 17, 1861, {'1%': -3.4338687226315336, '5%': -2.863094318475046, '10%': -2.5675974634086765}, 21446.440104463112) (-15.611424890797505, 1.7778347312680522e-28, 6, 1872, {'1%': -3.4338480179204556, '5%': -2.863085177979608, '10%': -2.567592596439203}, 31560.49364000751) add random walk test as well Out[25]: (-2.089381063668316, 0.24880591187769746, 29, 2998, {'1%': -3.4325330913621452, '5%': -2.862504548608965, '10%': -2.5672834546224057}, 145334.51937965507) **Seasonality** In [560… *#Dicky-Fuller test to test stationarity ##as our T statistic is greated than all of the confidence levels, we dont have enough #some autocorrelations go back 28 times, 2900 is the number of observations that test w* sts**.**adfuller(ethdata**.**Close) Out[560… In [559… *#Dicky-Fuller test to test White Noise ##as our T statistic is greated than all of the confidence levels, we dont have enough #some autocorrelations go back 28 times, 2900 is the number of observations that test w* sts**.**adfuller(ethdata**.**wn) Out[559… In [25]: *#Dicky-Fuller test to test stationarity for Volume ##as our T statistic is greated than all of the confidence levels, we dont have enough #some autocorrelations go back 28 times, 2900 is the number of observations that test w* sts**.**adfuller(btcdata**.**Volume) In [561… *# Seasonality, from seasonal graph you can see that there is no clear seasonal cycle. # Resid shows, that in 2018, mid2019 2020, 2021,2022 there were a lot of differences be* s\_dec\_additive **=** seasonal\_decompose(ethdata**.**Close, model **=** "additive")

localhost:8888/nbconvert/html/Downloads/BTCEDA.ipynb?download=false 6/87

s\_dec\_additive**.**plot()

plt**.**show()

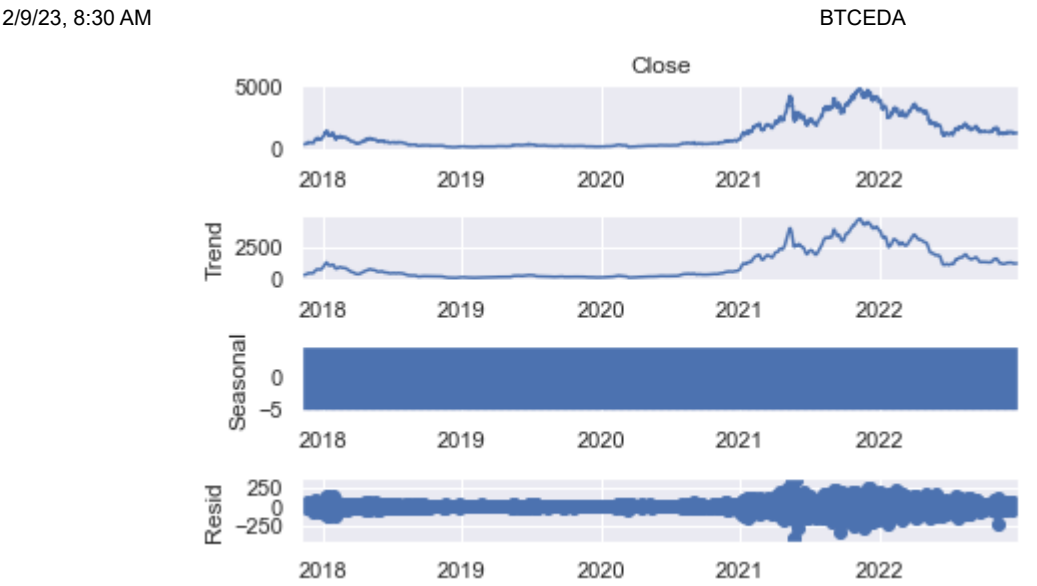

In [562…

*#Very similar results in multiplicative test as well which shows that there is no seaso* s\_dec\_multiplicitive **=** seasonal\_decompose(ethdata**.**Close, model **=** "Multiplicative") s\_dec\_multiplicitive**.**plot()

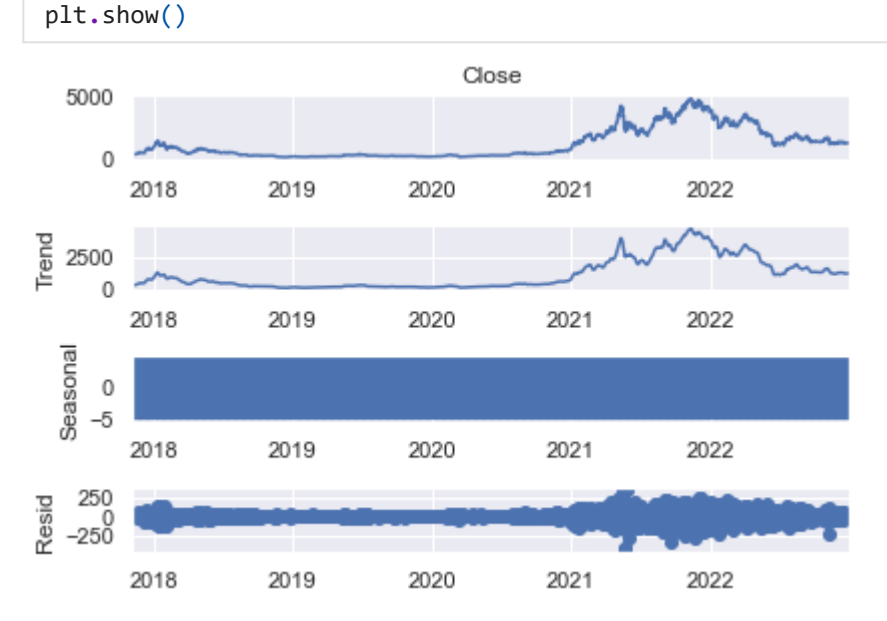

# **ACF**

In [569… *#Auto Correlation, 40 lags means the last 40 lags before the current one* sgt**.**plot\_acf(ethdata**.**Close, lags **=** 40, zero **= False**) plt**.**title("ACF & ETH", size **=** 24) plt**.**ylim(bottom **= -**0.42, top **=** 1.1)

(-0.42, 1.1) Out[569…

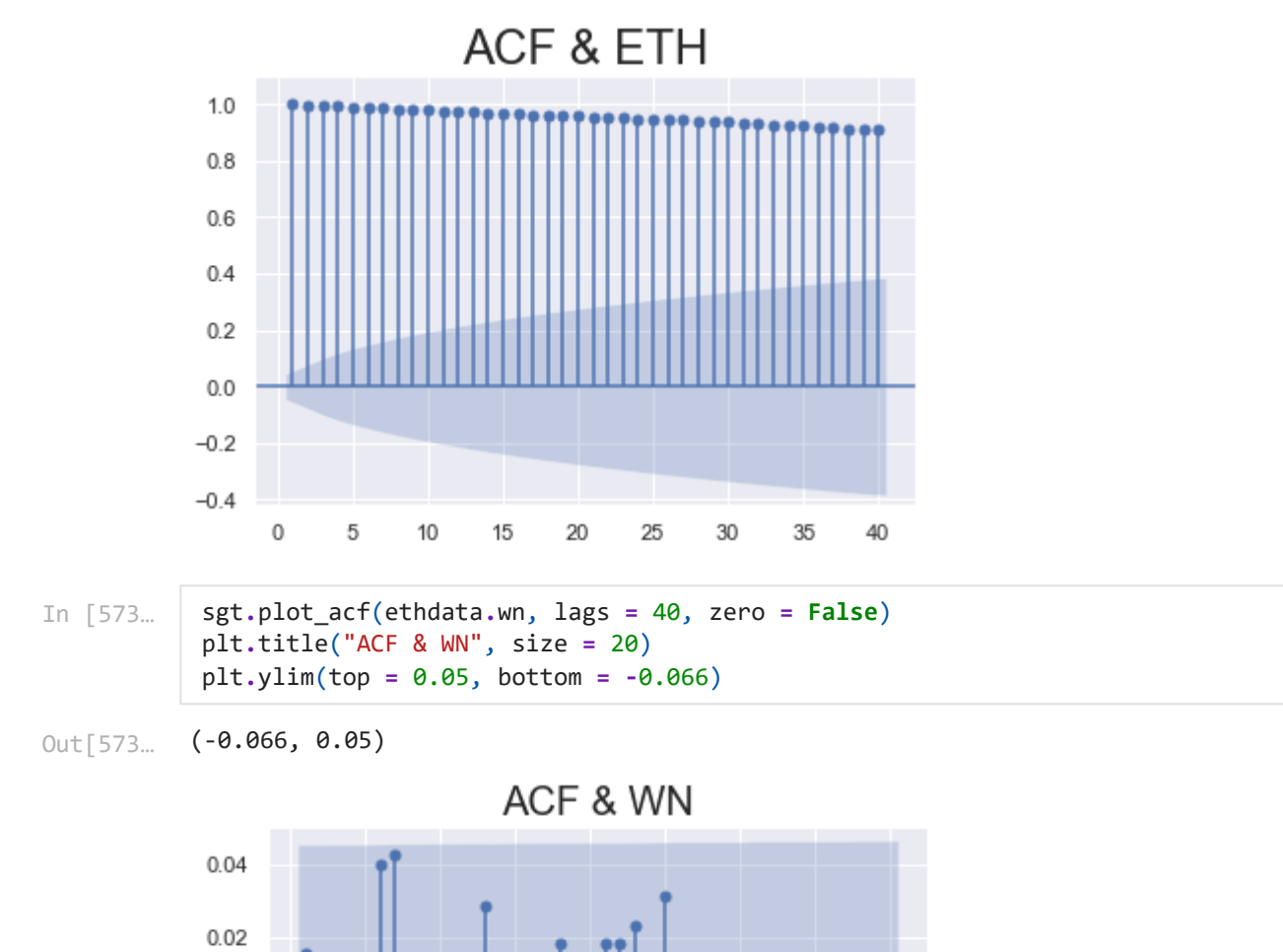

# **PACF**

 $\mathsf{O}\xspace$ 

5

 $10$ 

 $15$ 

20

25

 $30$ 

35

40

 $0.00$ 

 $-0.02$ 

 $-0.04$ 

 $-0.06$ 

In [579…

sgt**.**plot\_pacf(ethdata**.**Close, lags **=** 60, zero **= False**, method **=** ('ols')) plt**.**title("PACF & ETH", size **=** 20) plt**.**ylim(top **=** 1.10, bottom **= -**0.1)

(-0.1, 1.1) Out[579…

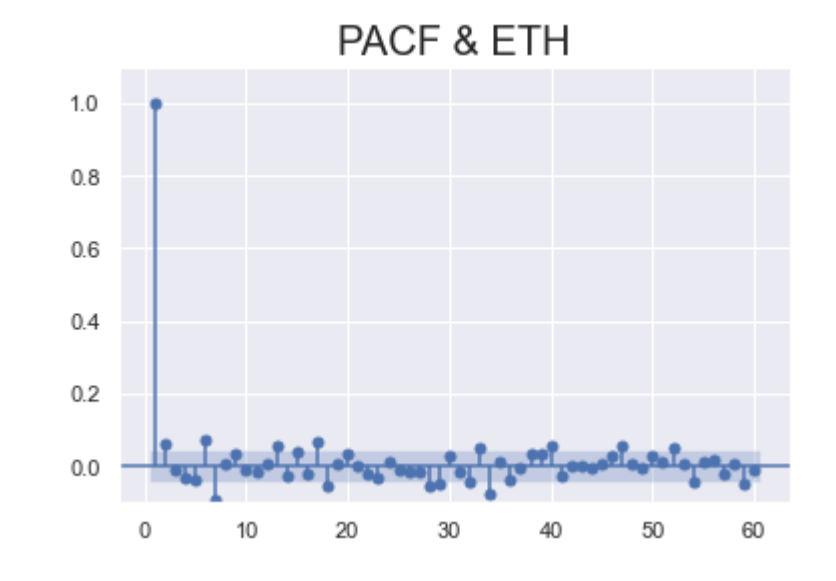

- In [583… sgt**.**plot\_pacf(ethdata**.**wn, lags **=** 40, zero **= False**, method **=** ('ols')) plt**.**title("PACF & WN", size **=** 20) plt**.**ylim(top **=** 0.05, bottom **= -**0.065)
- (-0.065, 0.05) Out[583…

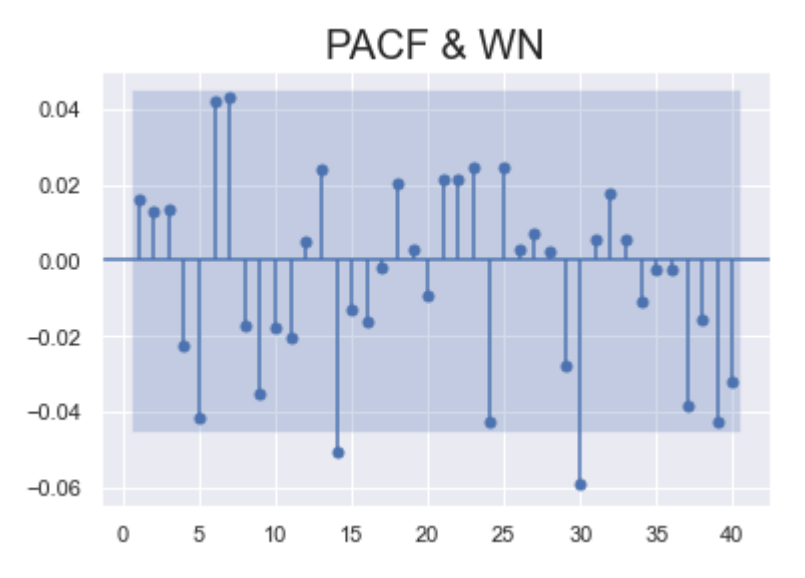

LLR test function for models

```
In [40]:
          def LLR_test(mod_1, mod_2, DF = 1):
                L1 = mod_1.fit().llf
                L2 = mod_2.fit().llf
               LR = (2*(L2-L1)) p = chi2.sf(LR, DF).round(3)
                return p
```
In [29]: **import** warnings warnings**.**filterwarnings("ignore")

# **AR Model**

In [30]: **from** statsmodels.tsa.arima\_process **import** ArmaProcess **from** statsmodels.graphics.tsaplots **import** plot\_acf, plot\_pacf

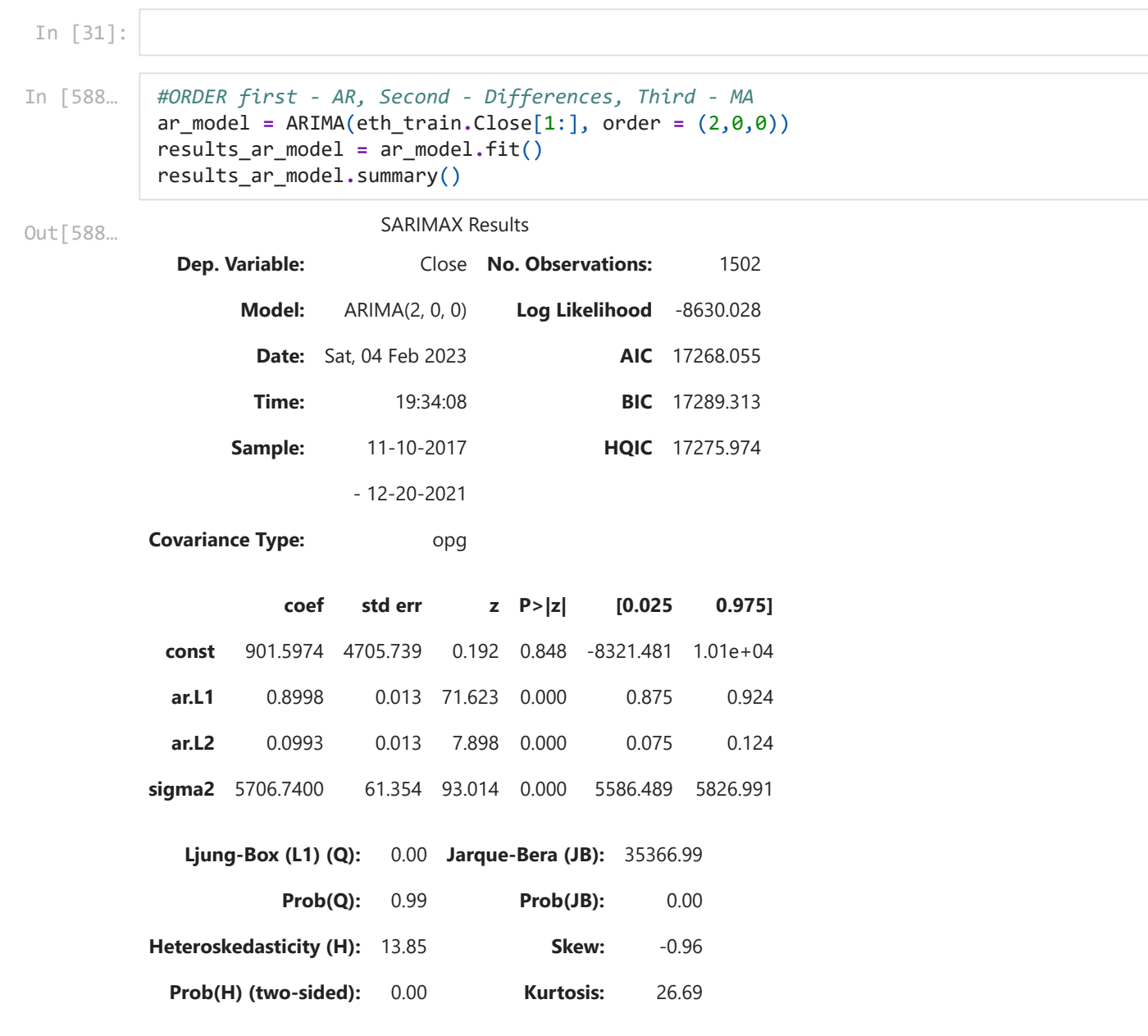

[1] Covariance matrix calculated using the outer product of gradients (complex-step).

**Time:** 19:36:07 **BIC** 17296.594

```
In [591…
           #ORDER first - AR, Second - Differences, Third - MA
           ar_model_1 = ARIMA(eth_train.Close[1:], order = (3,0,0))
           results_ar_model_1 = ar_model_1.fit()
           results_ar_model_1.summary()
```
**from** statsmodels tsa ar model **import** AutoReg

SARIMAX Results **Dep. Variable:** Close **No. Observations:** 1502 **Model:** ARIMA(3, 0, 0) **Log Likelihood** -8630.011 **Date:** Sat, 04 Feb 2023 **AIC** 17270.021 Out[591…

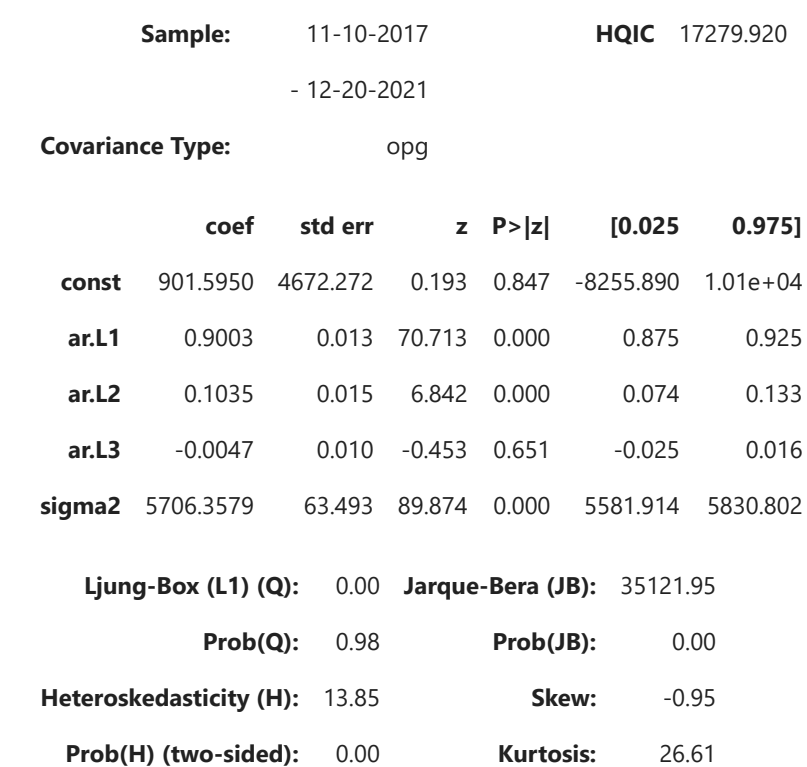

[1] Covariance matrix calculated using the outer product of gradients (complex-step).

```
LLR_test(ar_model, ar_model_1)
```
0.851 Out[590…

> As our data is coming from Non-Stationary data we wulll transform our data using returns. Returns are percentage change between the values for 2 consecutive periods

```
(-11.412390521316967,
               7.197384243781305e-21,
               9,
                1492,
                {'1%': -3.434740473427213,
                  '5%': -2.863479112458789,
                  '10%': -2.5678023610641922},
                9054.48520801563)
In [590... LLR_test(an<br>
Out[590... 0.851<br>
As our data is<br>
are percentag<br>
In [592... eth_train]<br>
eth_test['r<br>
eth_train =<br>
In [593... sts.adfulle<br>
Out[593... (-11.412390!<br>
7.19738424!<br>
9,<br>
1492,<br>
{'1%': -3.4<br>
'5%'
In [592…
               eth_train['returns'] = eth_train.Close.pct_change(1).mul(100)
               eth_test['returns'] = eth_test.Close.pct_change(1).mul(100)
               eth_train = eth_train.iloc[1:]
In [593…
               sts.adfuller(eth_train.returns)
Out[593…
 In [41]:
               #Auto Correlation, 40 lags means the last 40 lags before the current one
               sgt.plot_acf(btc_train.returns, lags = 40, zero = False)
               plt.title("ACF & BTC Returns", size = 24)
               plt.ylim(top = 0.1, bottom = -0.1)
```
 $Out[41]:$   $(-0.1, 0.1)$ 

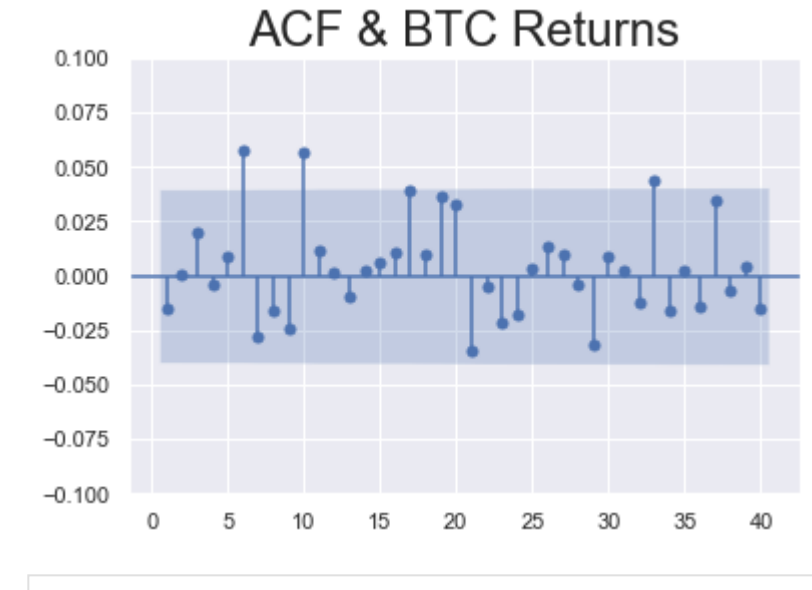

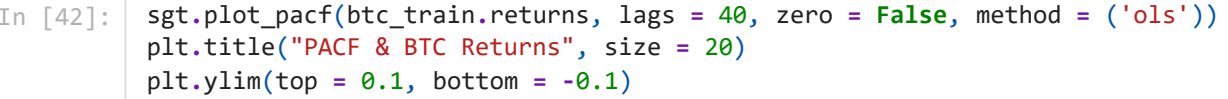

```
Out[42]: (-0.1, 0.1)
```
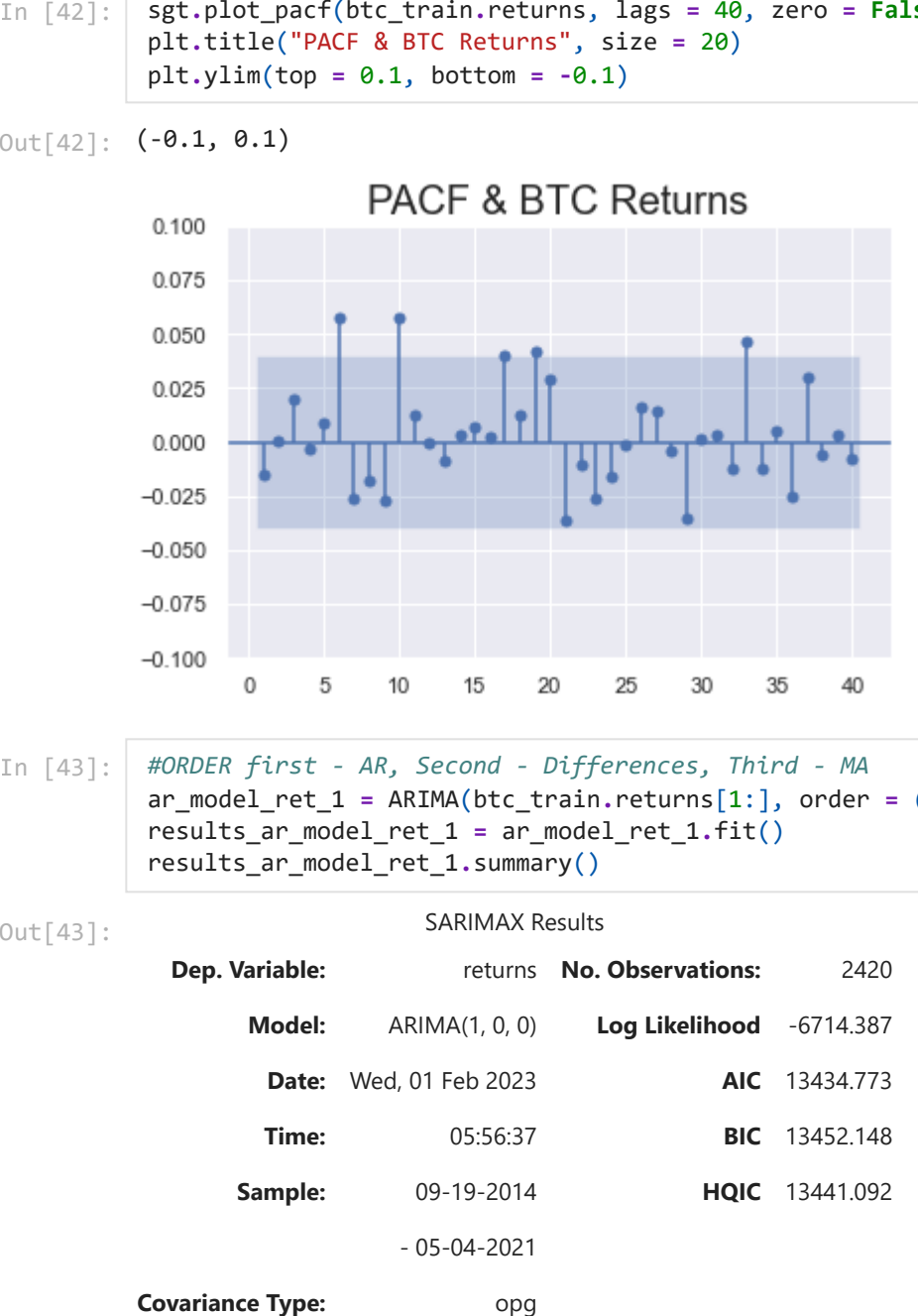

$$
In [43]
$$

 $\mathbb{I}$ : *#ORDER first - AR, Second - Differences, Third - MA* ar\_model\_ret\_1 **=** ARIMA(btc\_train**.**returns[1:], order **=** (1,0,0)) results\_ar\_model\_ret\_1 **=** ar\_model\_ret\_1**.**fit() results\_ar\_model\_ret\_1**.**summary()

### Out[43]:

## SARIMAX Results

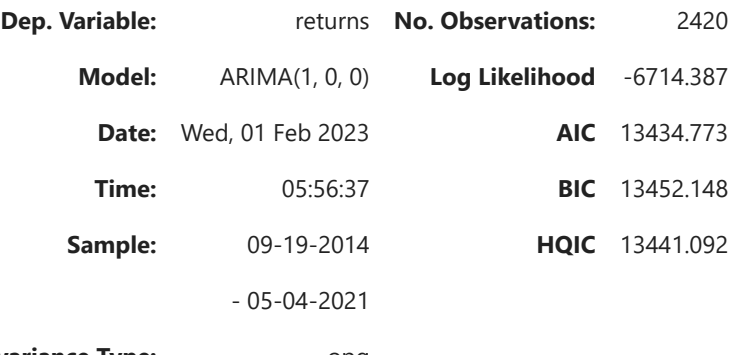

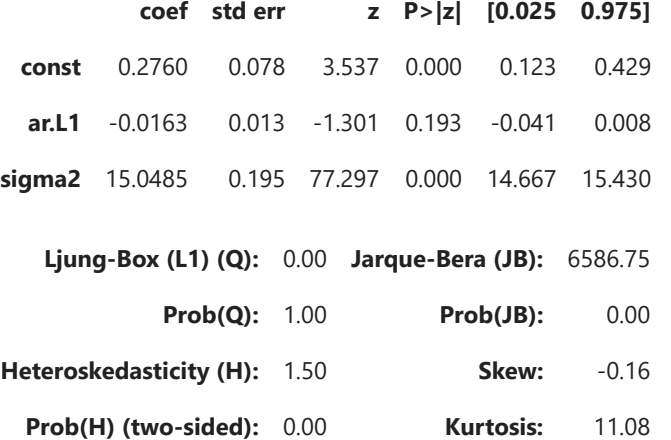

[1] Covariance matrix calculated using the outer product of gradients (complex-step).

```
#ORDER first - AR, Second - Differences, Third - MA
          ar_model_ret_2 = ARIMA(btc_train.returns[1:], order = (7,0,0))
          results_ar_model_ret_2 = ar_model_ret_2.fit()
          results_ar_model_ret_2.summary()
```
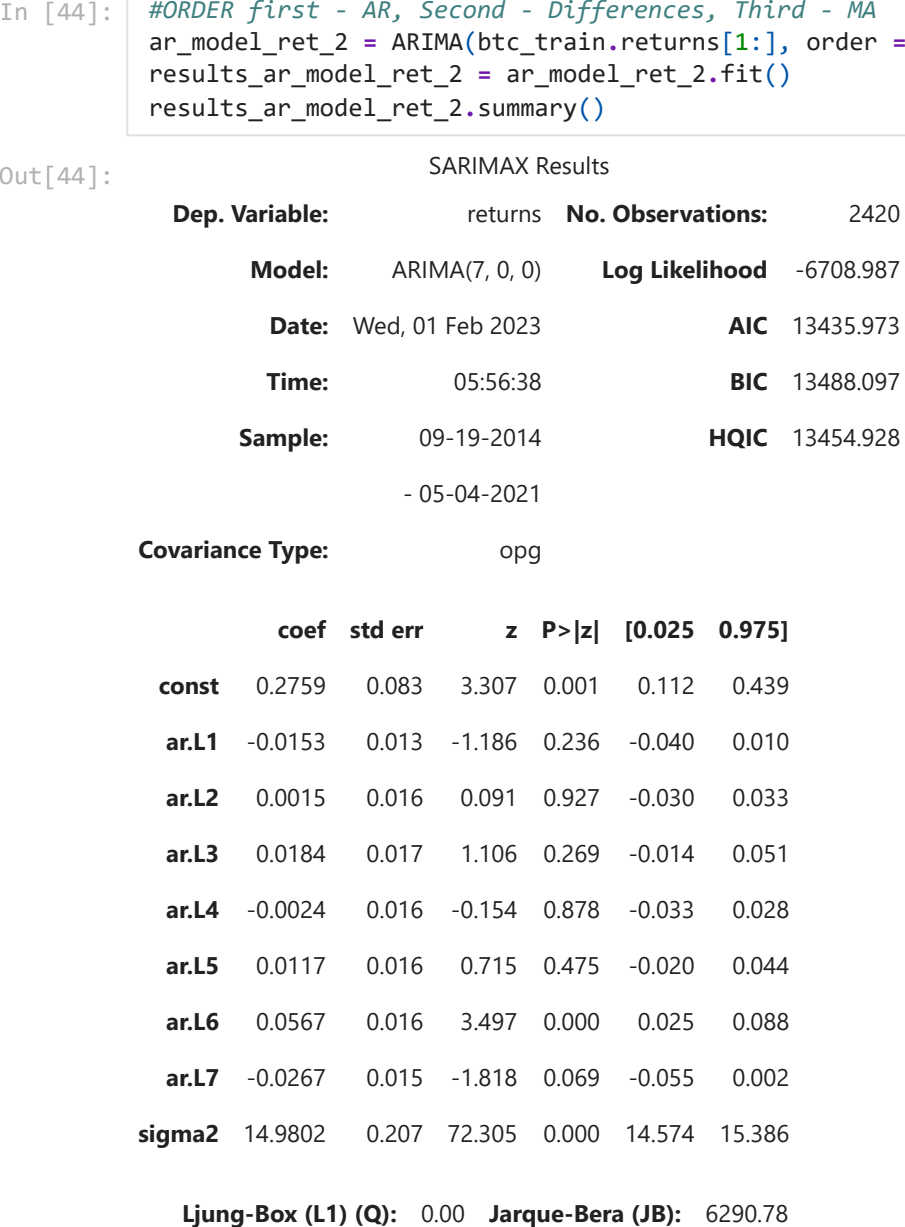

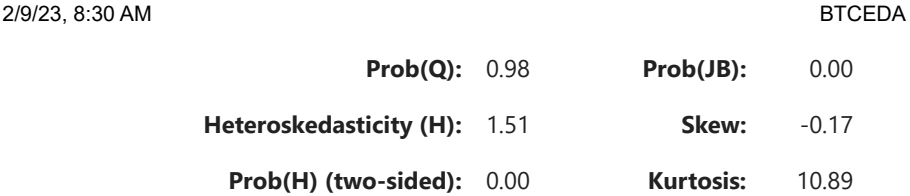

[1] Covariance matrix calculated using the outer product of gradients (complex-step).

LLR\_test(ar\_model\_ret\_1, ar\_model\_ret\_2)

 $Out[45]$ : 0.001

Normalizing Values

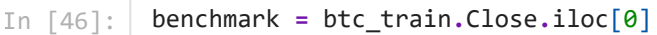

- In [47]: btc\_train['norm'] **=** btc\_train**.**Close**.**div(benchmark)**.**mul(100) btc\_test['norm'] **=** btc\_test**.**Close**.**div(benchmark)**.**mul(100)
- In [48]: sts**.**adfuller(btc\_train**.**norm)
- Out[48]: **(2.72497449552523,** 0.9990879280496889, 27, 2393, {'1%': -3.4330856157531304, '5%': -2.862748556756925, '10%': -2.567413365583104}, 29941.910212222094) In [45]: **LiR\_test(ar\_model\_ret\_1, ar\_model\_ret\_2)**<br>
Normalizing Values<br>
In [46]: **Benchmark** = **btc\_train.Close.iloc[0]**<br>
In [47]: **btc\_train['norm']** = **btc\_train.Close.div(benchmark).mul(1**<br> **Model: Example 10 Login**

Normalizing Returns

```
In [49]:
          benchmark_ret = btc_train.returns.iloc[0]
          btc_train['norm_ret'] = btc_train.returns.div(benchmark_ret).mul(100)
```
In [50]: sts**.**adfuller(btc\_train**.**norm\_ret)

```
Out[50]: (-14.841520071127832,
          1.8340338853570292e-27,
          9,
          2411,
          {'1%': -3.433065170436013,
            '5%': -2.8627395284138935,
            '10%': -2.567408558721166},
          25877.467540695696)
```

```
In [51]:
          ### ORDER first - AR, Second - Differences, Third - MA
          ar_model_norm_ret_1 = ARIMA(btc_train.norm_ret, order = (6,0,0))
          results_ar_model_norm_ret_1 = ar_model_norm_ret_1.fit()
          results_ar_model_norm_ret_1.summary()
```

```
SARIMAX Results
           Dep. Variable: norm_ret No. Observations: 2421
Out[51]:
```
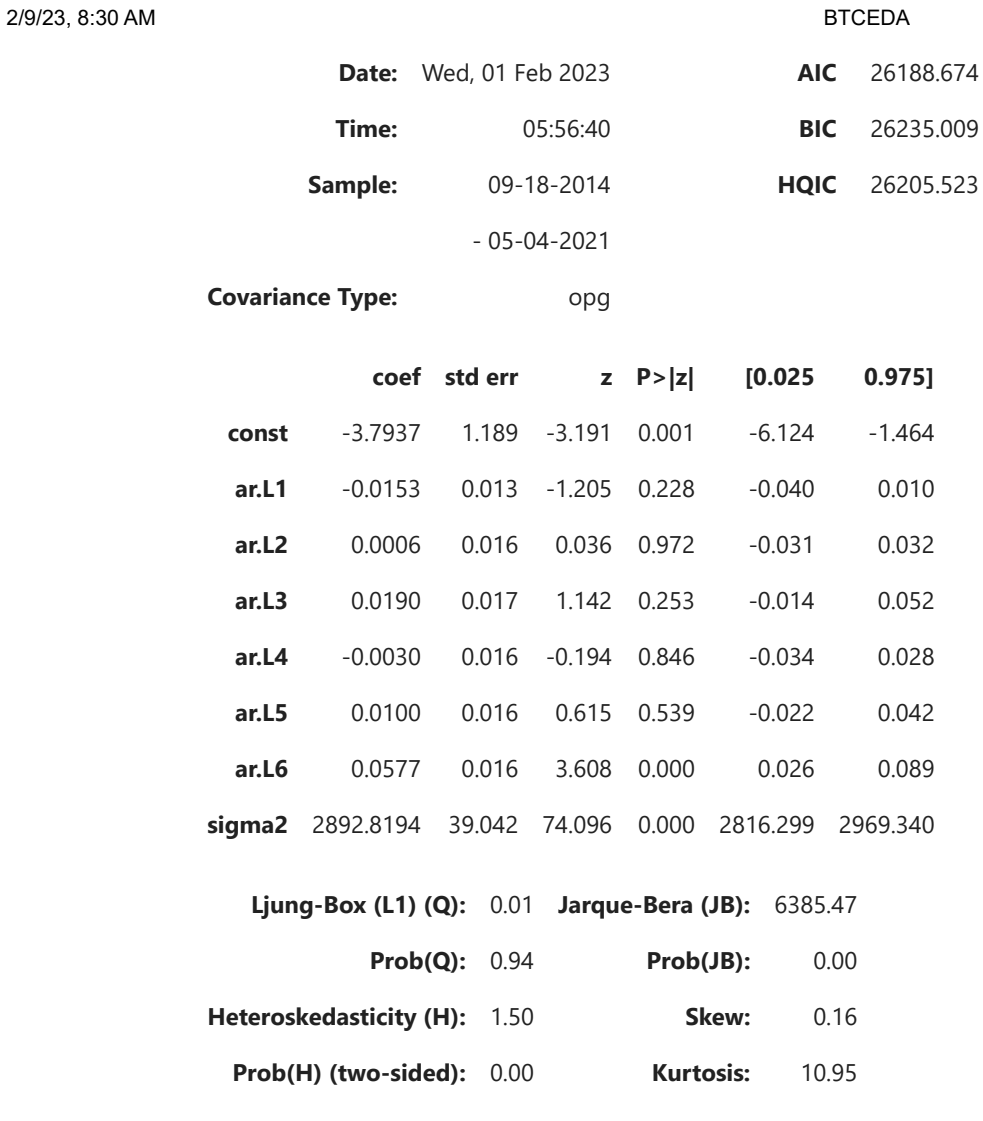

[1] Covariance matrix calculated using the outer product of gradients (complex-step).

```
#ORDER first - AR, Second - Differences, Third - MA
ar_model_norm_ret_2 = ARIMA(btc_train.norm_ret, order = (10,0,0))
results_ar_model_norm_ret_2 = ar_model_norm_ret_2.fit()
results_ar_model_norm_ret_2.summary()
```
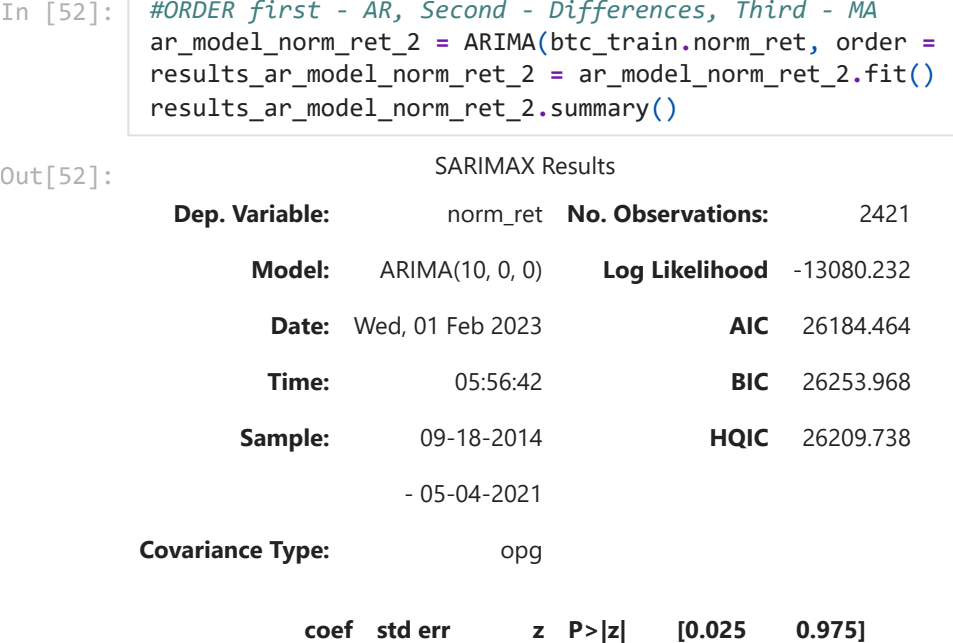

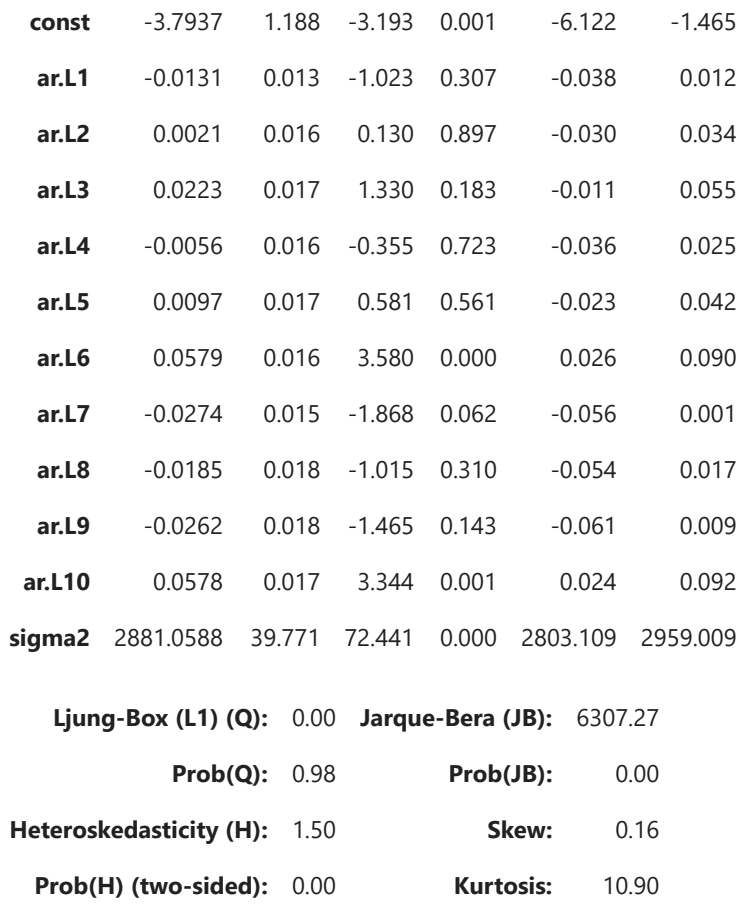

[1] Covariance matrix calculated using the outer product of gradients (complex-step).

LLR\_test(ar\_model\_norm\_ret\_1, ar\_model\_norm\_ret\_2)

Out[53]: 0.0

AR model for normalized returns

AR RESIDUALS Price

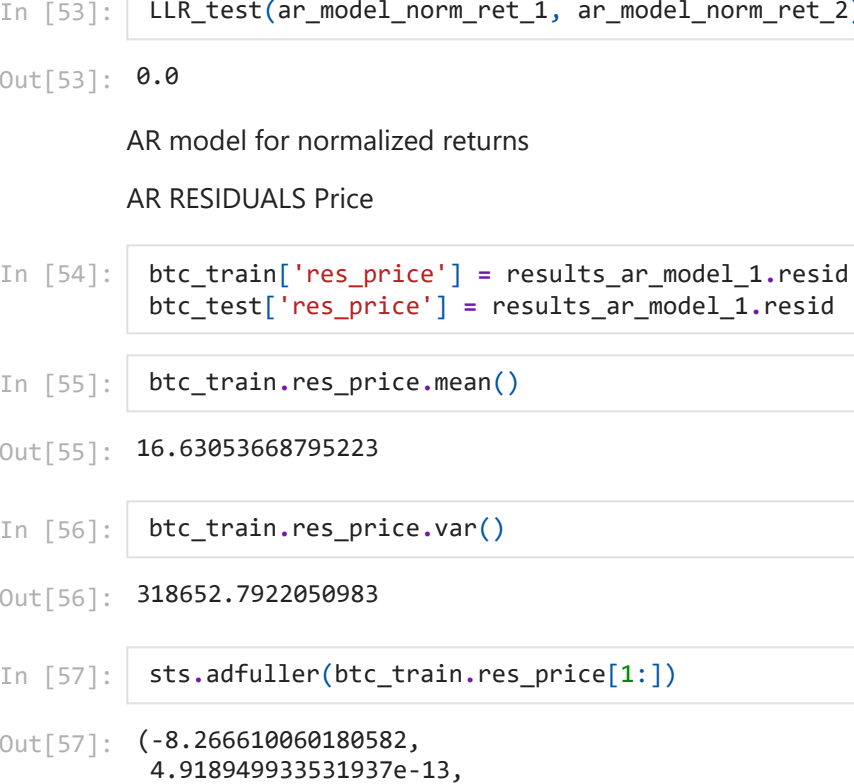

In [55]: btc\_train**.**res\_price**.**mean()

```
Out[55]: 16.63053668795223
```

```
In [56]:
          btc_train.res_price.var()
```
Out[56]: 318652.7922050983

In [57]: sts**.**adfuller(btc\_train**.**res\_price[1:])

Out[57]: (-8.266610060180582,

```
27,
2392,
{'1%': -3.4330867606360274,
   '5%': -2.862749062318083,
  '10%': -2.5674136347538057},
36841.16941469677)
```

```
#Auto Correlation, 40 lags means the last 40 lags before the current one
sgt.plot_acf(btc_train.res_price[1:], lags = 40, zero = False)
plt.title("ACF & BTC Residual Prices", size = 24)
plt.ylim(top = 0.15, bottom = -0.1)
```
Out[58]: **(-0.1, 0.15)** 

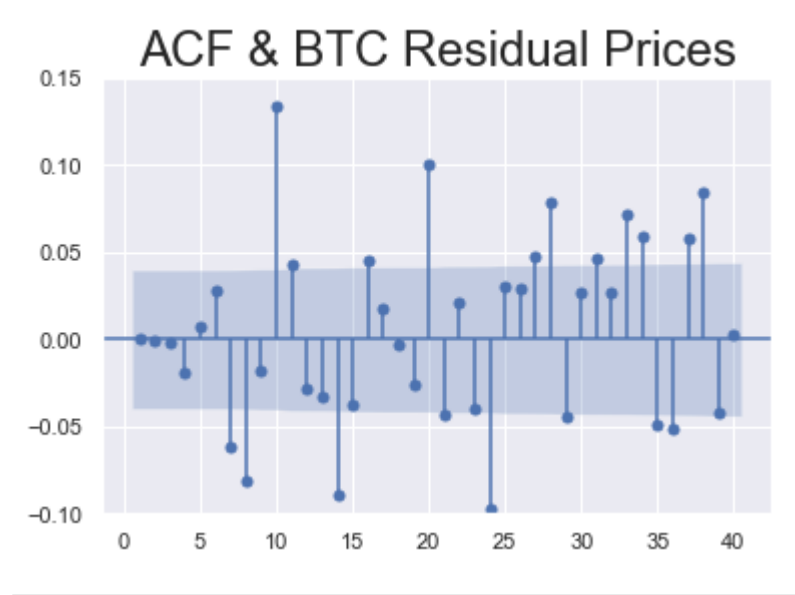

In [59]: btc\_train**.**res\_price[1:]**.**plot(figsize **=** (22,8)) plt**.**title("Residuals of Prices", size**=**22)

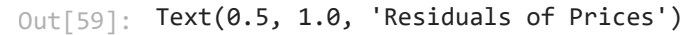

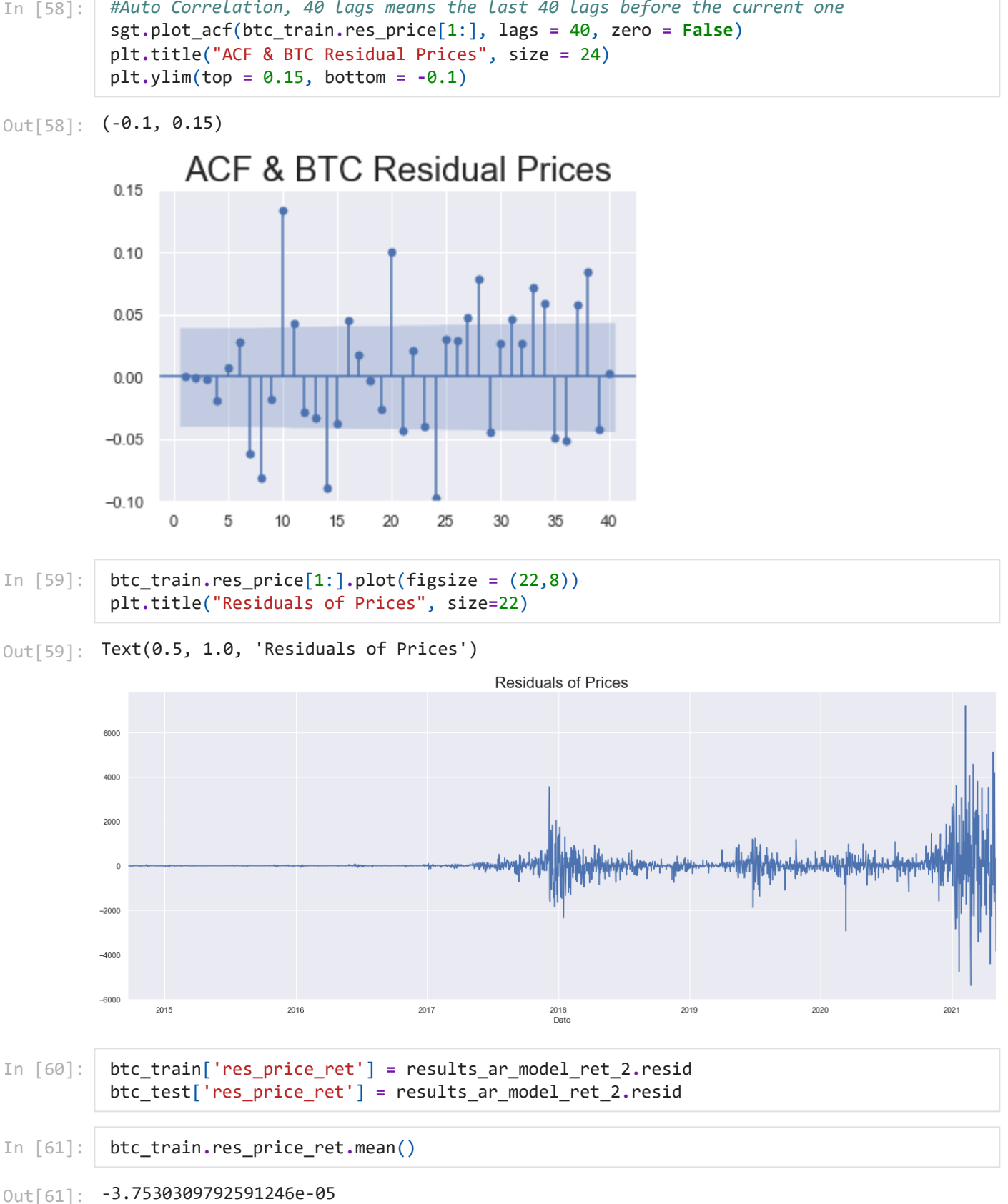

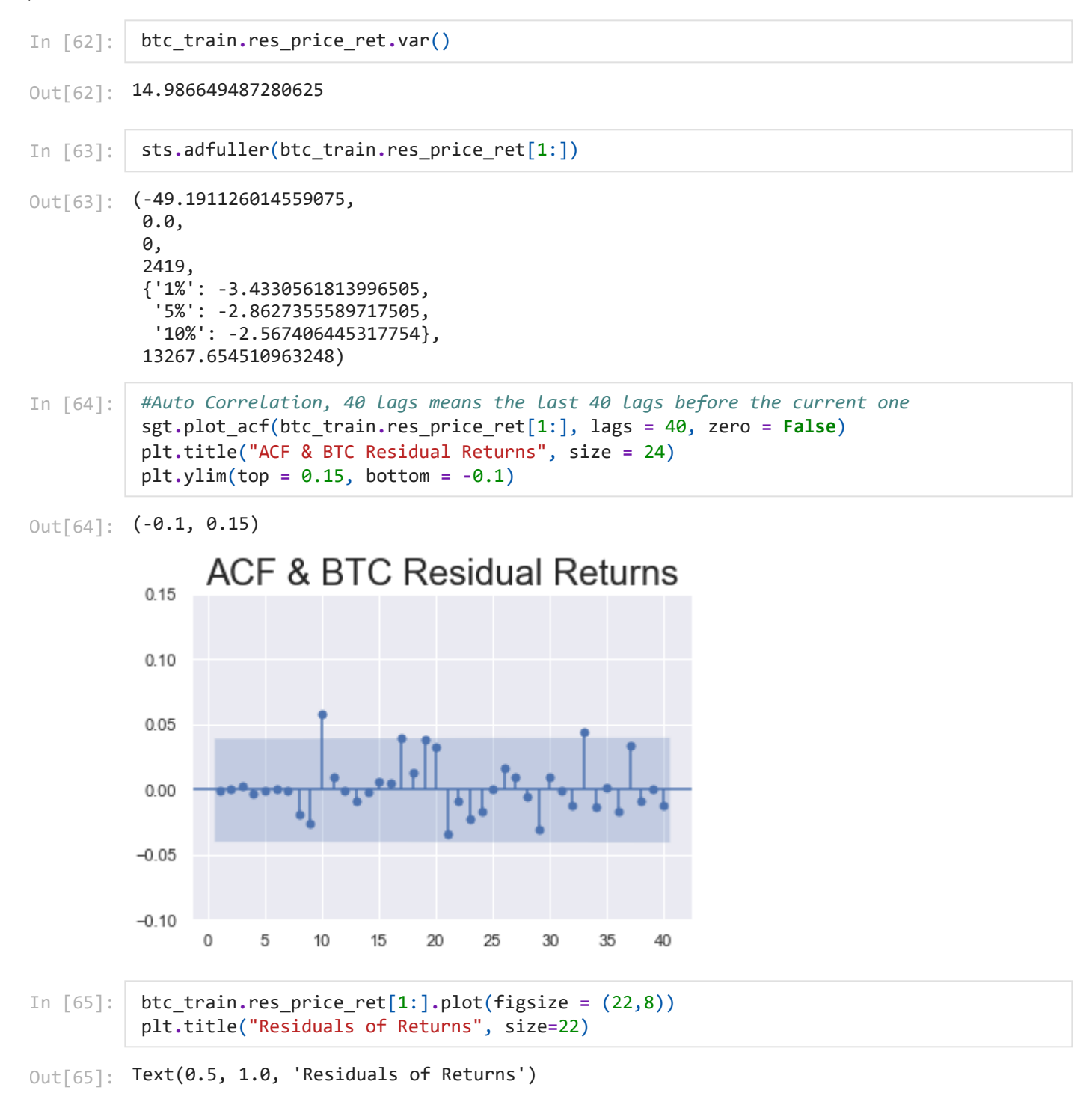

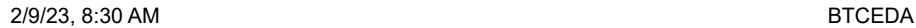

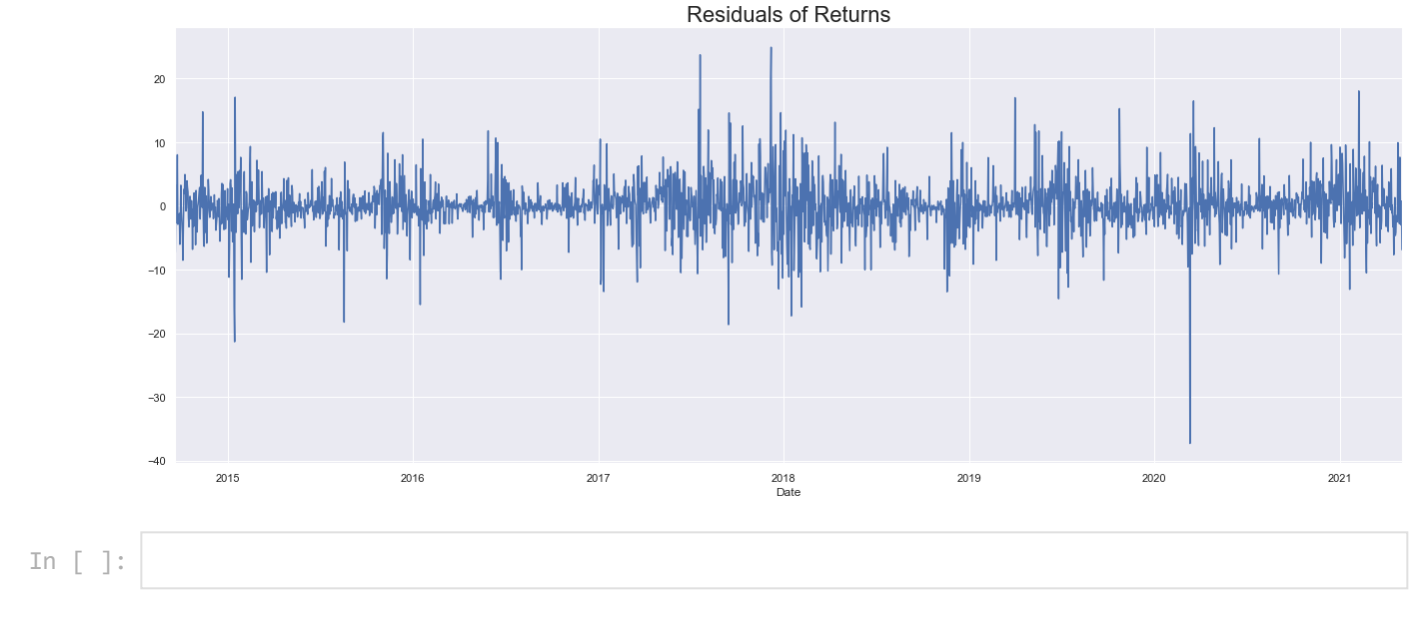

# **MA model**

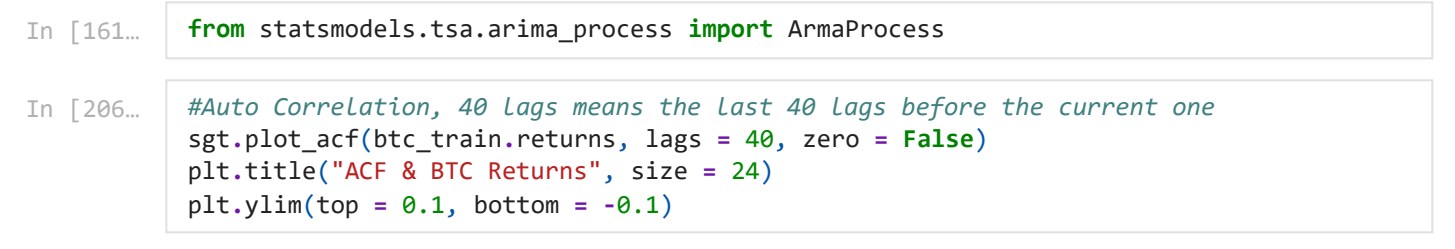

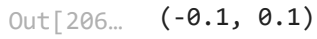

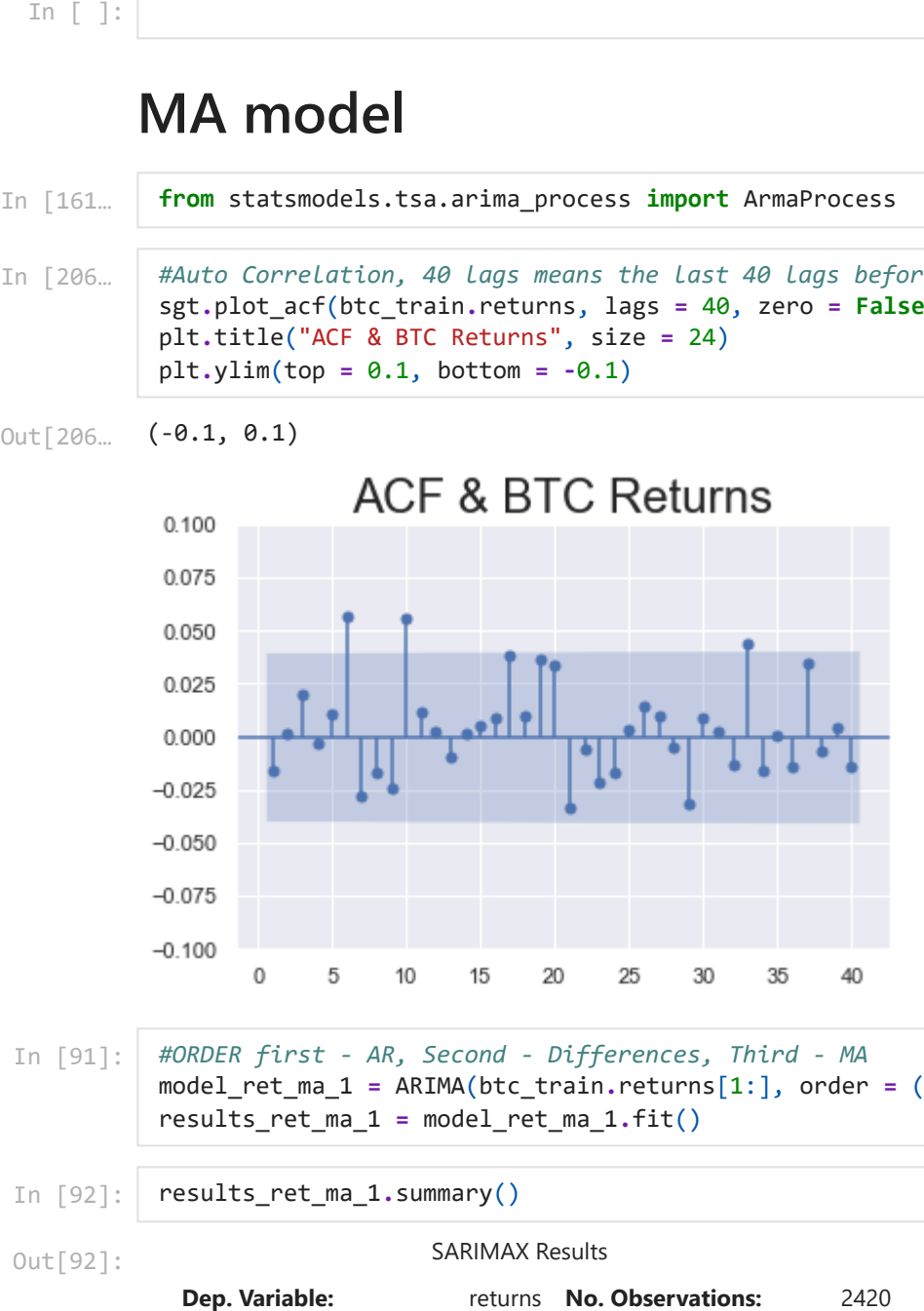

#### In [91]: *#ORDER first - AR, Second - Differences, Third - MA* model\_ret\_ma\_1 **=** ARIMA(btc\_train**.**returns[1:], order **=** (0,0,7)) results\_ret\_ma\_1 **=** model\_ret\_ma\_1**.**fit()

In [92]: results\_ret\_ma\_1**.**summary()

SARIMAX Results Out[92]:

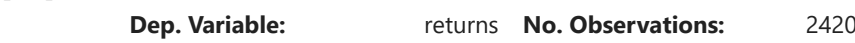

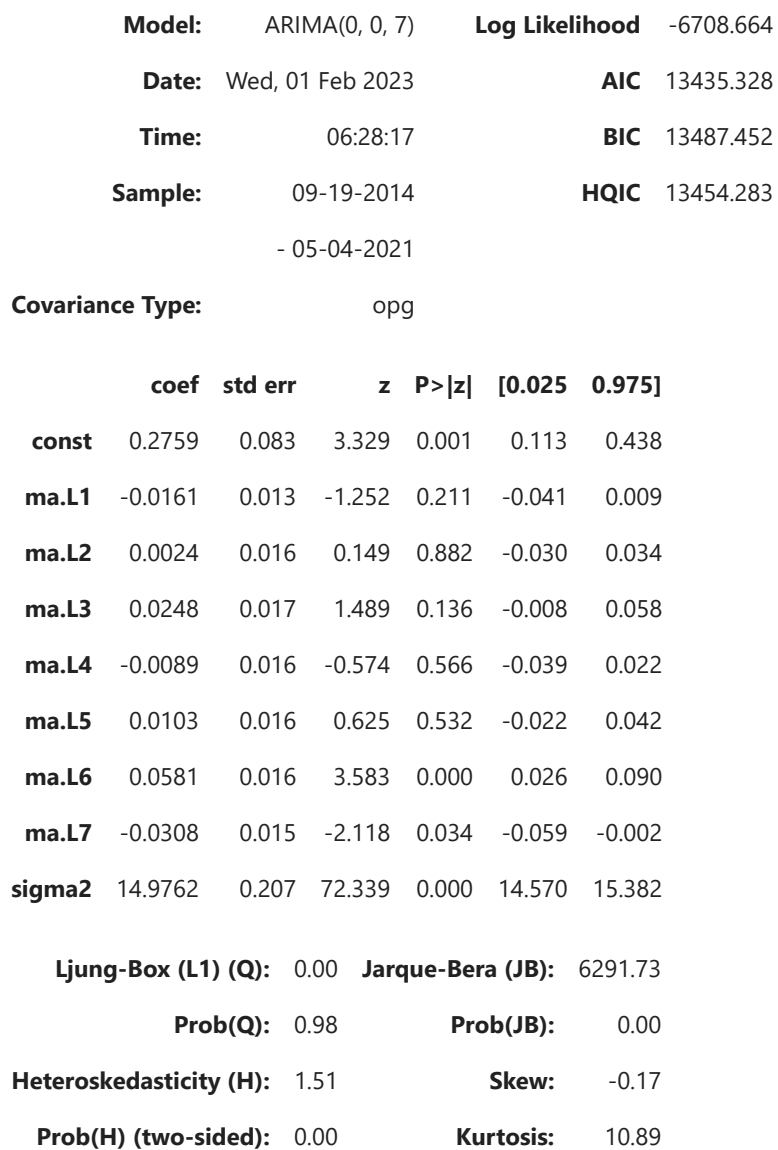

Warnings:

[1] Covariance matrix calculated using the outer product of gradients (complex-step).

```
SARIMAX Results
                    Dep. Variable: returns No. Observations: 2420
                              Model: ARIMA(0, 0, 10) Log Likelihood -6703.508
                                Date: Wed, 01 Feb 2023 AIC 13431.016
In [228… from statsmodels.tsa.arima.model import ARIMA<br>
In [87]: <br>
\#ORDER \text{ first - AR, Second - Differences, Third - MA} \text{model_ret_ma_2 = ARIMA(btc_train.returns[1!), order =\n    results_ret_ma_2 = model_ret_ma_2.fit() \text{results_ret_ma_2 = model_ret_ma_2.fit()} \text{results_ret_ma_2 = model_ret_ma_2.fit()} \text{results_ret_ma_2 = model_ret_ma_2.fit()} \text{results_ret_ma_2 = model_ret_ma_2.fit()} \textfrom statsmodels.tsa.arima.model import ARIMA
 In [87]:
                  #ORDER first - AR, Second - Differences, Third - MA
                  model_ret_ma_2 = ARIMA(btc_train.returns[1:], order = (0,0,10))
                  results_ret_ma_2 = model_ret_ma_2.fit()
                  results_ret_ma_2.summary()
                  print("\nLLR Test P-value = " + str(LLR_test(model_ret_ma_1,model_ret_ma_2, DF = 3)))
Out[87]:
```
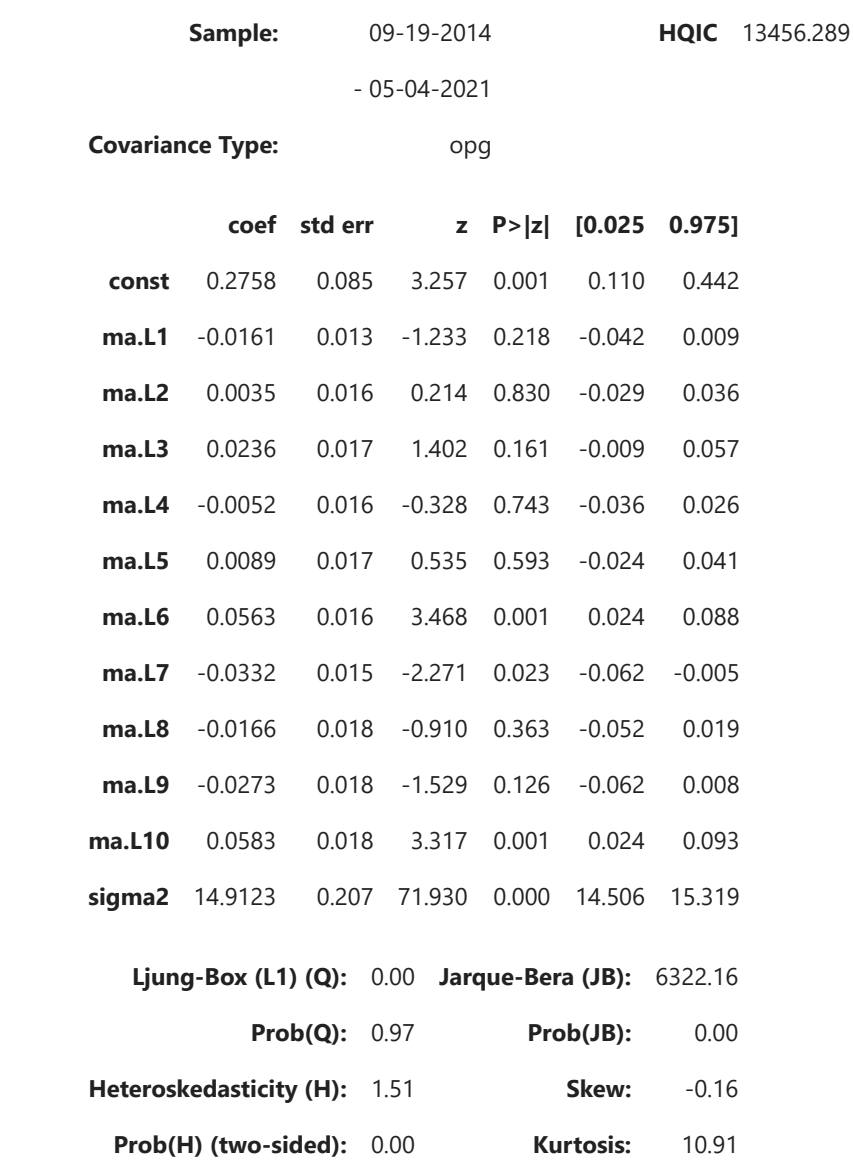

[1] Covariance matrix calculated using the outer product of gradients (complex-step).

LLR\_test(model\_ret\_ma\_1,model\_ret\_ma\_2, DF **=** 3)

Out[93]: 0.016

## Residual Analysis

$$
\text{In } [94]:
$$
  $\mid$   $\text{btc_train['res_ret_ma_2'] = results_ret_ma_2.read[1:]$ 

```
mean is 0.003
                   variance is 14.903
  In [93]: LLR_test(model_ret_ma_1, mo<br>
Out[93]: 0.016<br>
Residual Analysis<br>
In [94]: btc_train['res_ret_ma_2']<br>
n [100... print("mean is " + str(root) print("variance is " + str<br/>print("Standard deviation<br/>mean is 0.003<br/>variance is 14.903<br/>Standard deviation is 3.86In [100…
                    print("mean is " + str(round(btc_train.res_ret_ma_2.mean(),3)))
                    print("variance is " + str(round(btc_train.res_ret_ma_2.var(),3)))
                    print("Standard deviation is " + str(round(sqrt(btc_train.res_ret_ma_2.var()), 3)))
```
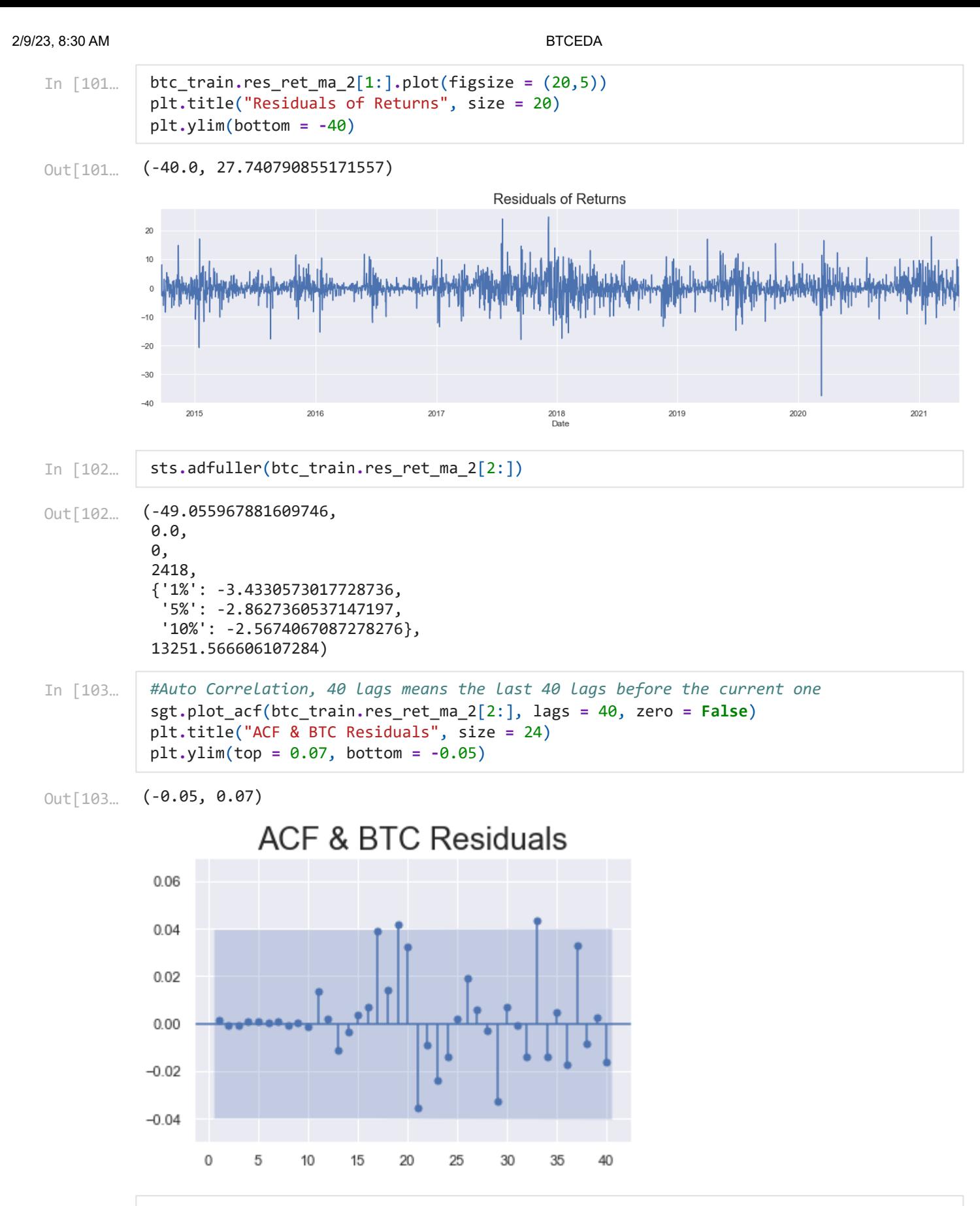

# In [105…

*#Auto Correlation, 40 lags means the last 40 lags before the current one* sgt**.**plot\_acf(btc\_train**.**norm\_ret[1:], lags **=** 40, zero **= False**) plt**.**title("ACF & BTC Normalized Returns", size **=** 18) plt**.**ylim(top **=** 0.07, bottom **= -**0.05)

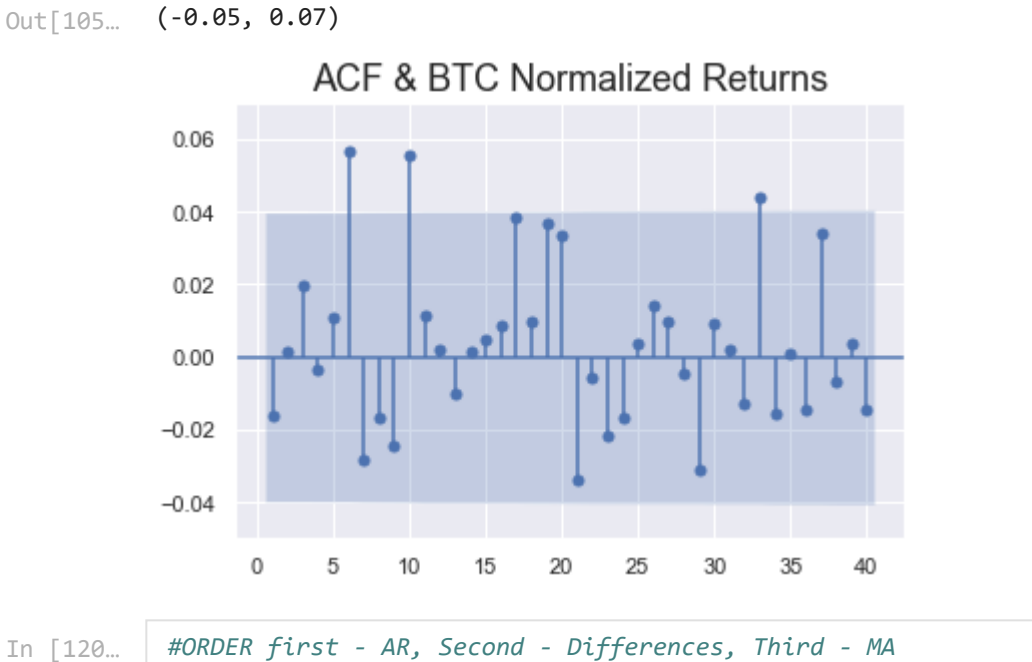

*#ORDER first - AR, Second - Differences, Third - MA* model\_norm\_ret\_ma\_1 **=** ARIMA(btc\_train**.**norm\_ret[1:], order **=** (0,0,10)) results\_norm\_ret\_ma\_1 **=** model\_norm\_ret\_ma\_1**.**fit() results\_norm\_ret\_ma\_1**.**summary()

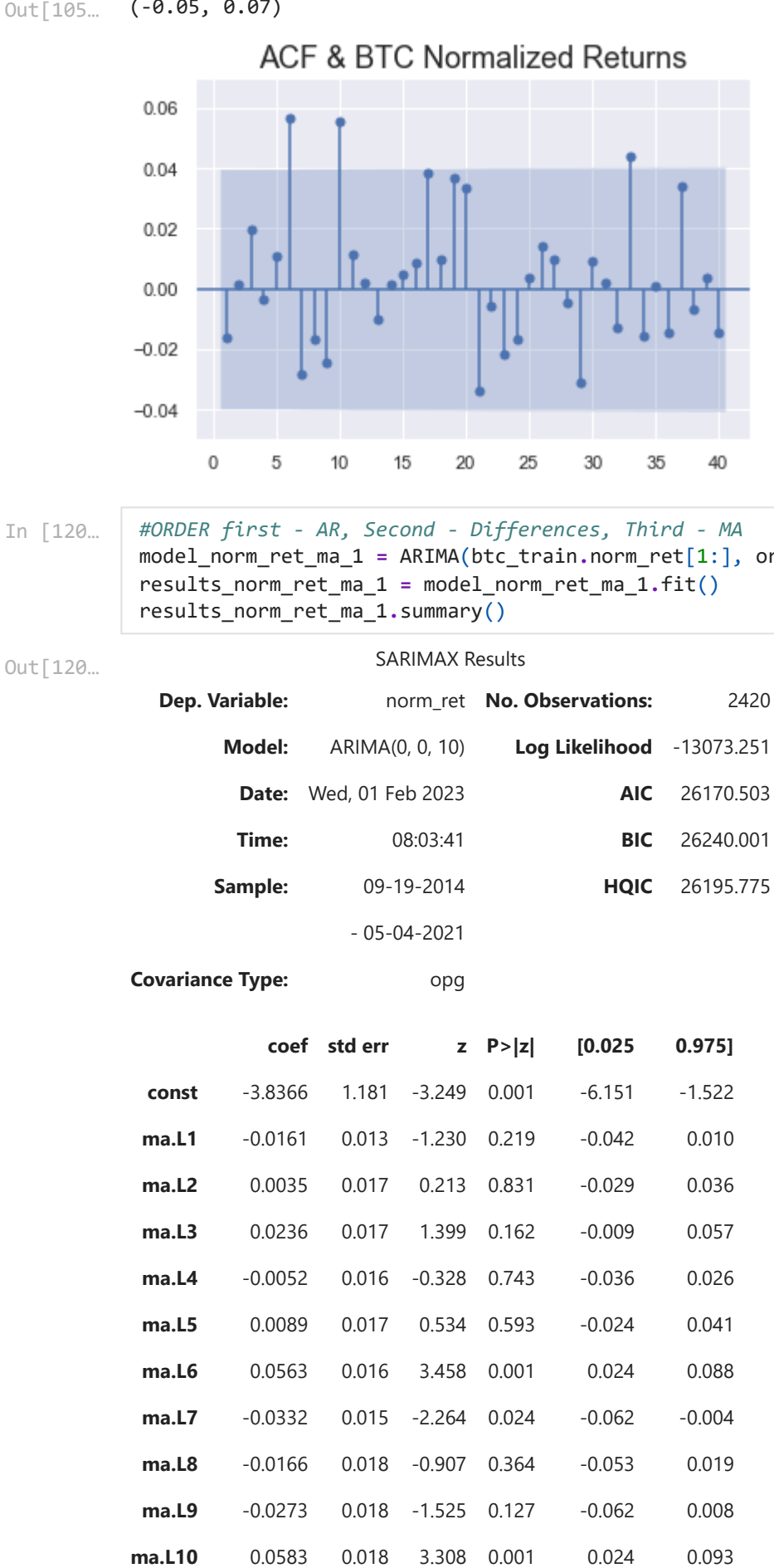

**sigma2** 2890.5087 40.296 71.732 0.000 2811.530 2969.488

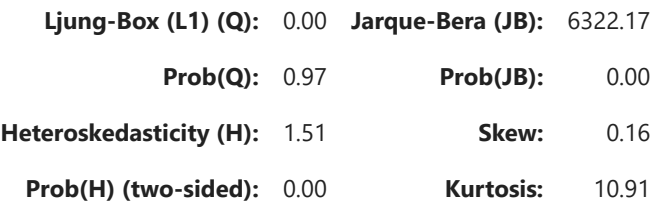

#### Warnings:

[1] Covariance matrix calculated using the outer product of gradients (complex-step).

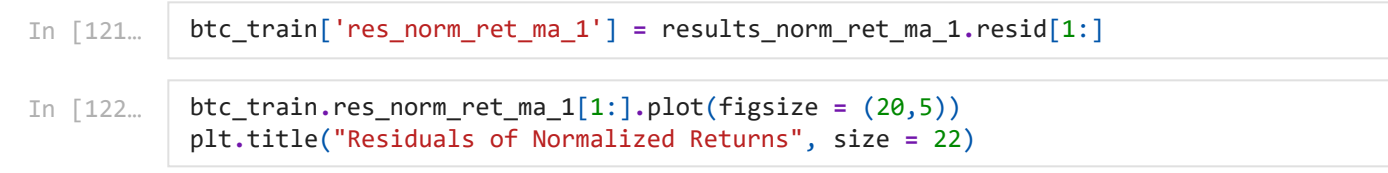

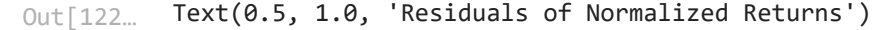

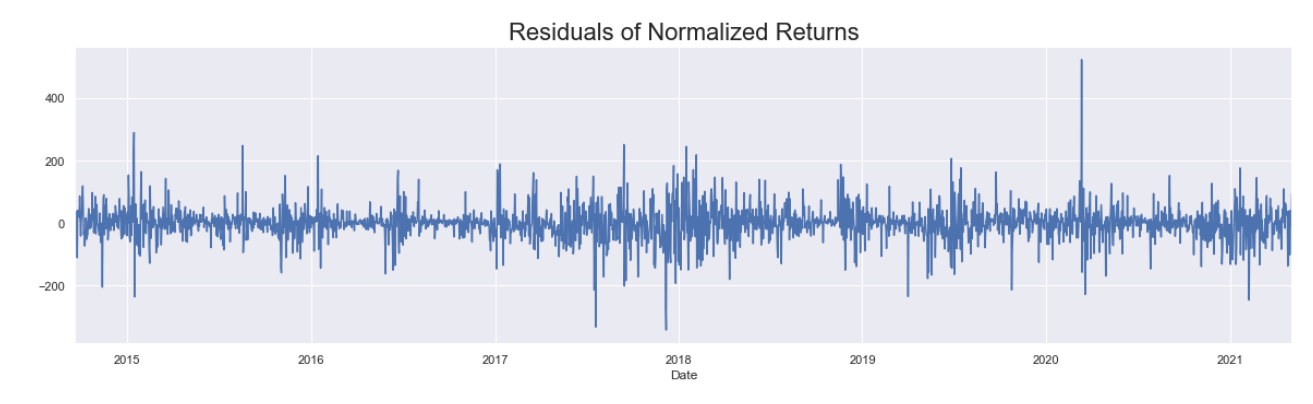

In [124… *#Auto Correlation, 40 lags means the last 40 lags before the current one* sgt**.**plot\_acf(btc\_train**.**res\_norm\_ret\_ma\_1[2:], lags **=** 40, zero **= False**) plt**.**title("ACF & BTC Residuals for Normalized Returns", size **=** 18) plt**.**ylim(top **=** 0.07, bottom **= -**0.05)

(-0.05, 0.07) Out[124…

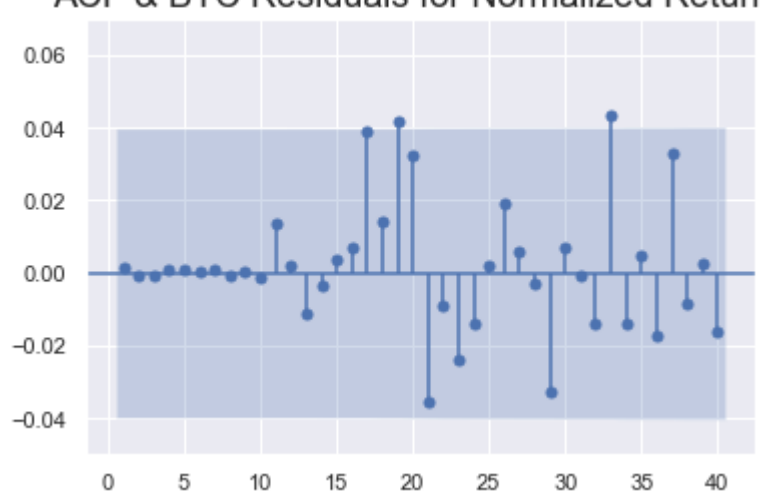

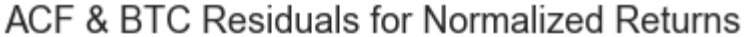

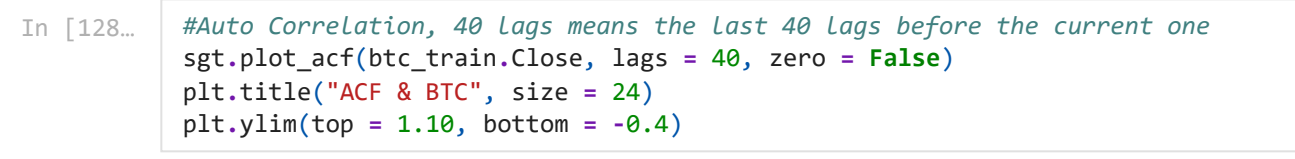

Out[128... (-0.4, 1.1)

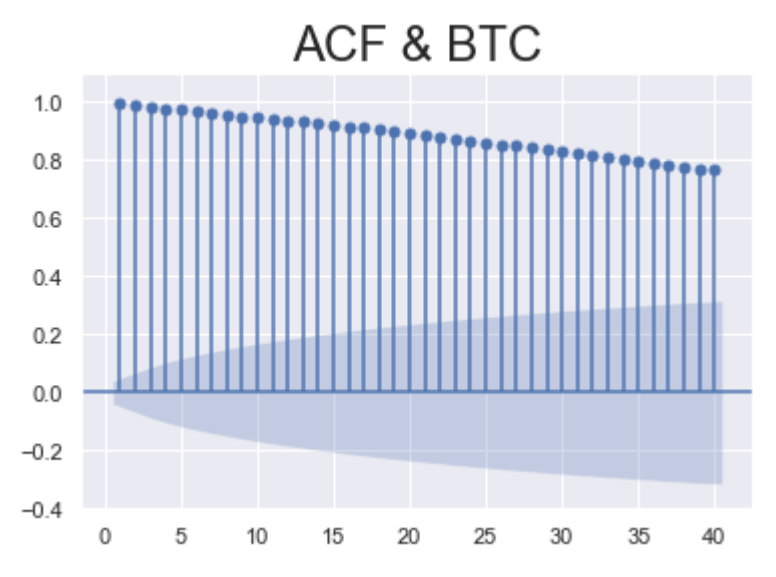

# **ARMA**

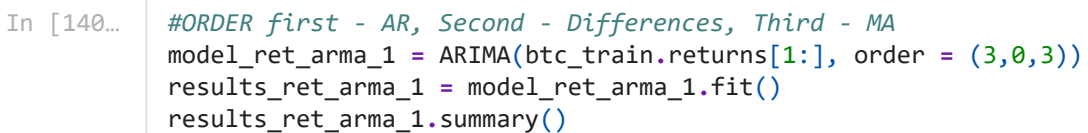

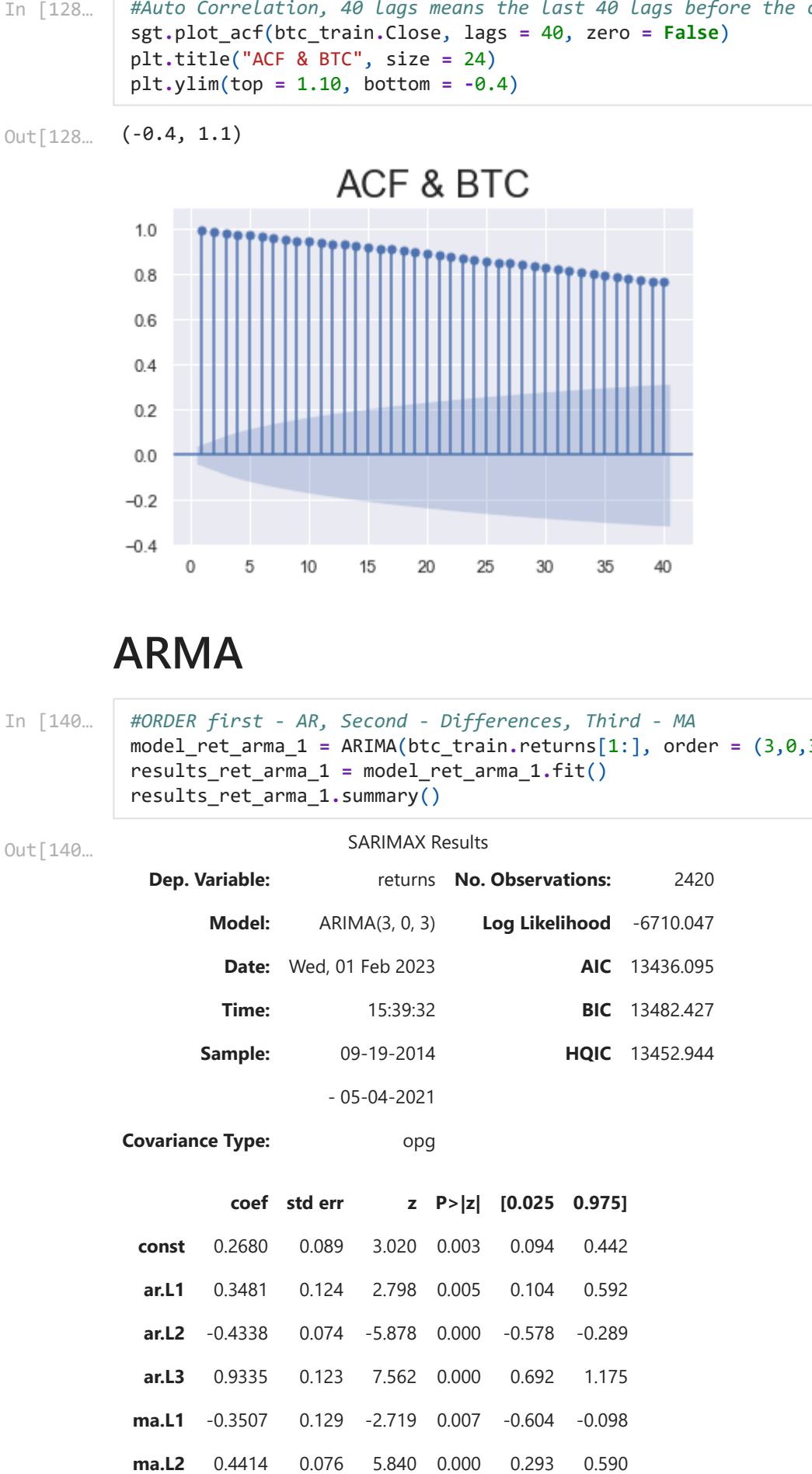

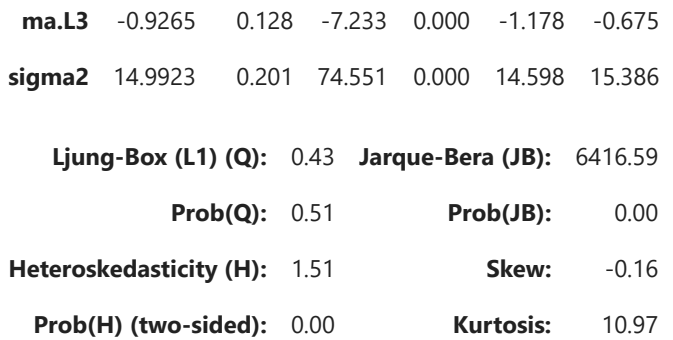

[1] Covariance matrix calculated using the outer product of gradients (complex-step).

```
#ORDER first - AR, Second - Differences, Third - MA
model_ret_arma_2 = ARIMA(btc_train.returns[1:], order = (4,0,4))
results_ret_arma_2 = model_ret_arma_2.fit()
results_ret_arma_2.summary()
```
Out[162…

### SARIMAX Results

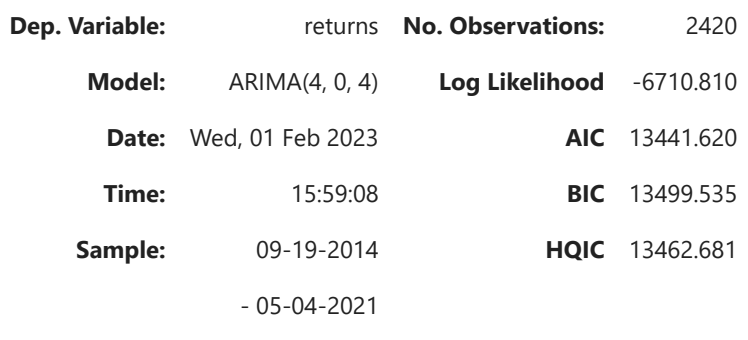

**Covariance Type:** opg

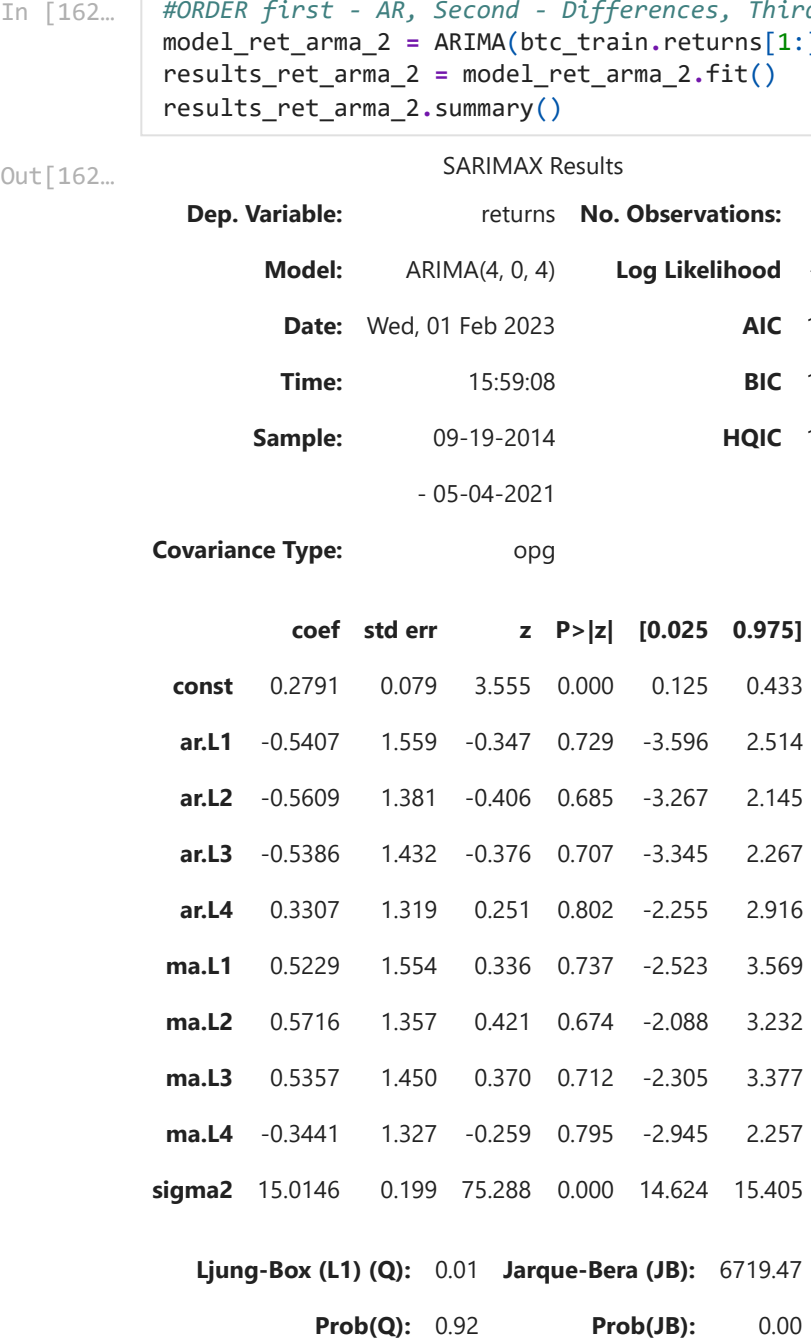

**Ljung-Box (L1) (Q):** 0.01 **Jarque-Bera (JB):** 6719.47

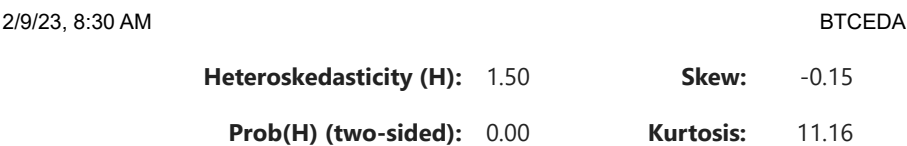

[1] Covariance matrix calculated using the outer product of gradients (complex-step).

In [163… LLR\_test(model\_ret\_arma\_1, model\_ret\_arma\_2, DF **=** 2)

1.0 Out[163…

```
In [172…
           print("ARMA(4,4) AIC Value is " + str(results_ret_arma_2.aic))
           print("ARMA(3,3) AIC Value is " + str(results_ret_arma_1.aic))
```
ARMA(4,4) AIC Value is 13441.619914324332 ARMA(3,3) AIC Value is 13436.094945896086

- In [165… results\_ret\_arma\_2**.**llf
- -6710.809957162166 Out[165…
- In [166… results\_ret\_arma\_1**.**aic
- 13436.094945896086 Out[166…
- In [167… results\_ret\_arma\_1**.**llf
- -6710.047472948043 Out[167…

Residuals for Returns

- In [173… btc\_train['res\_ret\_arma\_1'] **=** results\_ret\_arma\_1**.**resid[1:]
- In [174… btc\_train**.**res\_ret\_arma\_1**.**plot(figsize **=** (20,5)) plt**.**title('Residuals of Returns', size **=** 24)
- Text(0.5, 1.0, 'Residuals of Returns') Out[174…

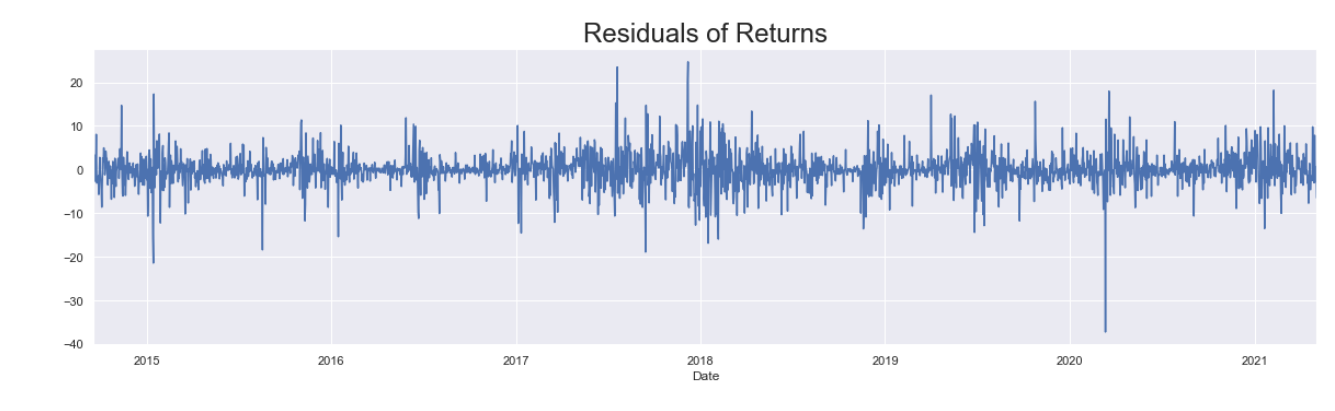

In [177…

*#Auto Correlation, 40 lags means the last 40 lags before the current one* sgt**.**plot\_acf(btc\_train**.**res\_ret\_arma\_1[2:], lags **=** 40, zero **= False**) plt**.**title("ACF & BTC Residuals of Returns", size **=** 20)  $plt.ylim(top = 0.1, bottom = -0.1)$ 

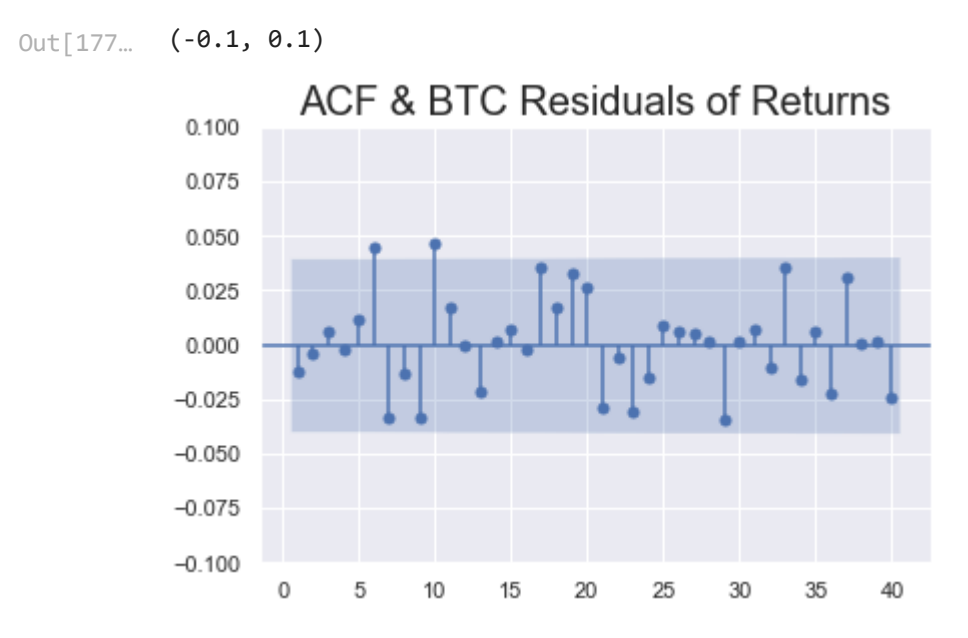

if the model is not sufficient try with different lags in ARMA and follow above steps again Reevaluating Model

ARMA MODEL FOR Close Prices

```
In [179…
           sgt.plot_acf(btc_train.Close, unbiased=True, zero = False, lags = 40)
           plt.title("Autocorrelation Function for Prices",size=20)
           plt.ylim(top = 1.1, bottom = -0.5)
```

```
(-0.5, 1.1)
Out[179…
```
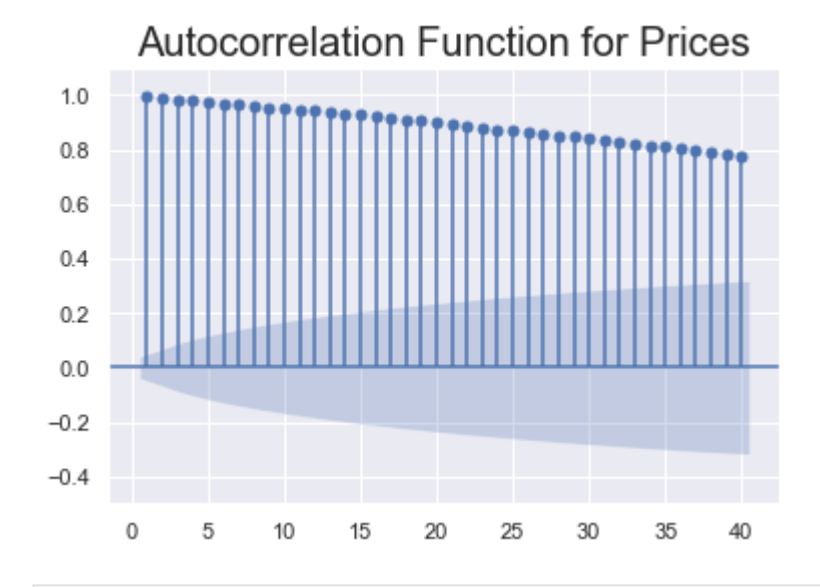

In [181… sgt**.**plot\_pacf(btc\_train**.**Close, lags **=** 40, alpha **=** 0.05, zero **= False** , method **=** ('ols') plt**.**title("Partial Autocorrelation Function for Prices",size**=**20) plt**.**ylim(top **=** 1.1, bottom **= -**0.25)

(-0.25, 1.1) Out[181…

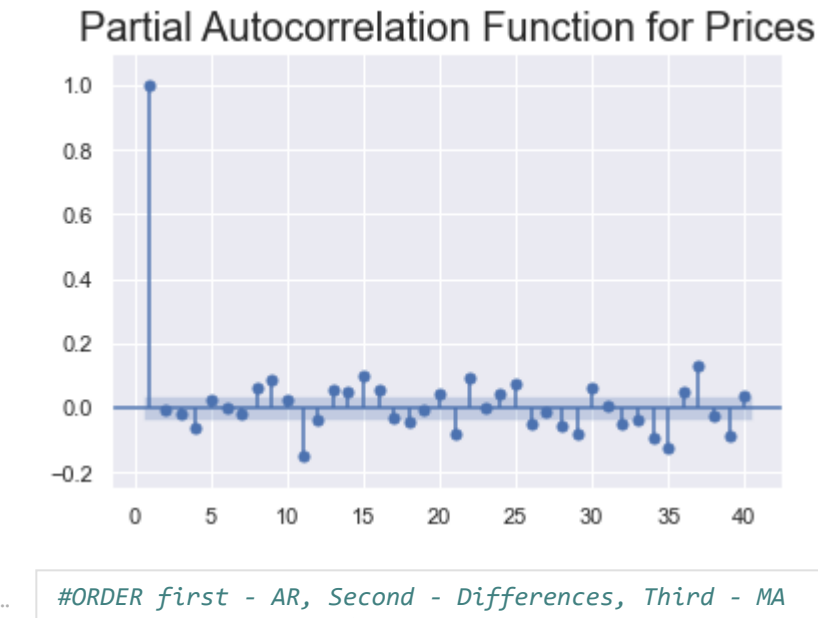

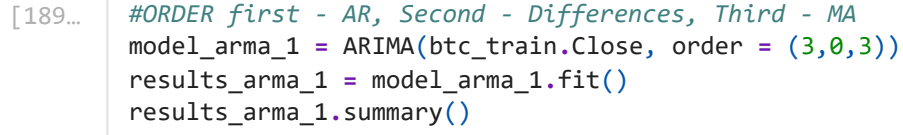

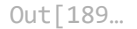

SARIMAX Results

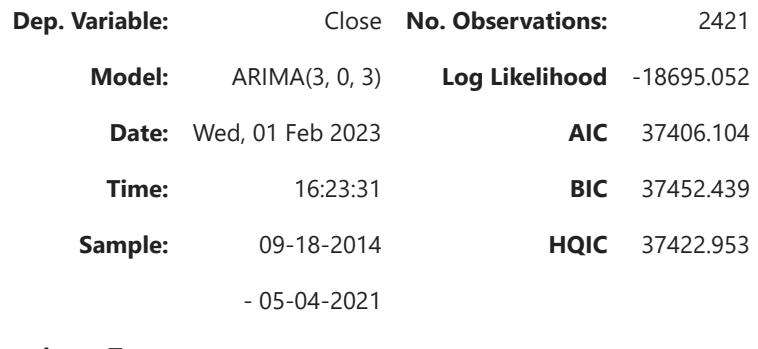

**Covariance Type:** opg

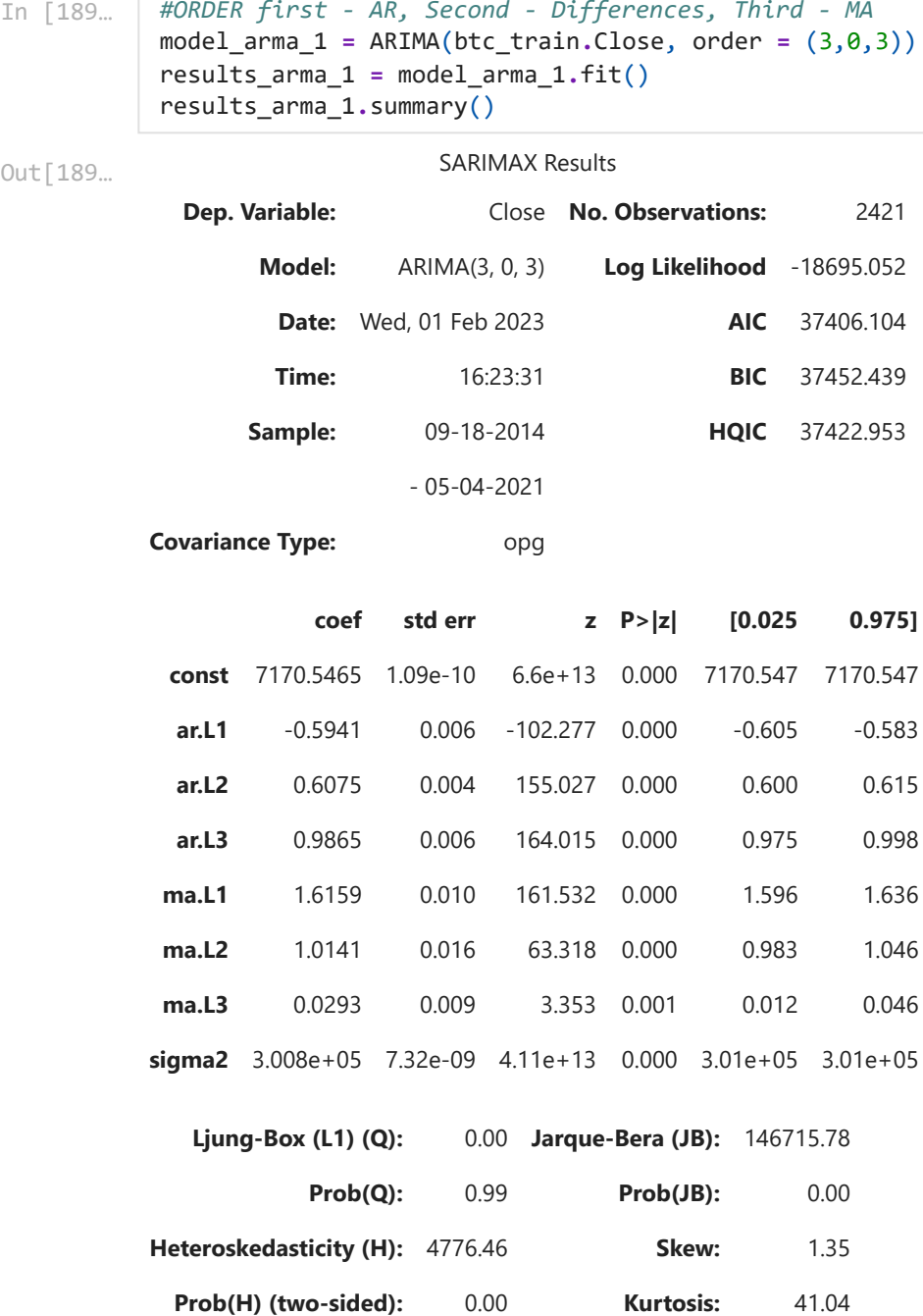

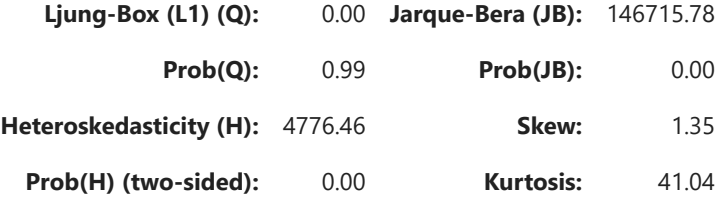

[1] Covariance matrix calculated using the outer product of gradients (complex-step).

[2] Covariance matrix is singular or near-singular, with condition number 2.1e+30. Standard errors may be unstable.

In [188…

```
#ORDER first - AR, Second - Differences, Third - MA
model_arma_2 = ARIMA(btc_train.Close, order = (3,0,6))
results_arma_2 = model_arma_2.fit()
results_arma_2.summary()
```
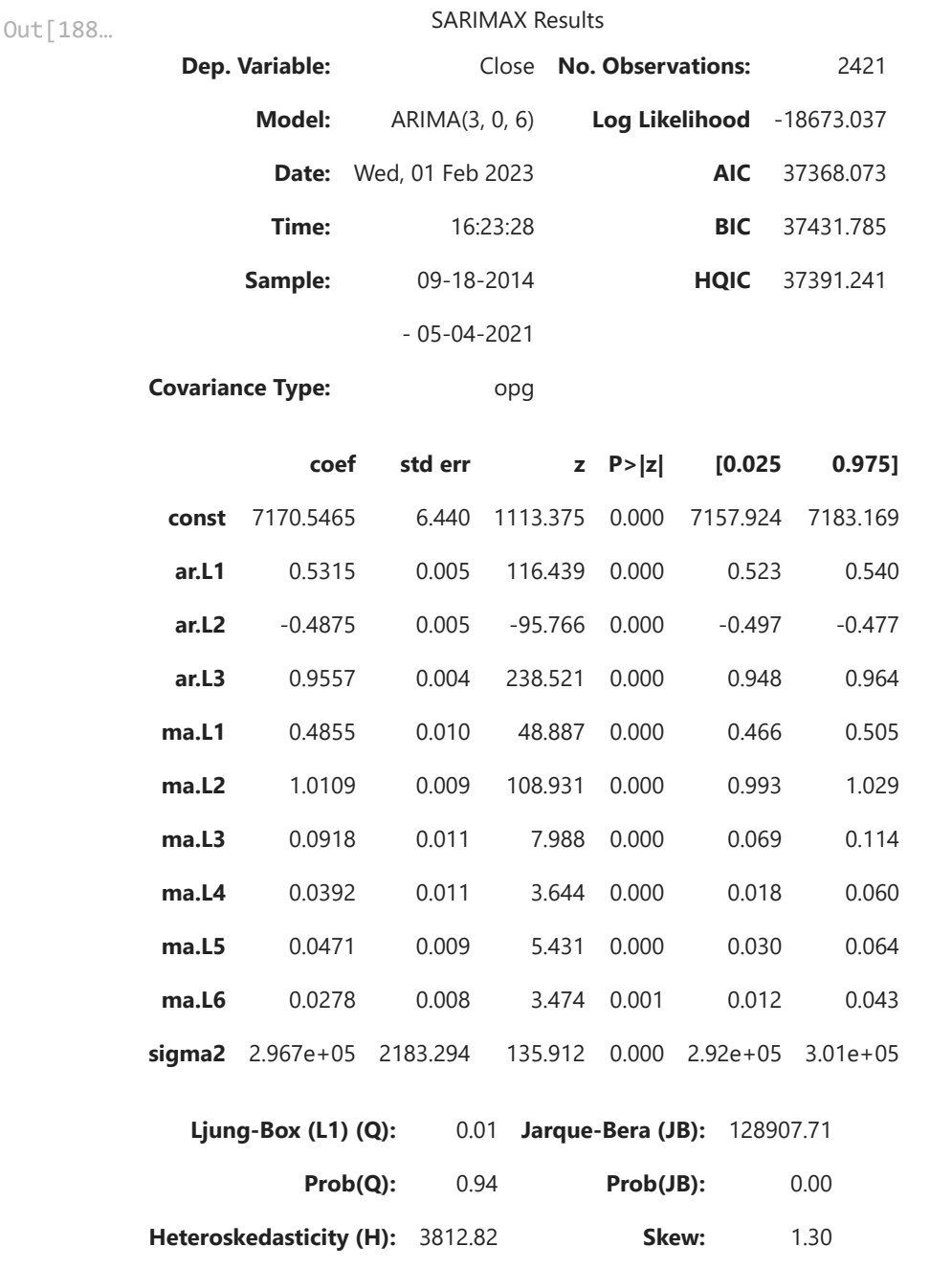

**Prob(H) (two-sided):** 0.00 **Kurtosis:** 38.65

[1] Covariance matrix calculated using the outer product of gradients (complex-step). [2] Covariance matrix is singular or near-singular, with condition number 1.14e+18. Standard errors may be unstable.

In 
$$
[190...
$$
 LLR\_test(model\_arma\_1, model\_arma\_2, DF = 3)

0.0 Out[190…

$$
\text{In } [191... | btc_train['res_arma'] = \text{results_arma_2.resid[1:]}
$$

```
In [199…
           btc_train.res_arma.plot(figsize = (20,5))
           plt.title('Residuals of Prices', size = 24)
```
Text(0.5, 1.0, 'Residuals of Prices') Out[199…

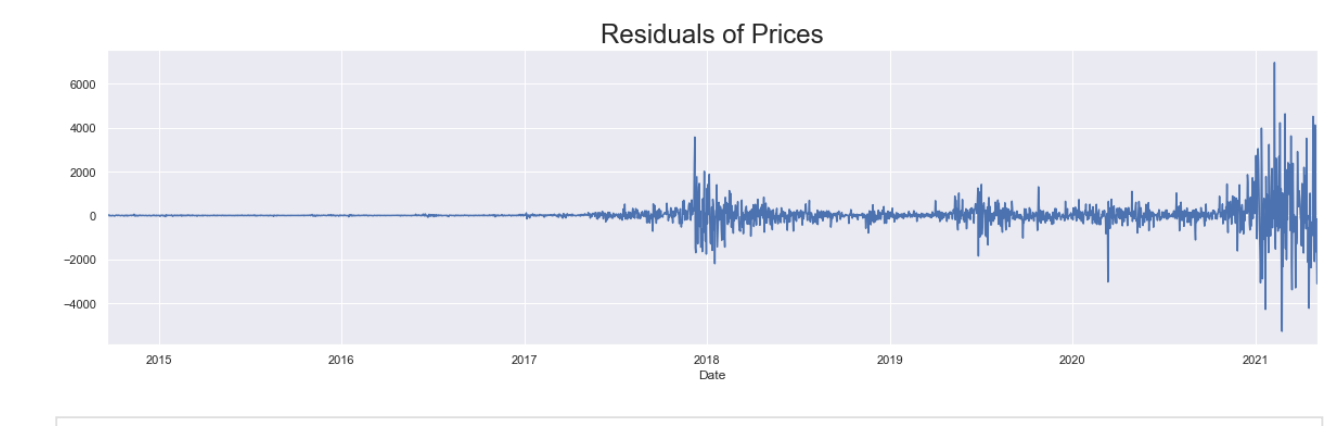

In [203… sgt**.**plot\_acf(btc\_train**.**res\_arma[1:], zero **= False**, lags **=** 40) plt**.**title("ACF of Residuals for Prices",size**=**20) plt**.**ylim(top **=** 0.2, bottom **= -**0.2)

(-0.2, 0.2) Out[203…

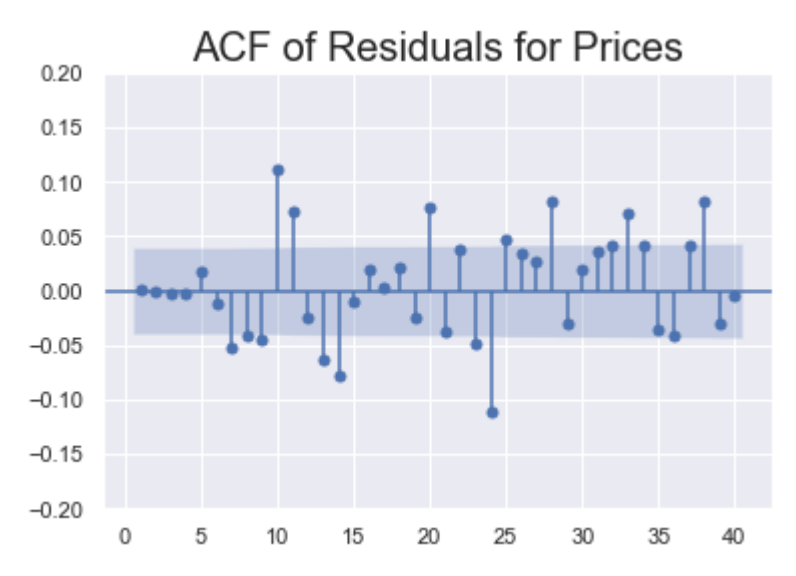

Choose the best lags model and do AIC and LLF comparison as we have done in simple lag

# **ARIMA Model**

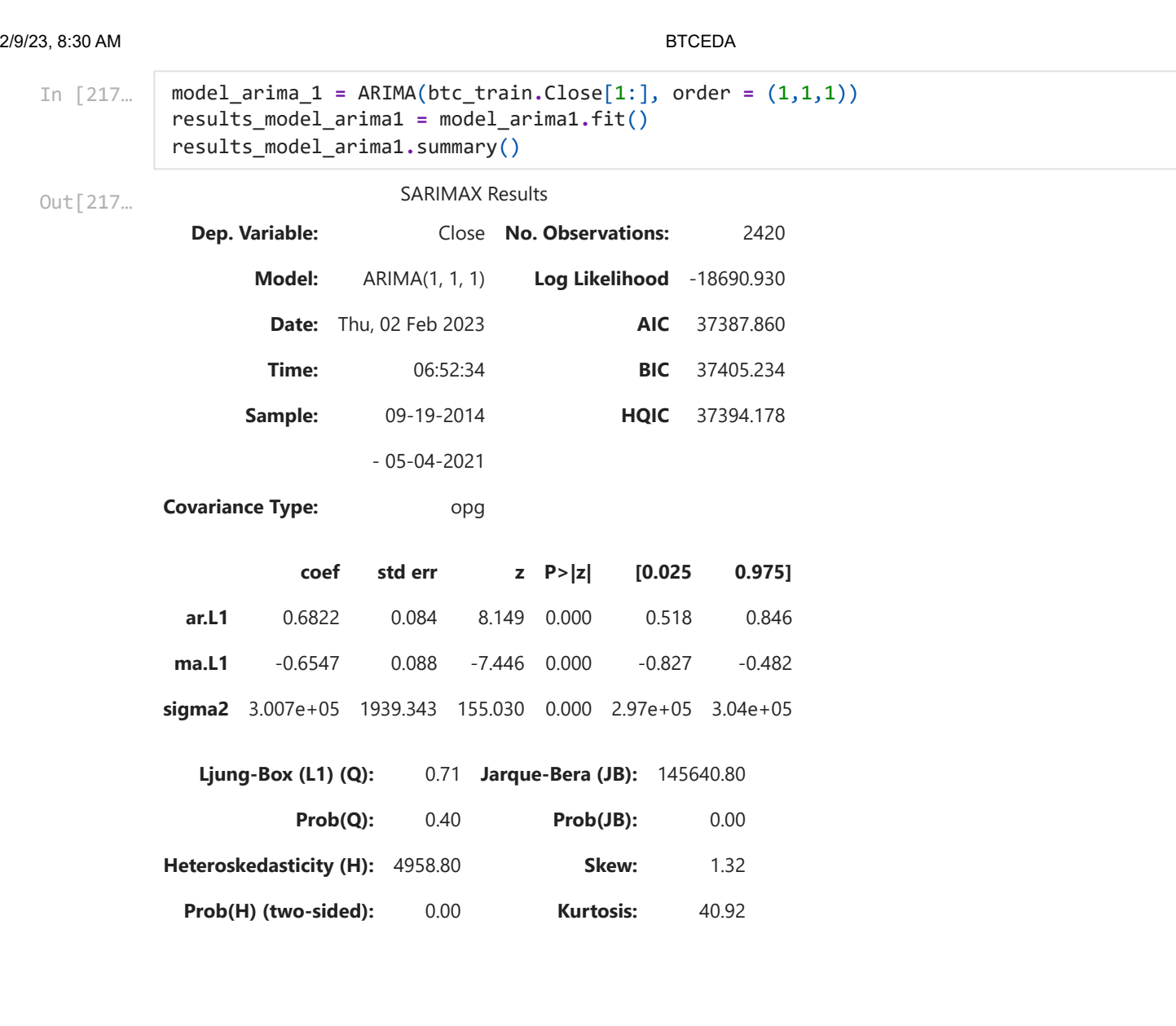

[1] Covariance matrix calculated using the outer product of gradients (complex-step).

### Residuals of simple ARIMA Model

In [208… btc\_train['results\_model\_arima1'] **=** results\_model\_arima1**.**resid[1:] btc\_train**.**results\_model\_arima1**.**plot(figsize **=** (20,5)) plt**.**title('Residuals of Close Prices', size **=** 24)

Out[208…

Text(0.5, 1.0, 'Residuals of Close Prices')

![](_page_31_Figure_7.jpeg)

![](_page_32_Figure_2.jpeg)

ARIMA(1,1,2): LL = -18689.748010232594 AIC = 37387.49602046519

![](_page_33_Picture_235.jpeg)

2/9/23, 8:30 AM BTCEDA <class 'pandas.core.frame.DataFrame'> DatetimeIndex: 2421 entries, 2014-09-18 to 2021-05-04 Freq: D Data columns (total 17 columns): # Column Non-Null Count Dtype --- ------ -------------- ----- 0 Open 2421 non-null float64 1 High 2421 non-null float64 2 Low 2421 non-null float64 3 Close 2421 non-null float64 4 Volume 2421 non-null int64 5 returns 2421 non-null float64 6 norm 2421 non-null float64 7 norm\_ret 2421 non-null float64 8 res price 2421 non-null float64 9 res\_price\_ret 2420 non-null float64 10 res\_ret\_ma\_2 2419 non-null float64 11 res norm ret ma 1 2419 non-null float64 12 res ret arma 1 2419 non-null float64 13 res arma  $2420$  non-null float64 14 results model arima1 2419 non-null float64 15 delta prices 2420 non-null float64 16 res arima 16 2419 non-null float64 dtypes: float64(16), int64(1) memory usage: 340.5 KB <class 'pandas.core.frame.DataFrame'> RangeIndex: 1503 entries, 0 to 1502 Data columns (total 7 columns): # Column Non-Null Count Dtype --- ------ -------------- ----- 0 Date 1503 non-null datetime64[ns] 1 Open 1503 non-null float64 2 High 1503 non-null float64 3 Low 1503 non-null float64 4 Close 1503 non-null float64 5 Adj Close 1503 non-null float64 6 Volume 1503 non-null int64 dtypes: datetime64[ns](1), float64(5), int64(1) memory usage: 82.3 KB **ARIMAX 11-12** 6295.450195 6625.049805 5519.009766 5950.069824 <sup>8957349888</sup> -6.410128 1401.863584 89.121 In [247… eth\_train**.**info() In [266… btc\_eth **=** pd**.**DataFrame(btc\_train['2017-11-09':]) btc\_eth**.**head()

**Open High Low Close Volume returns norm norm Date 2017- 11-09** 7446.830078 7446.830078 7101.520020 7143.580078 <sup>3226249984</sup> -4.237574 1683.060042 58.916 **2017- 11-10** 7173.729980 7312.000000 6436.870117 6618.140137 <sup>5208249856</sup> -7.355415 1559.263996 102.264 **2017- 11-11** 6618.609863 6873.149902 6204.220215 6357.600098 <sup>4908680192</sup> -3.936756 1497.879575 54.733 **2017-** Out[266…

![](_page_35_Picture_413.jpeg)

In [268… eth\_train**.**head()

![](_page_35_Picture_414.jpeg)

In [372…

btc\_train**.**tail()

![](_page_35_Picture_415.jpeg)

In [374… ethdata**.**head()

![](_page_35_Picture_416.jpeg)

In [376… *#will be done for other Cryptos*

```
model_arimax = ARIMA(btc_train['2017-11-09':].Close, exog = ethdata[:"2018-10-28"].Clos
results_arimax = model_arimax.fit()
results_arimax.summary()
```
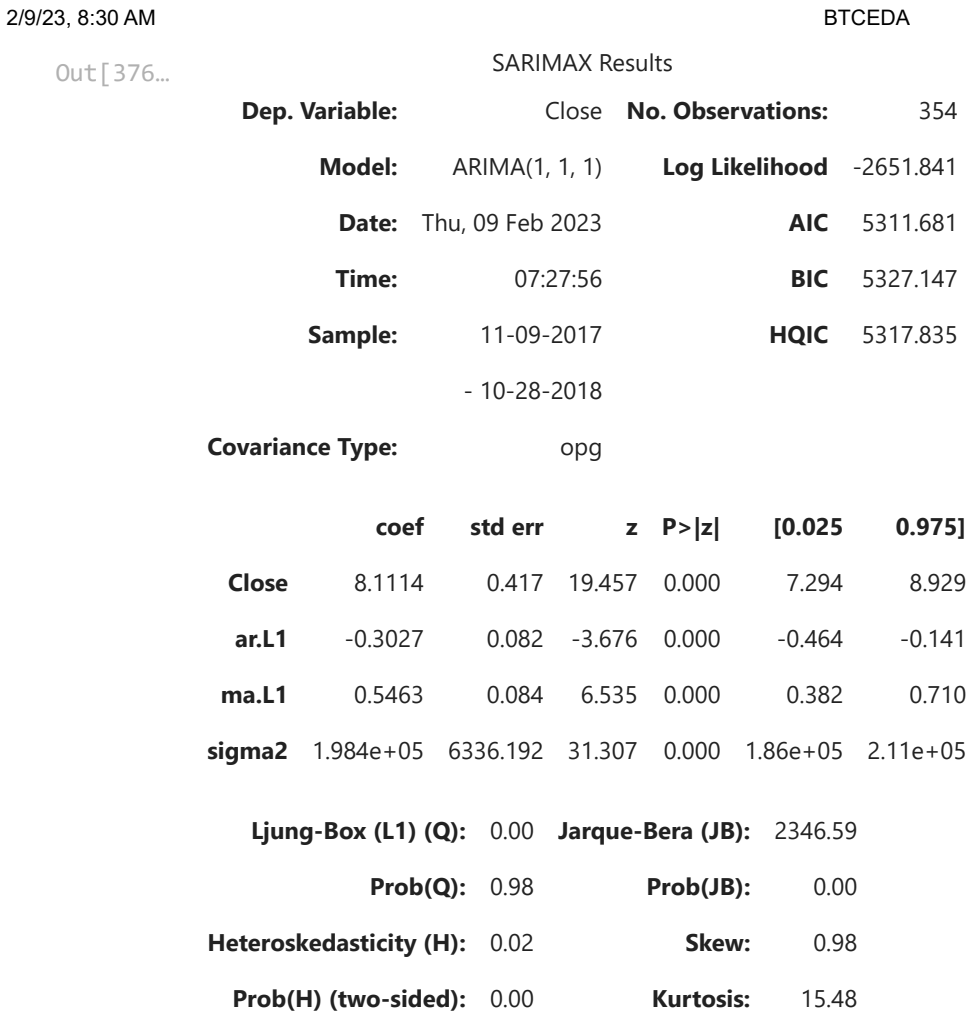

[1] Covariance matrix calculated using the outer product of gradients (complex-step).

# **ARCH Model**

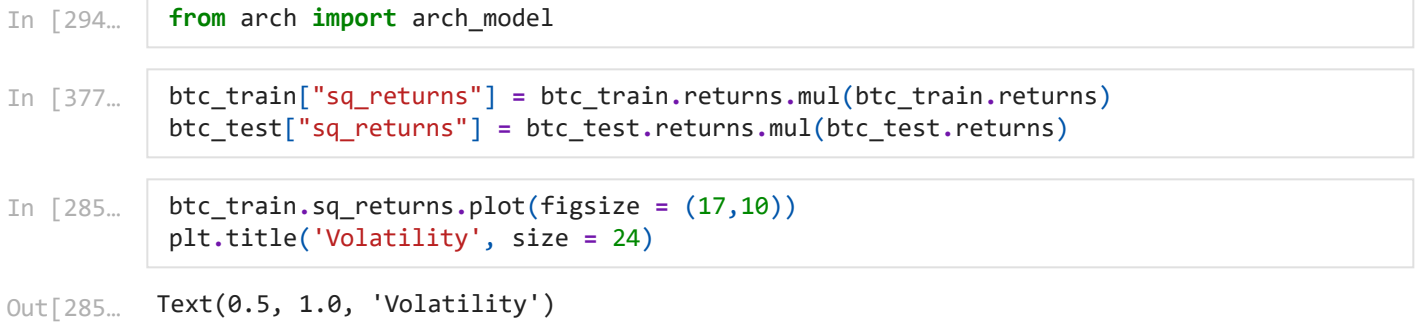

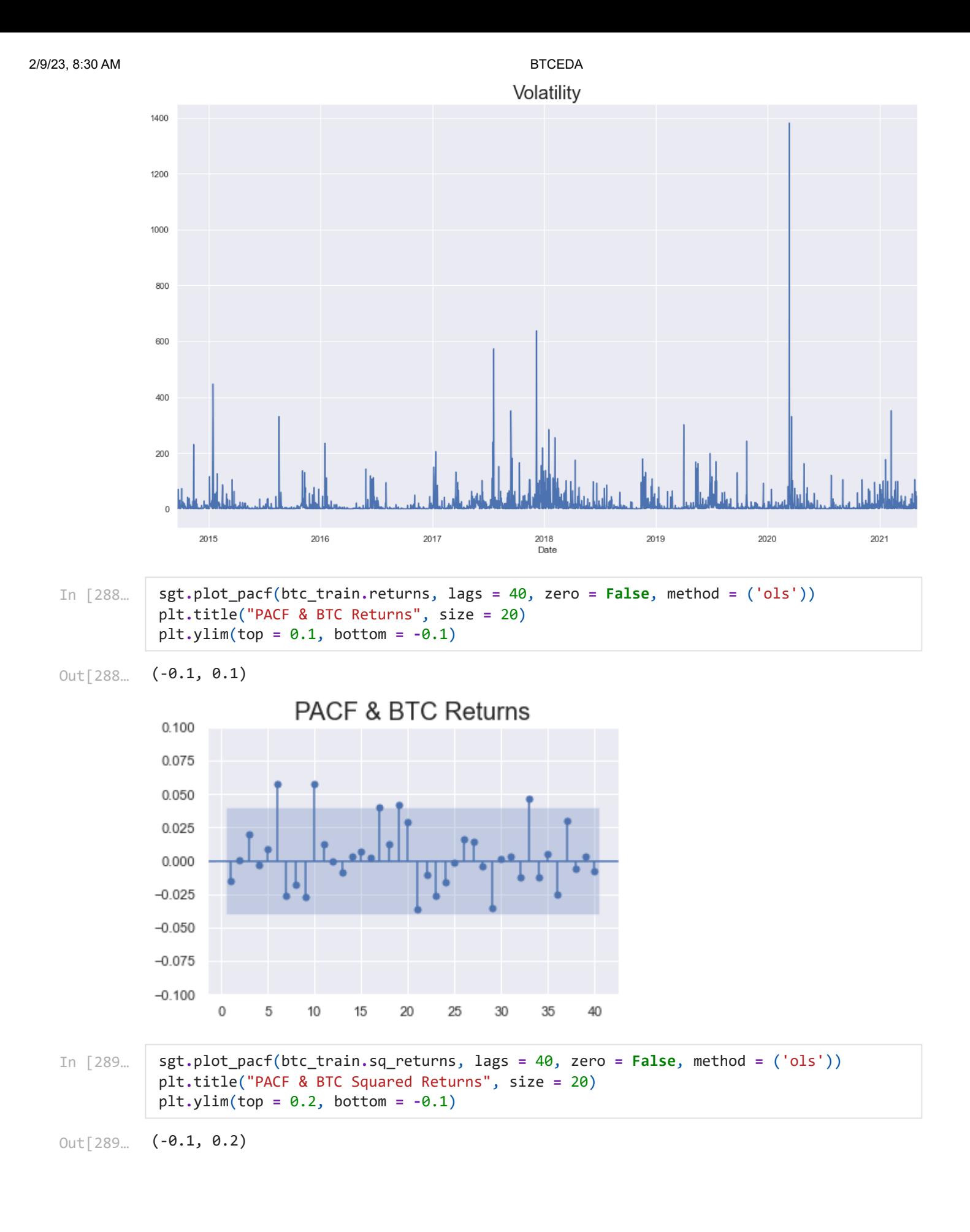

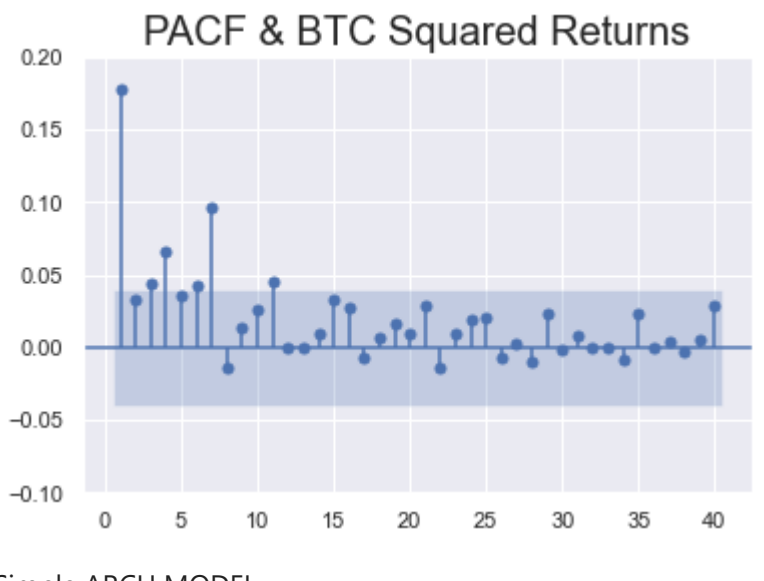

Simple ARCH MODEL

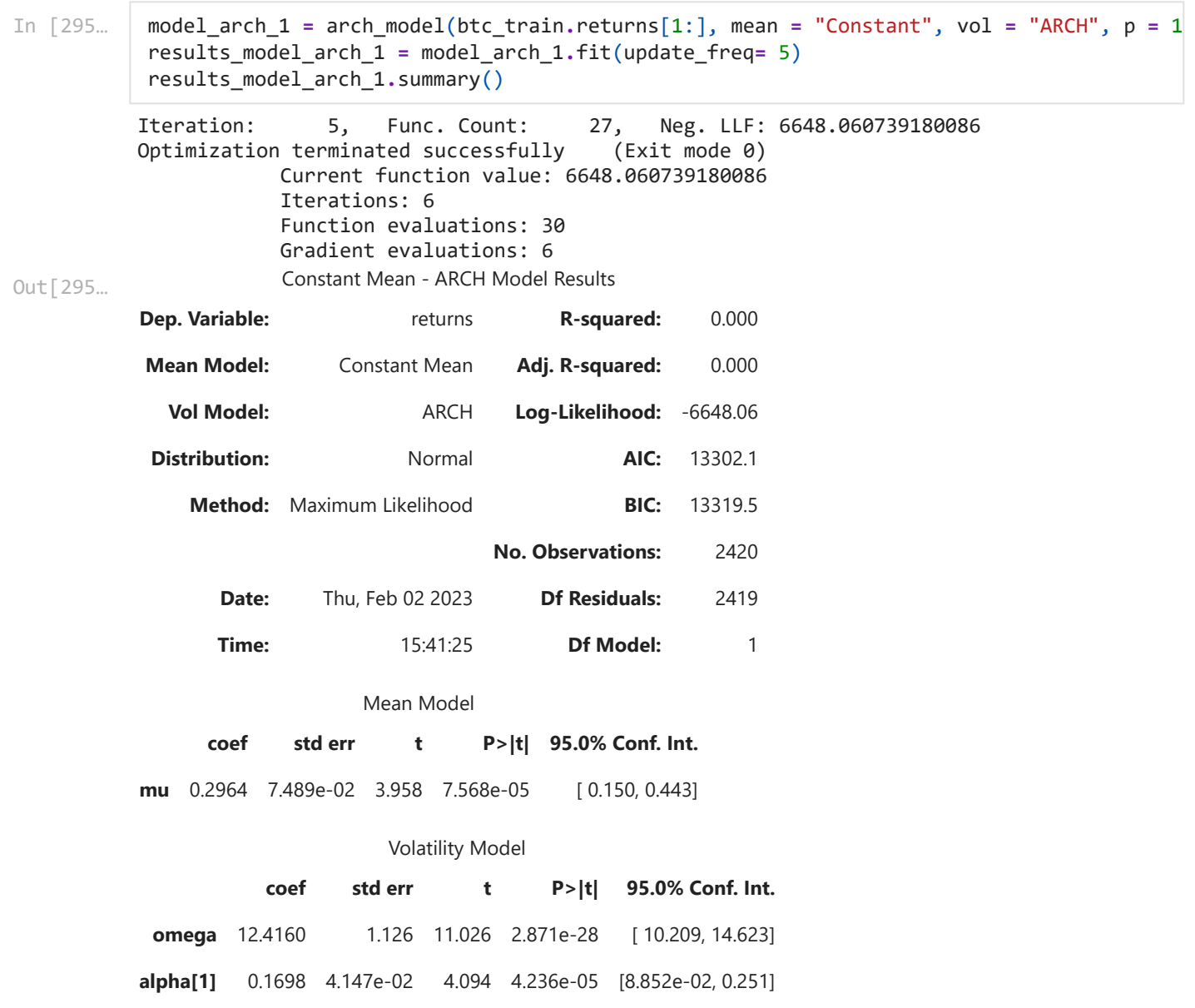

Covariance estimator: robust

Change mean from constant to "ZERO" or "AR" and see the results and interpret. If you you use mean AR then mention lags

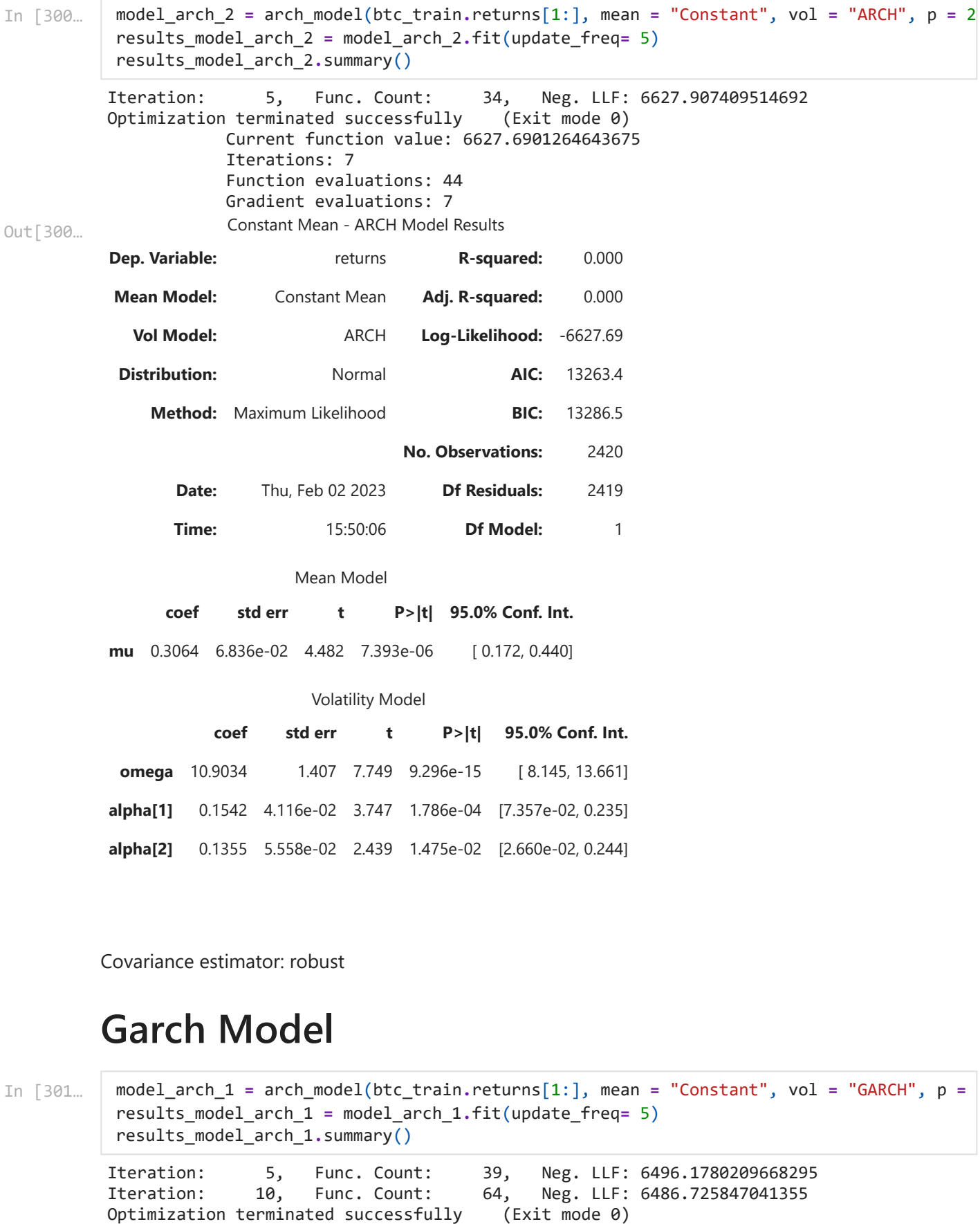

Covariance estimator: robust

## **Garch Model**

In [301…

```
Iteration: 5, Func. Count: 39, Neg. LLF: 6496.1780209668295
model_arch_1 = arch_model(btc_train.returns[1:], mean = "Constant", vol = "GARCH", p =
results_model_arch_1 = model_arch_1.fit(update_freq= 5)
results_model_arch_1.summary()
```
Iteration: 10, Func. Count: 64, Neg. LLF: 6486.725847041355

localhost:8888/nbconvert/html/Downloads/BTCEDA.ipynb?download=false 40/87

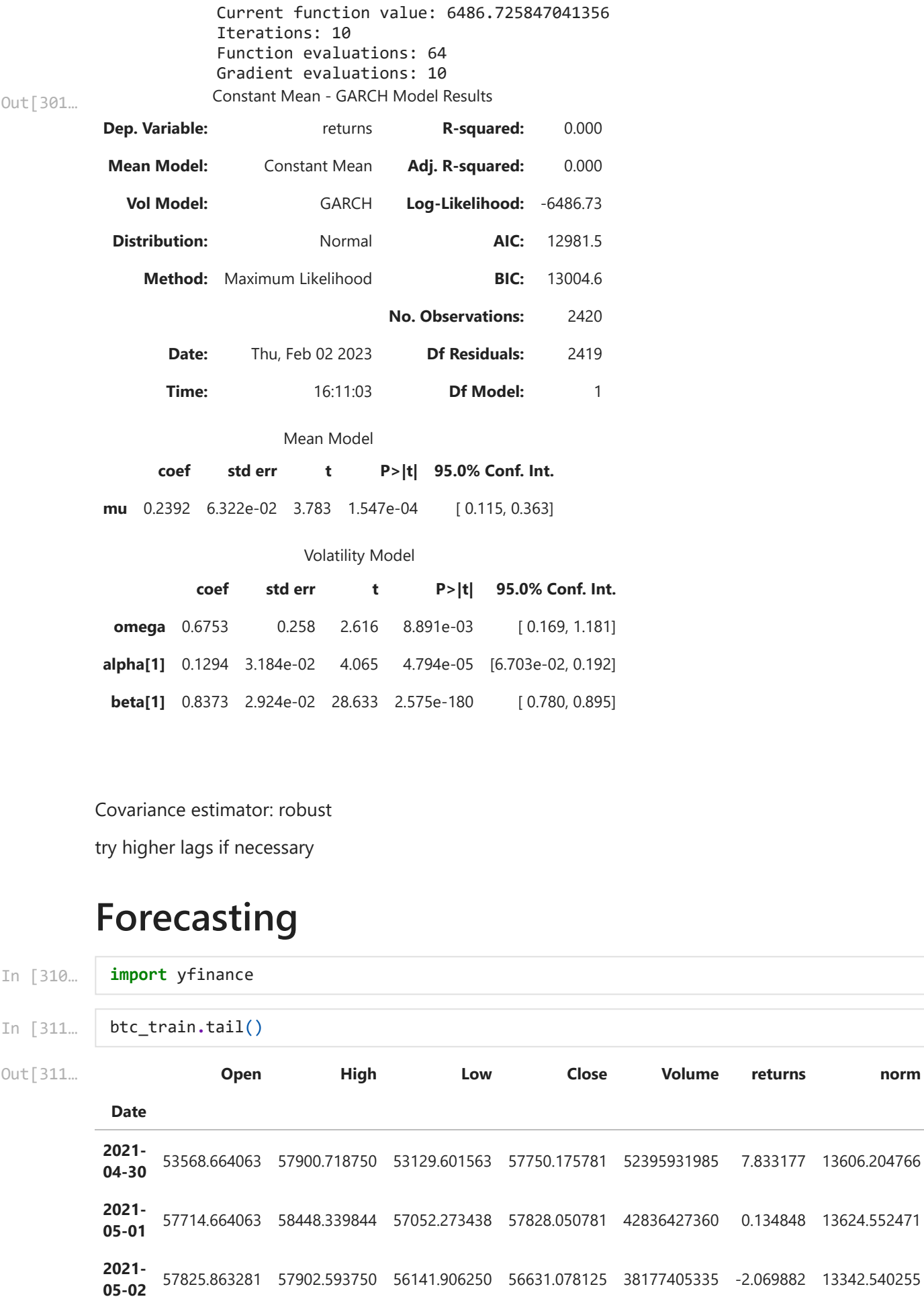

Covariance estimator: robust

try higher lags if necessary

# **Forecasting**

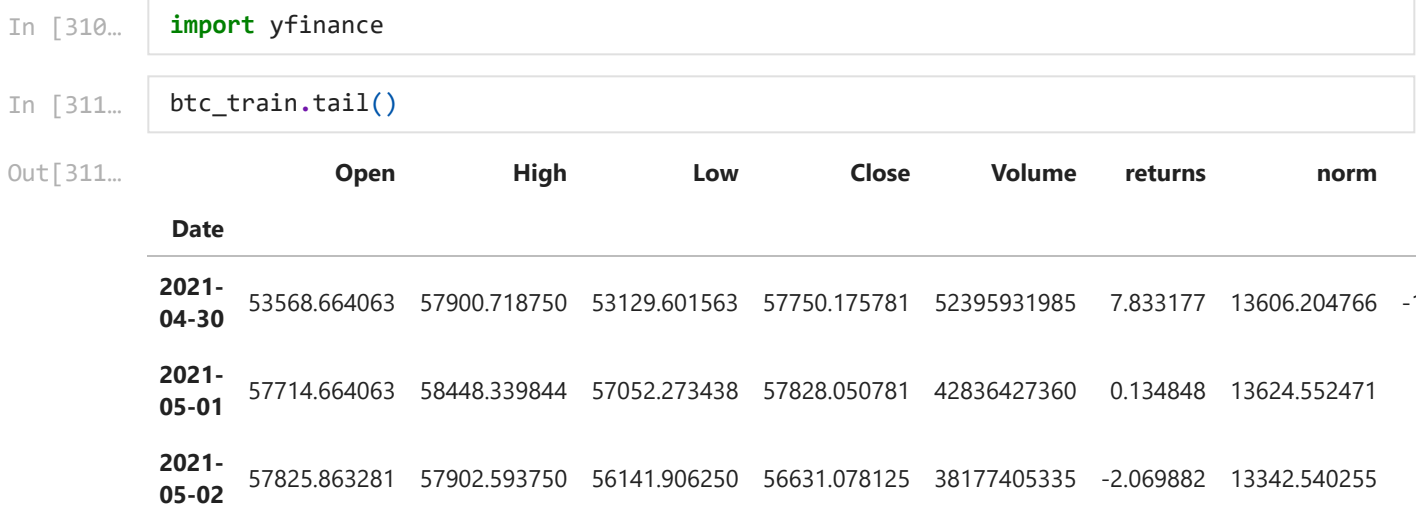

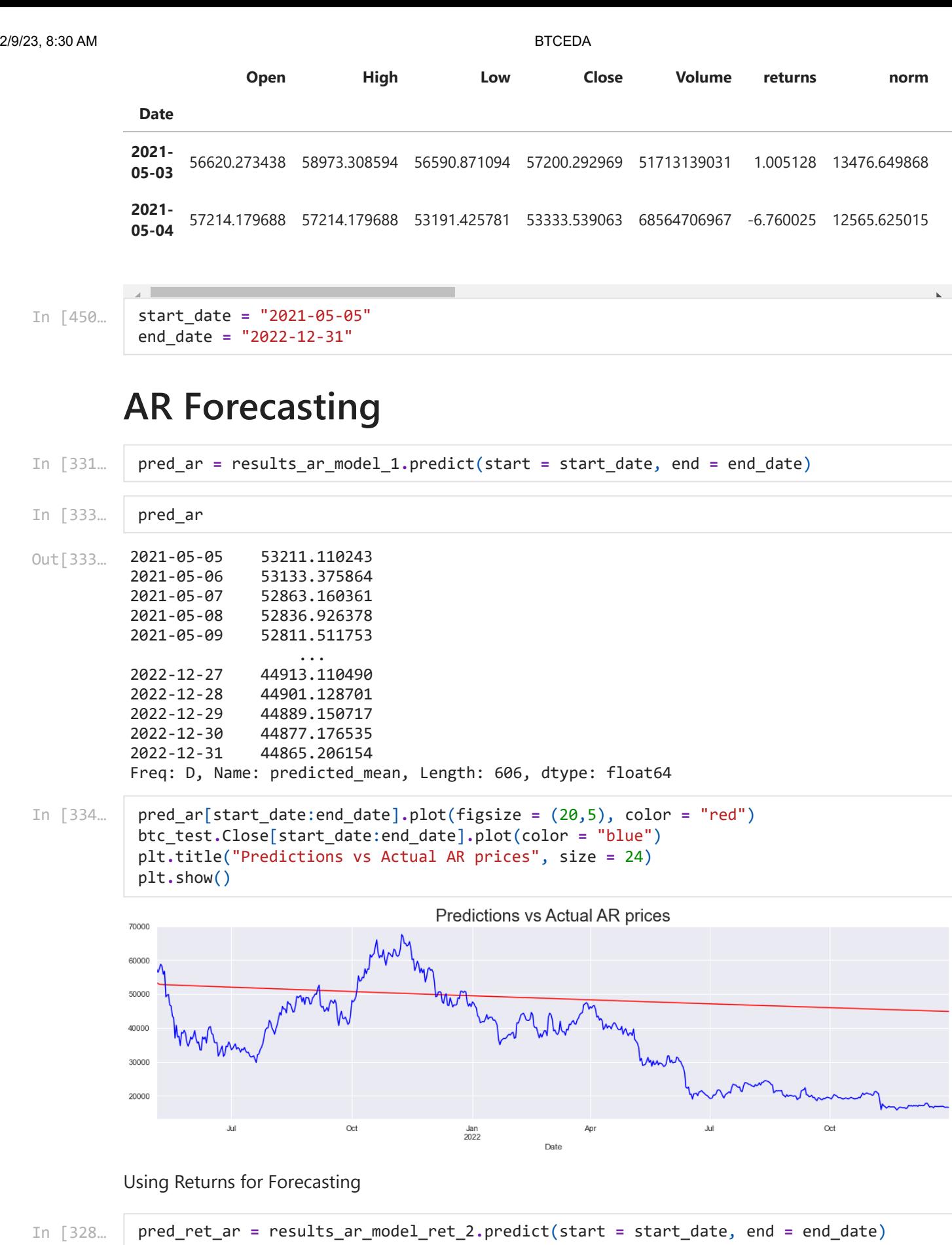

In [329… pred\_ret\_ar[start\_date:end\_date]**.**plot(figsize **=** (20,5), color **=** "red") btc\_test**.**returns[start\_date:end\_date]**.**plot(color **=** "blue") plt**.**title("Predictions vs Actual AR returns", size **=** 24)

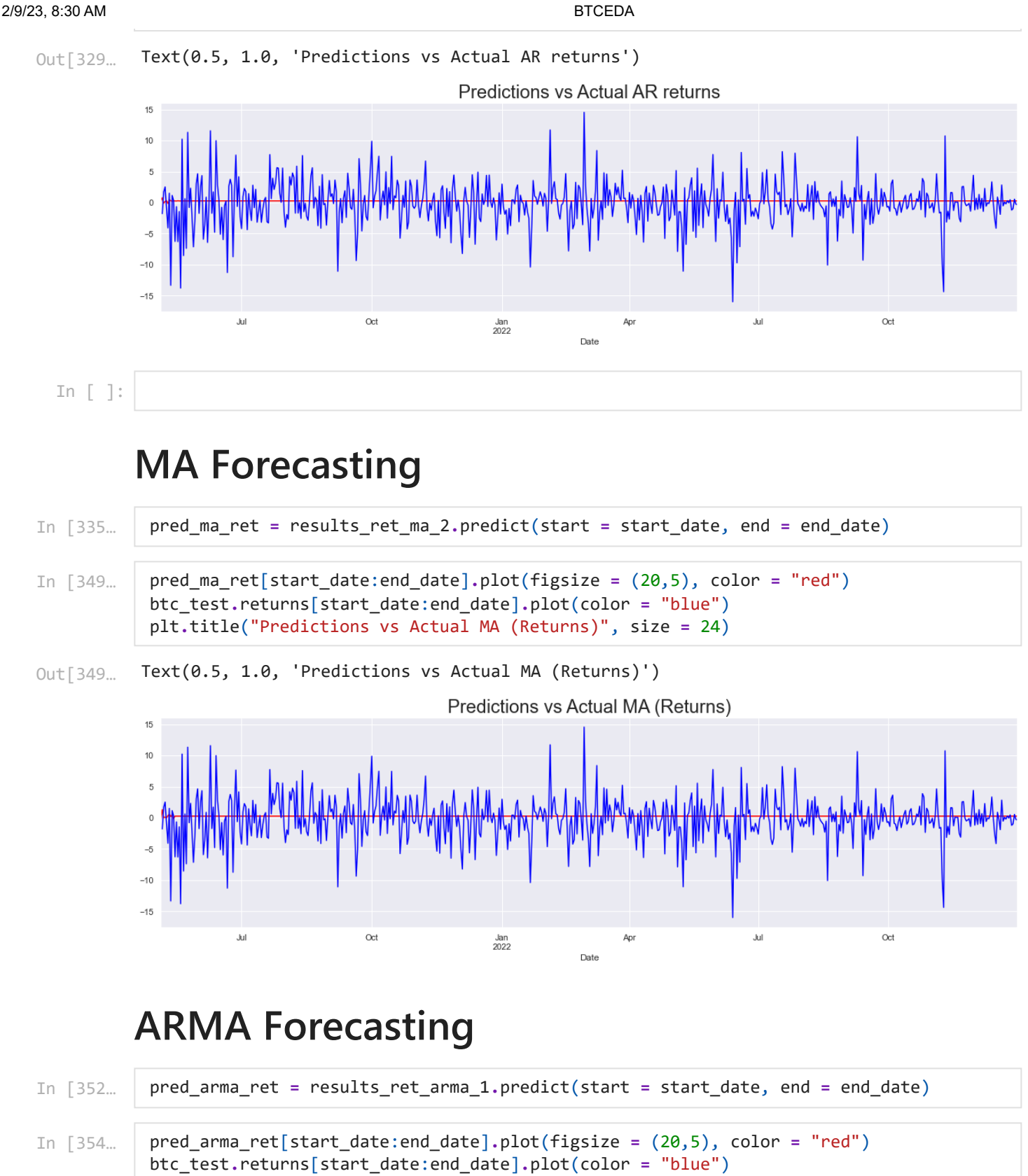

Text(0.5, 1.0, 'Predictions vs Actual ARMA (Returns)') Out[354…

plt**.**title("Predictions vs Actual ARMA (Returns)", size **=** 24)

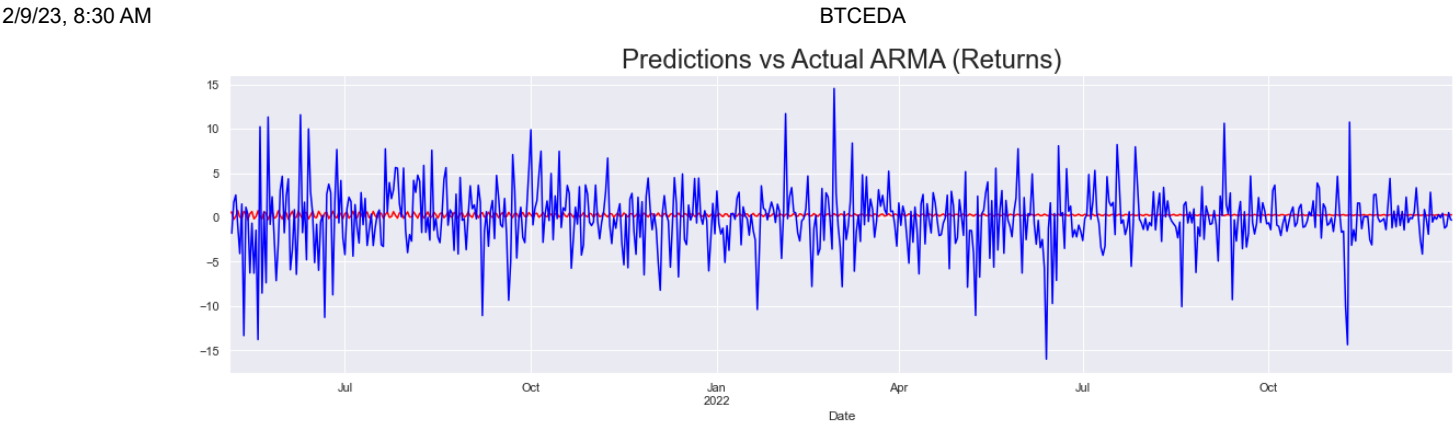

- In [357… pred\_arma\_prices **=** results\_arma\_2**.**predict(start **=** start\_date, end **=** end\_date) In [379… pred\_arma\_prices[start\_date:end\_date]**.**plot(figsize **=** (20,5), color **=** "red") btc\_test**.**Close[start\_date:end\_date]**.**plot(color **=** "blue") plt**.**title("Predictions vs Actual ARMA (Prices)", size **=** 24)
- Text(0.5, 1.0, 'Predictions vs Actual ARMA (Prices)') Out[379…

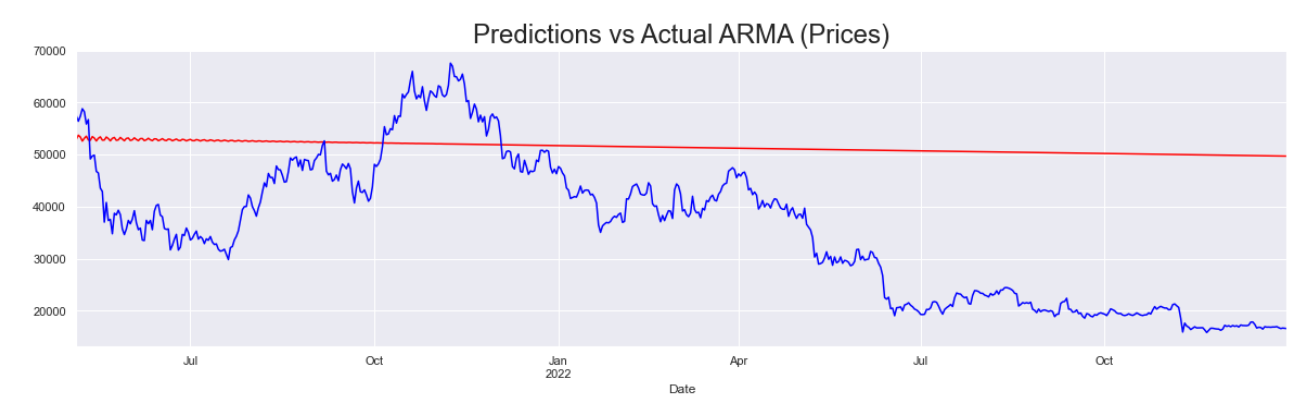

## **ARMAX Forecasting**

In [440… pred\_armax **=** results\_arimax**.**predict(start **=** start\_date, end **=** end\_date, exog **=** ethdata**.**Close[start\_date:end\_date])

```
pred_armax[start_date:end_date].plot(figsize = (20,5), color = "red")
btc_test.Close[start_date:end_date].plot(color = "blue")
plt.title("Predictions vs Actual ARIMAX (Prices)", size = 24)
```
Text(0.5, 1.0, 'Predictions vs Actual ARIMAX (Prices)') Out[440…

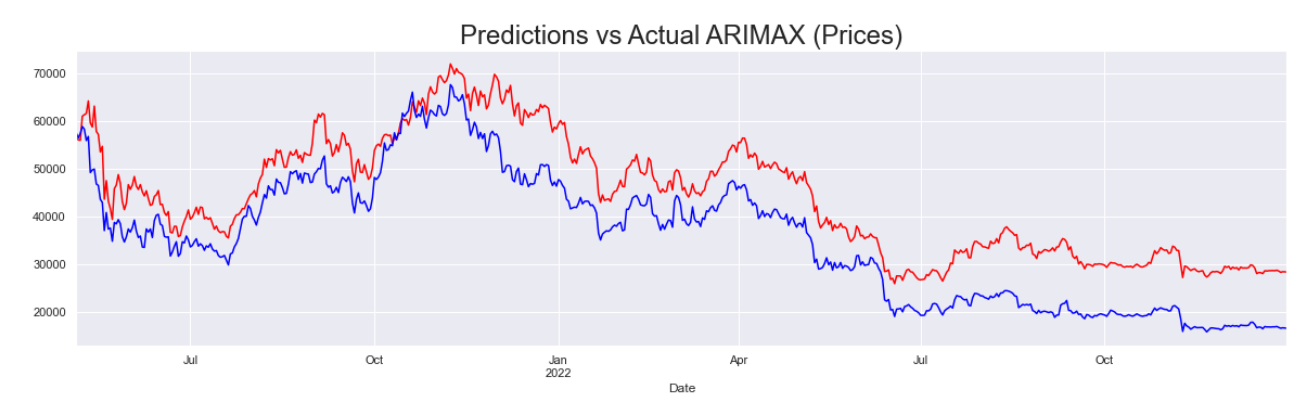

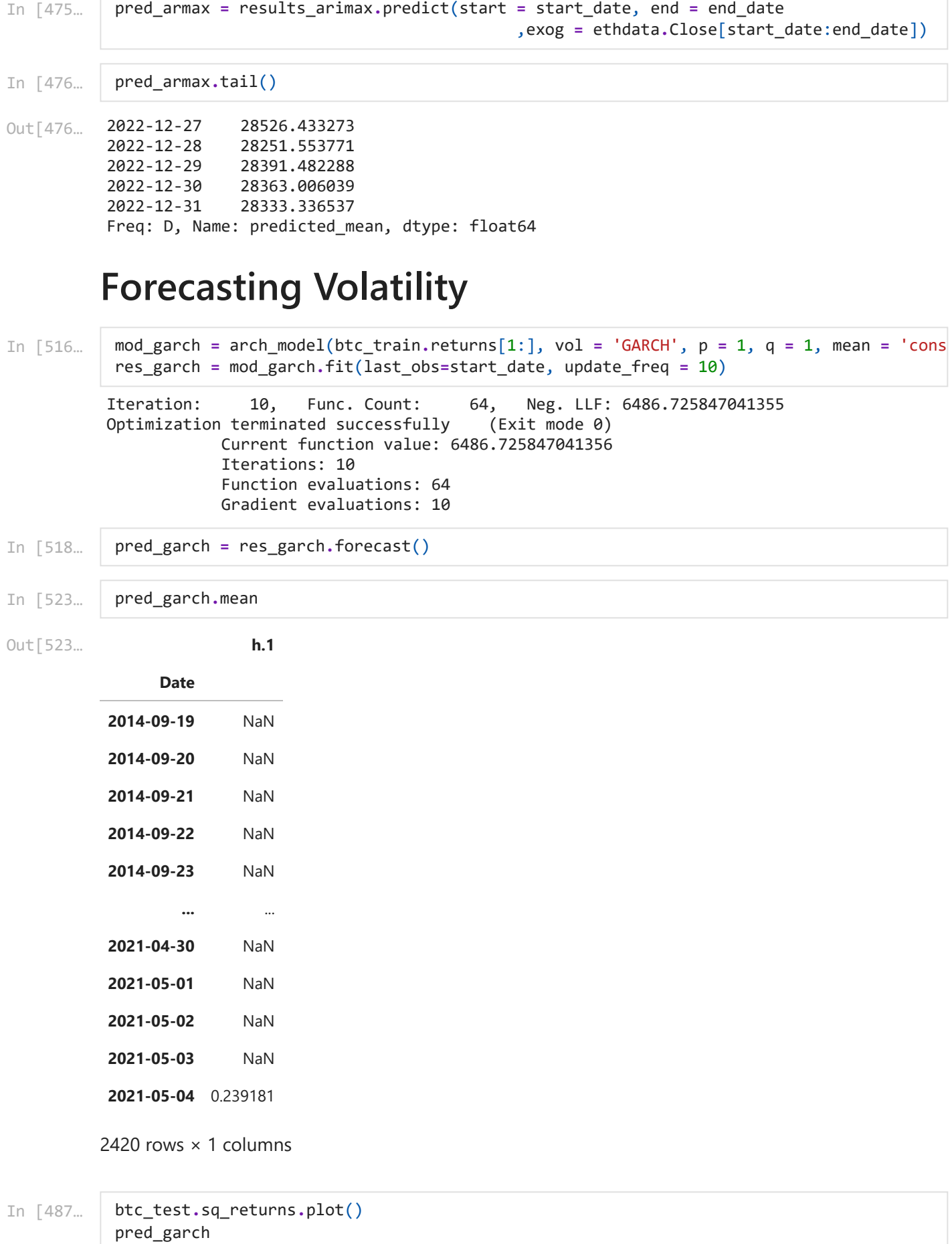

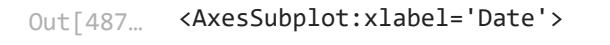

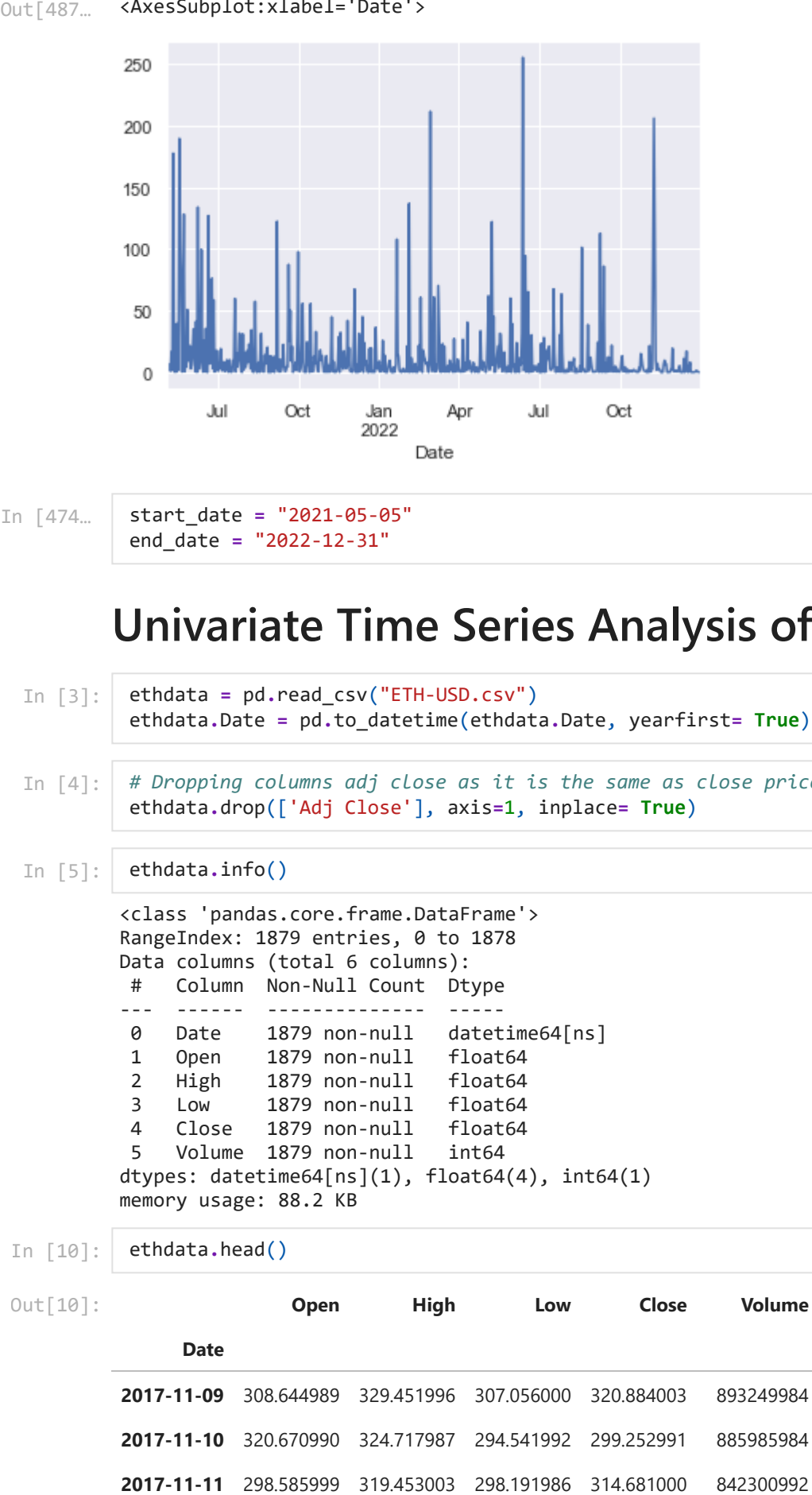

In [474…

start\_date **=** "2021-05-05" end\_date **=** "2022-12-31"

## **Univariate Time Series Analysis of ETH**

- In [3]: ethdata **=** pd**.**read\_csv("ETH-USD.csv") ethdata**.**Date **=** pd**.**to\_datetime(ethdata**.**Date, yearfirst**= True**)
- In [4]: *# Dropping columns adj close as it is the same as close price* ethdata**.**drop(['Adj Close'], axis**=**1, inplace**= True**)

```
In [5]:
ethdata.info()
```

```
<class 'pandas.core.frame.DataFrame'>
RangeIndex: 1879 entries, 0 to 1878
Data columns (total 6 columns):
# Column Non-Null Count Dtype 
--- ------ -------------- ----- 
0 Date 1879 non-null datetime64[ns]
1 Open 1879 non-null float64 
2 High 1879 non-null float64 
3 Low 1879 non-null float64 
4 Close 1879 non-null float64 
5 Volume 1879 non-null int64 
dtypes: datetime64[ns](1), float64(4), int64(1)
memory usage: 88.2 KB
```
In [10]: ethdata**.**head()

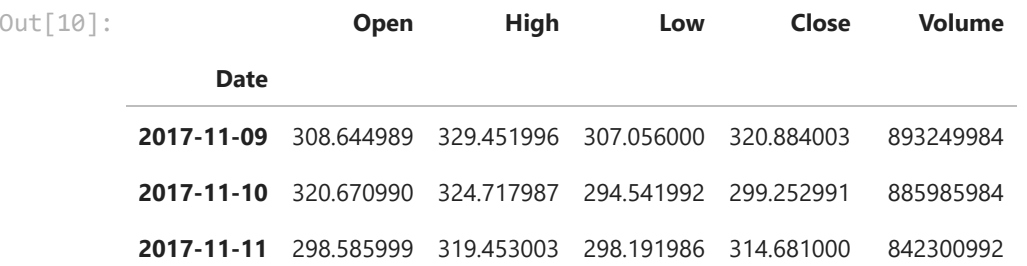

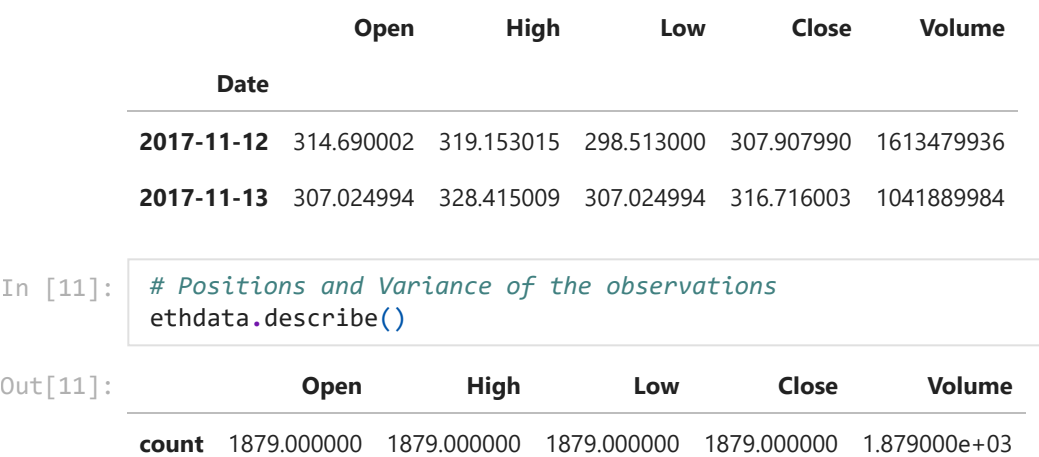

**mean** 1129.660247 1165.978366 1088.324066 1129.901821 1.289976e+10

**std** 1188.560481 1224.871061 1146.506745 1187.932777 1.078927e+10

**min** 84.279694 85.342743 82.829887 84.308296 6.217330e+08

**25%** 211.185448 216.114403 206.339790 211.278061 4.478524e+09

**50%** 502.880005 523.544983 488.278992 502.894012 1.063103e+10

**75%** 1777.508423 1817.918396 1706.658325 1775.859924 1.819402e+10

**max** 4810.071289 4891.704590 4718.039063 4812.087402 8.448291e+10

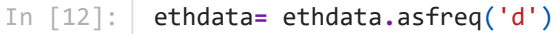

In [13]: ethdata**.**head()

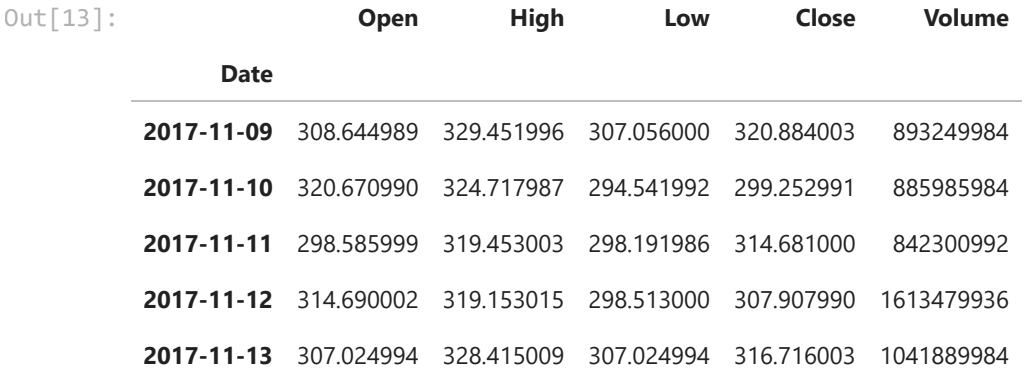

In [14]: *# Univariate Analysis*

ethdata**.**Close**.**plot(title **=** "BTC Price", figsize **=** (15,5), grid **= False**) plt**.**title("ETH Prices", size **=** 24)

<code>Out[14]: Text(0.5, 1.0, 'ETH Prices')</code>

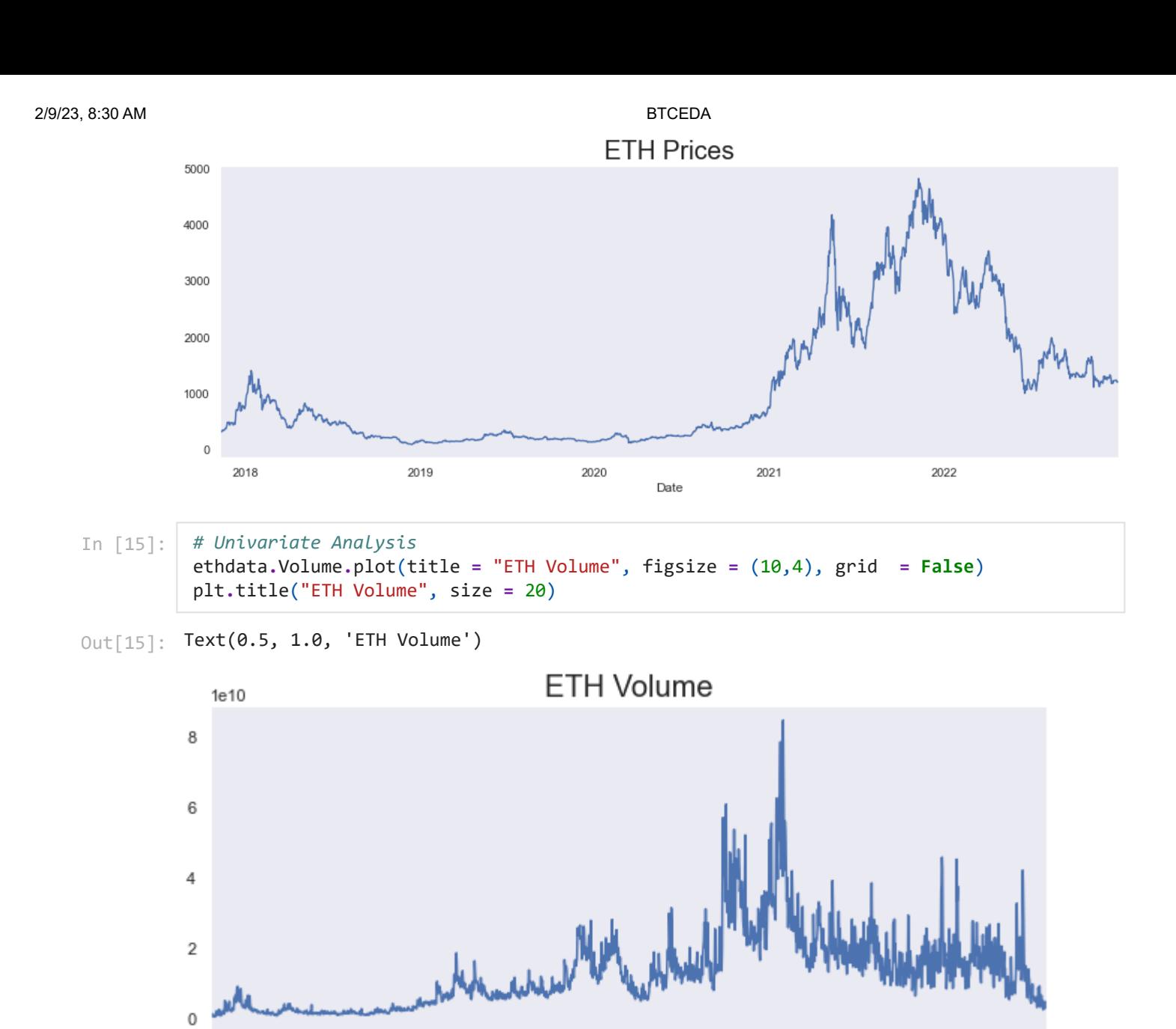

2019 2020 2022 2018 2021 Date *# In the next step we are building a QQ(Quantile-Quantile plot) in order to understand*  In [16]: scipy**.**stats**.**probplot(ethdata**.**Close, plot **=** pylab) pylab**.**grid(visible **= None**) pylab**.**show()

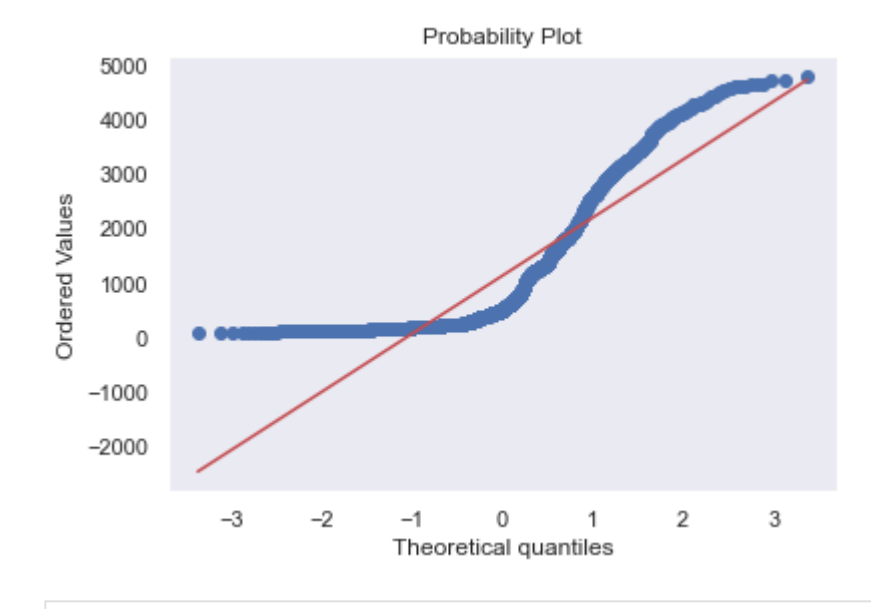

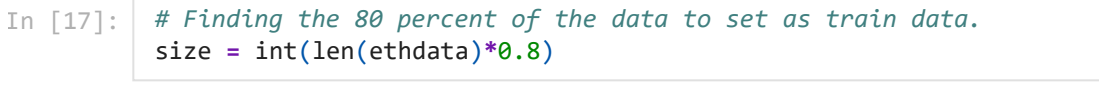

- In [18]: eth\_train **=** ethdata**.**iloc[:size]
- In [19]: eth\_test **=** ethdata**.**iloc[size:]
- In [20]: wn **=** np**.**random**.**normal(loc **=** ethdata**.**Close**.**mean(), scale **=** ethdata**.**Close**.**std(), size **=** l
- In [21]: ethdata['wn'] **=** wn
- In [22]: *# Creating White-Noise Time Series* ethdata**.**wn**.**plot(figsize **=** (20,5)) plt**.**title("White Noise Time-Series", size **=** 24)
- <code>Out[22]: Text(0.5, 1.0, 'White Noise Time-Series')</code>

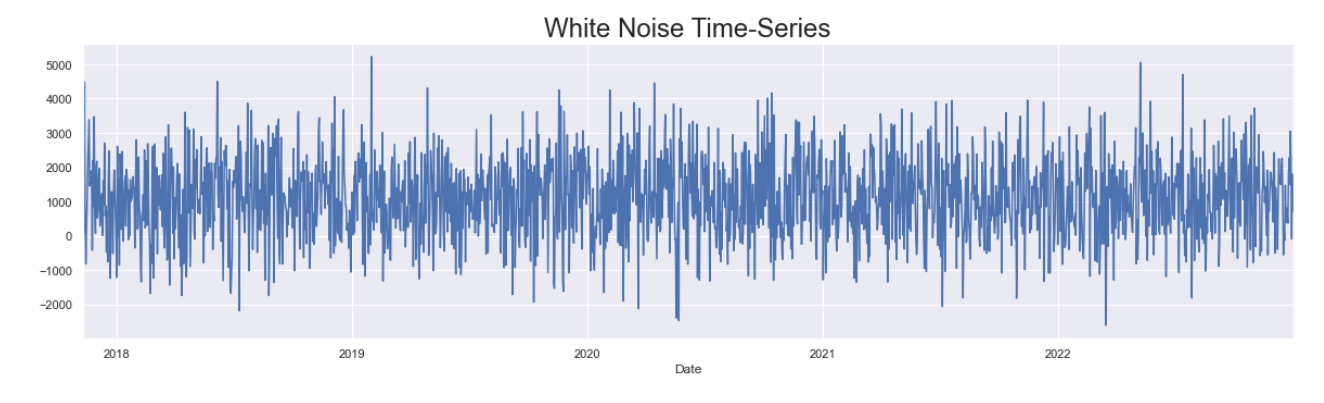

In [23]:

print(wn**.**mean())

1103.4580659925439

## Random walk ?

# **Stationarity**

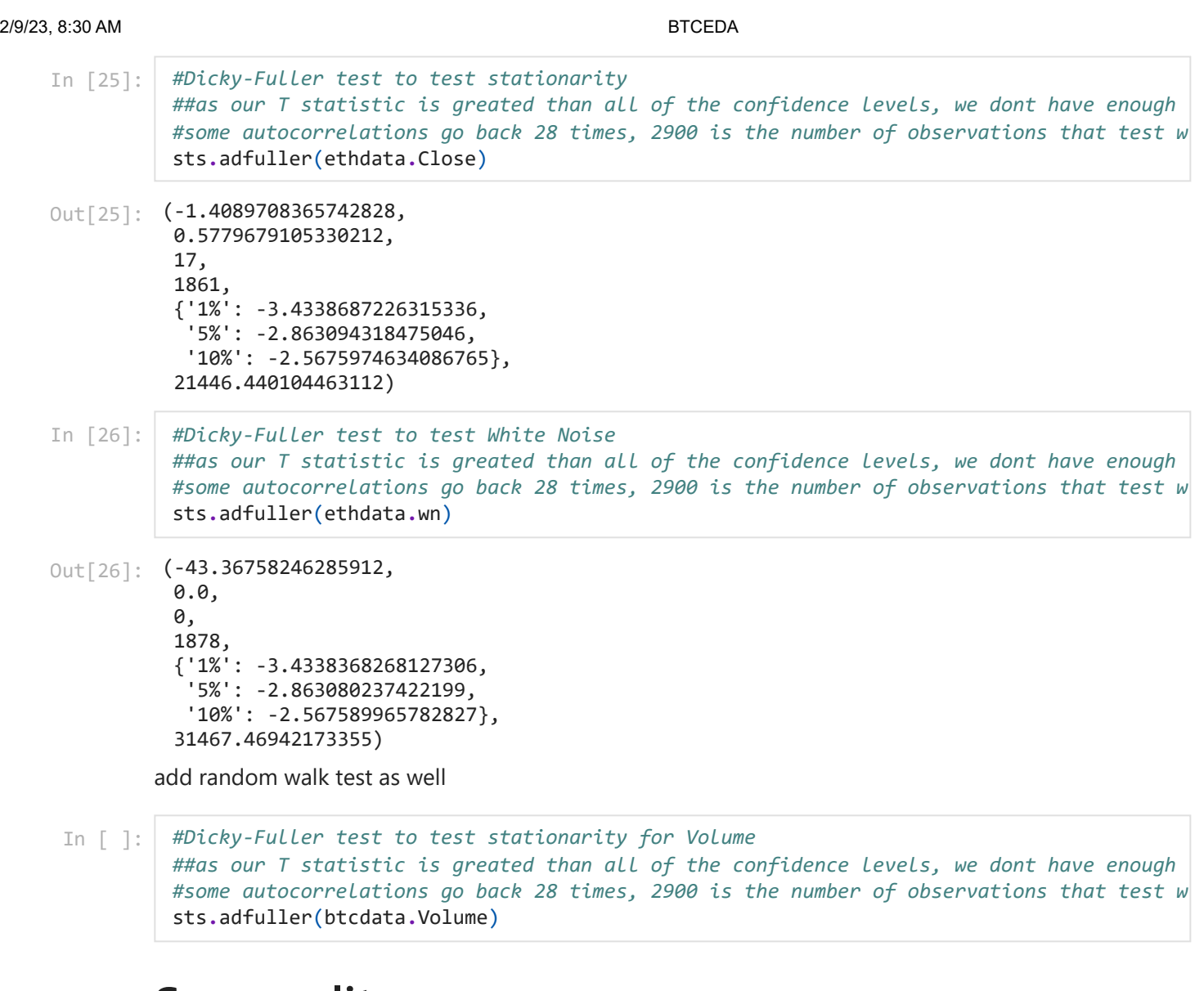

## **Seasonality**

In [ ]: *# Seasonality, from seasonal graph you can see that there is no clear seasonal cycle. # Resid shows, that in 2018, mid2019 2020, 2021,2022 there were a lot of differences be* s\_dec\_additive **=** seasonal\_decompose(btcdata**.**Close, model **=** "additive") s\_dec\_additive**.**plot() plt**.**show()

In [ ]: *#Very similar results in multiplicative test as well which shows that there is no seaso* s\_dec\_multiplicitive **=** seasonal\_decompose(btcdata**.**Close, model **=** "Multiplicative") s\_dec\_multiplicitive**.**plot() plt**.**show()

## **ACF**

In [ ]: *#Auto Correlation, 40 lags means the last 40 lags before the current one* sgt**.**plot\_acf(btcdata**.**Close, lags **=** 40, zero **= False**) plt**.**title("ACF & BTC", size **=** 24) plt**.**ylim(bottom **= -**0.35, top **=** 1.1)

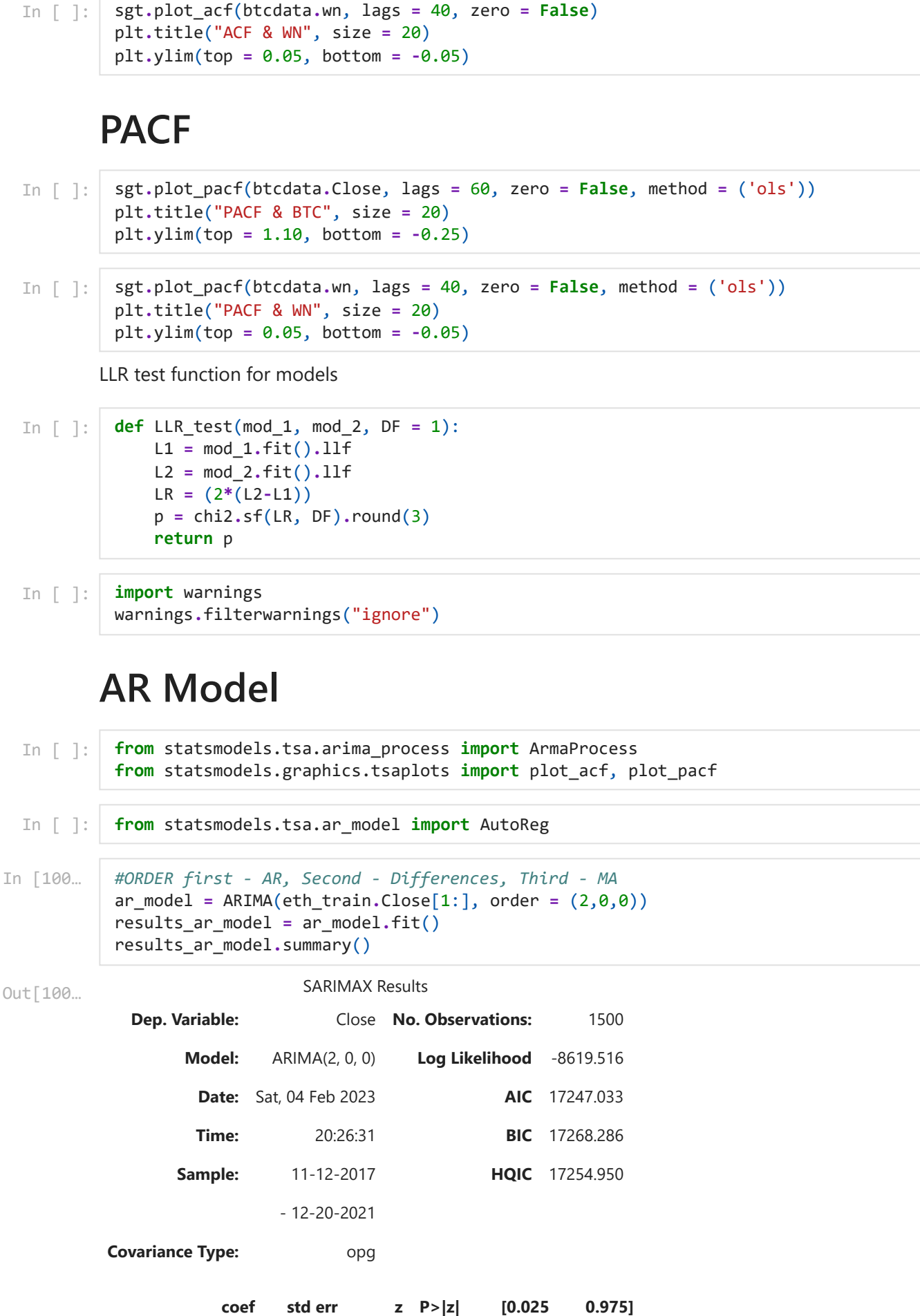

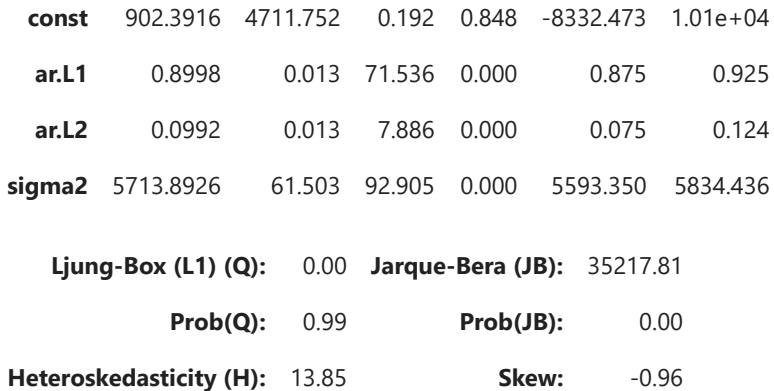

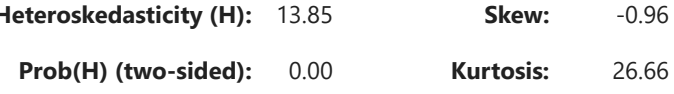

Out[101…

[1] Covariance matrix calculated using the outer product of gradients (complex-step).

```
#ORDER first - AR, Second - Differences, Third - MA
ar_model_1 = ARIMA(eth_train.Close[1:], order = (3,0,0))
results_ar_model_1 = ar_model_1.fit()
results_ar_model_1.summary()
```
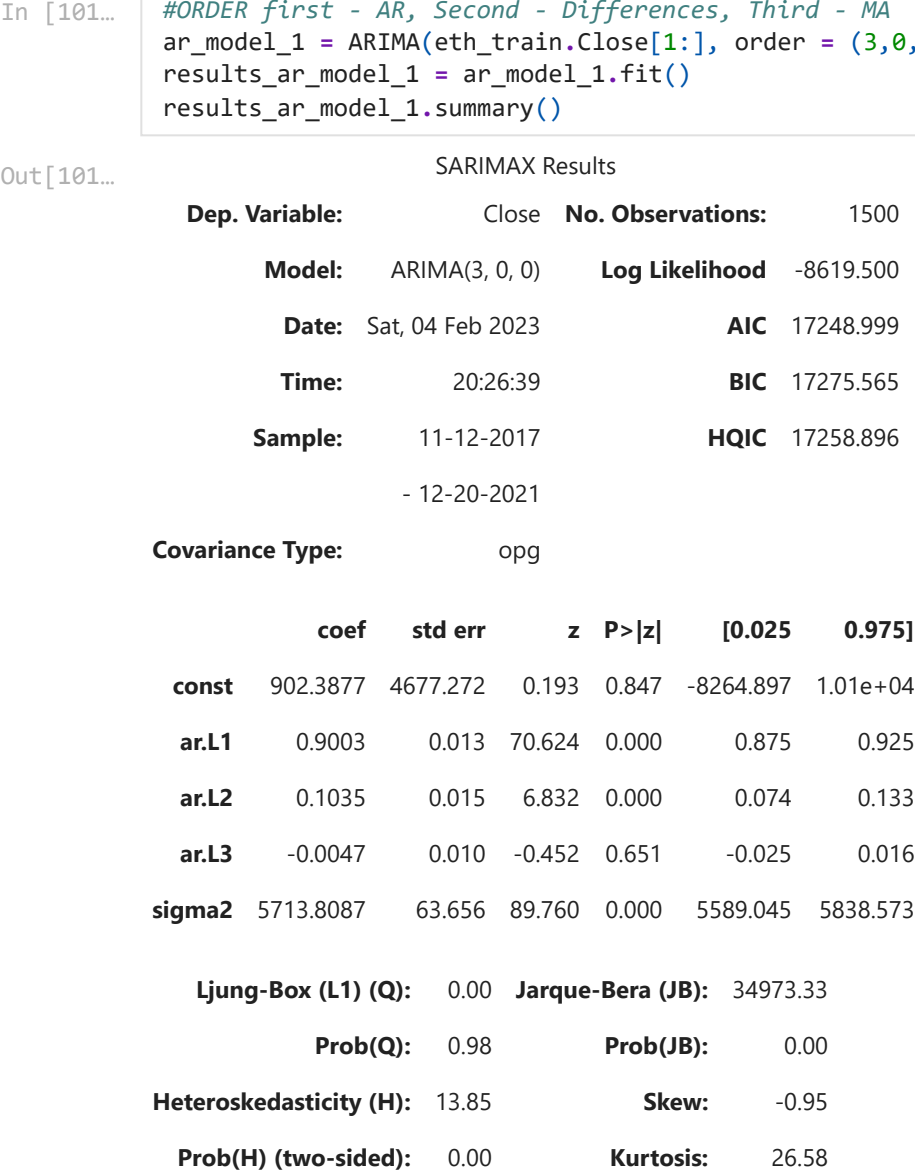

**Covariance Type:** opg

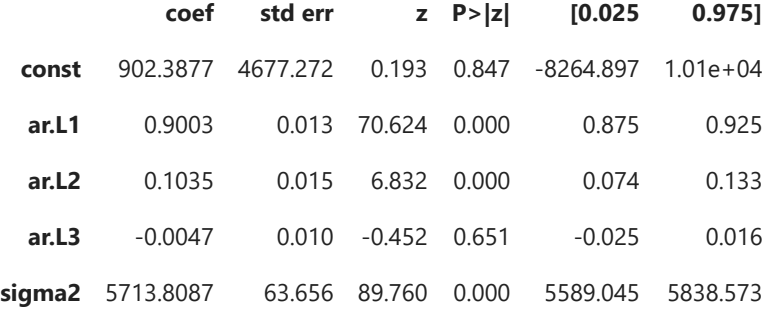

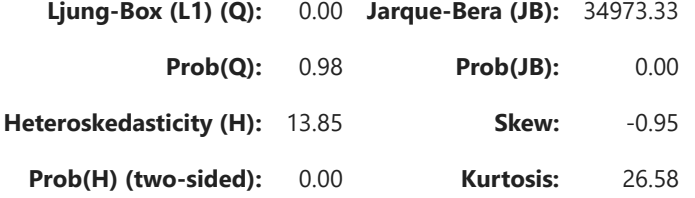

[1] Covariance matrix calculated using the outer product of gradients (complex-step).

```
In [ ]:
         LLR_test(ar_model, ar_model_1)
```
As our data is coming from Non-Stationary data we wulll transform our data using returns. Returns are percentage change between the values for 2 consecutive periods

```
In [33]:
          eth_train['returns'] = eth_train.Close.pct_change(1).mul(100)
          eth_test['returns'] = eth_test.Close.pct_change(1).mul(100)
          eth_train = eth_train.iloc[1:]
```

```
In [34]:
          sts.adfuller(eth_train.returns)
```

```
Out[34]: (-11.416317801866356,7.048091371371786e-21,
          9,
          1491,
          {'1%': -3.434743423170358,
             '5%': -2.8634804142964025,
             '10%': -2.567803054306163},
          9049.330073140953)
```

```
In [35]:
          #Auto Correlation, 40 lags means the last 40 lags before the current one
          sgt.plot_acf(eth_train.returns, lags = 40, zero = False)
          plt.title("ACF & BTC Returns", size = 24)
          plt.ylim(top = 0.1, bottom = -0.1)
```

```
Out[35]: (-0.1, 0.1)
```
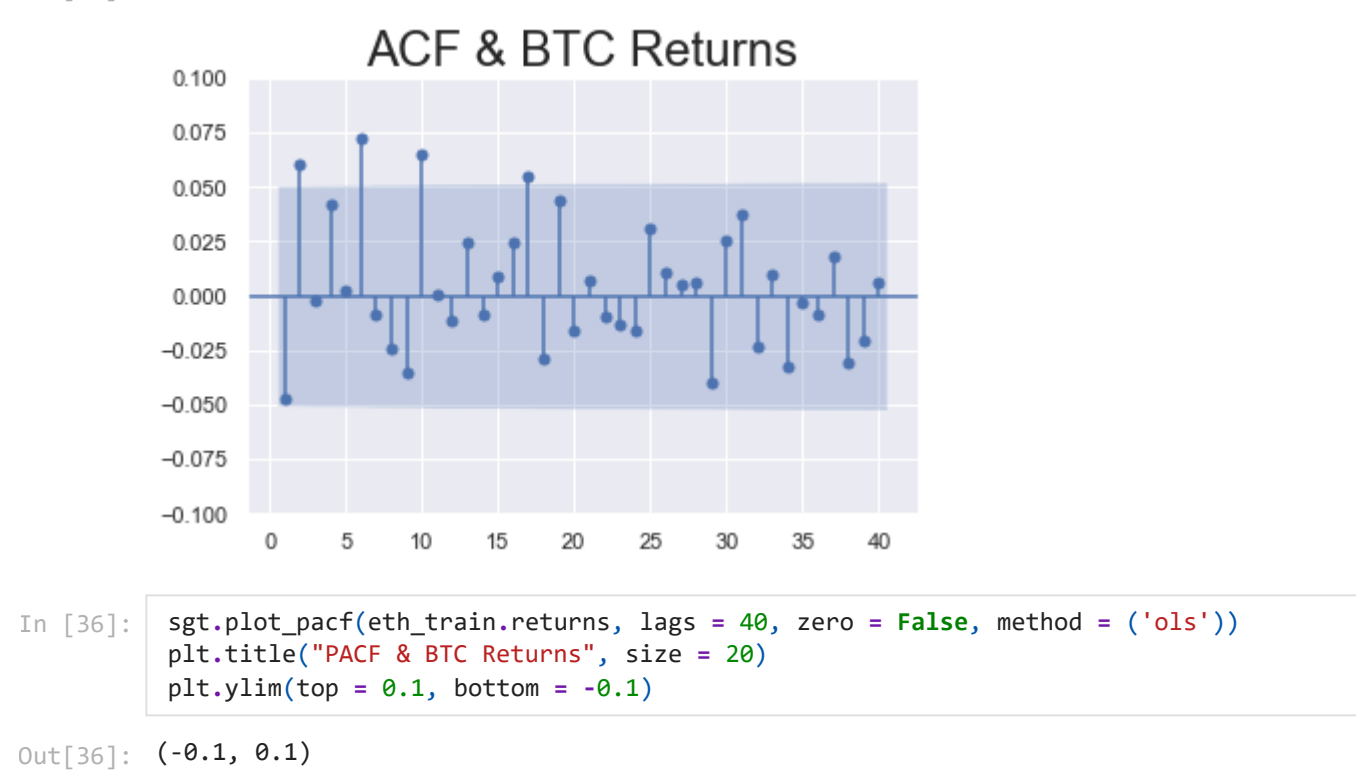

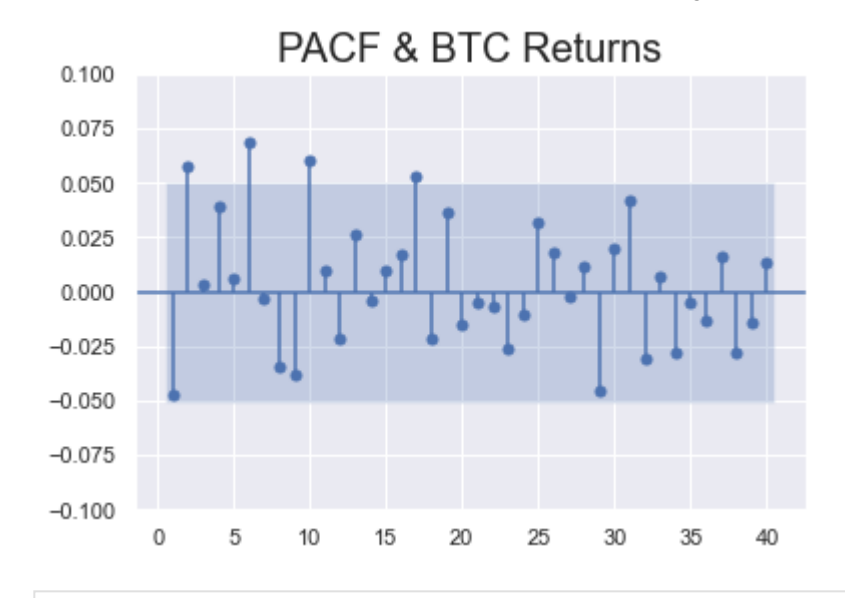

os**.**getcwd()

'C:\\Users\\tural\\Downloads\\Crypto\_Datasets' Out[377…

```
In [57]:
          #ORDER first - AR, Second - Differences, Third - MA
          ar_model_ret_1 = ARIMA(eth_train.returns[1:], order = (4,0,0))
          results_ar_model_ret_1 = ar_model_ret_1.fit()
          results_ar_model_ret_1.summary()
```

```
SARIMAX Results
                   Dep. Variable: returns No. Observations: 1500
                            Model: ARIMA(4, 0, 0) Log Likelihood -4593.996
                              Date: Sat, 04 Feb 2023 AIC 9199.991
                             Time: 20:09:57 BIC 9231.870
                           Sample: 11-12-2017 HQIC 9211.867
                                           - 12-20-2021
                Covariance Type: opg
                               coef std err z P>|z| [0.025 0.975]
                  const 0.3060 0.143 2.133 0.033 0.025 0.587
                   ar.L1 -0.0444 0.020 -2.278 0.023 -0.083 -0.006
                   ar.L2 0.0555 0.024 2.295 0.022 0.008 0.103
                   ar.L3 0.0039 0.023 0.170 0.865 -0.041 0.049
In [377… os.getcwd()<br>
Out[377… 'C:\\Users\\tural\\Downloads\\Crypto_Datasets'<br>
In [57]: \# OREDER first - AR, Second - Differences, Thir<br>\n   an\_model_re1 = ARIMA(eth_train. returns[1.];<br>\n   results_ar\_model_re1 = aF_model_re1+1; if( )<br>\n   results_ar\_model_re1 = aF_model_re1-t1.5<br>\n   results_ar\_model_re1 = x_model_re1-t1.5<br>\n   results<br>\n   Dep. Variable:  \n   returns No.Out[57]:
```
**ar.L4** 0.0389 0.020 1.912 0.056 -0.001 0.079

**Ljung-Box (L1) (Q):** 0.00 **Jarque-Bera (JB):** 1879.90

**Prob(Q):** 0.99 **Prob(JB):** 0.00

**sigma2** 26.7740 0.552 48.481 0.000 25.692 27.856

**Prob(H) (two-sided):** 0.23 **Kurtosis:** 8.46

### Warnings:

[1] Covariance matrix calculated using the outer product of gradients (complex-step).

```
In [58]:
          #ORDER first - AR, Second - Differences, Third - MA
          ar_model_ret_2 = ARIMA(eth_train.returns[1:], order = (8,0,0))
          results_ar_model_ret_2 = ar_model_ret_2.fit()
          results_ar_model_ret_2.summary()
```
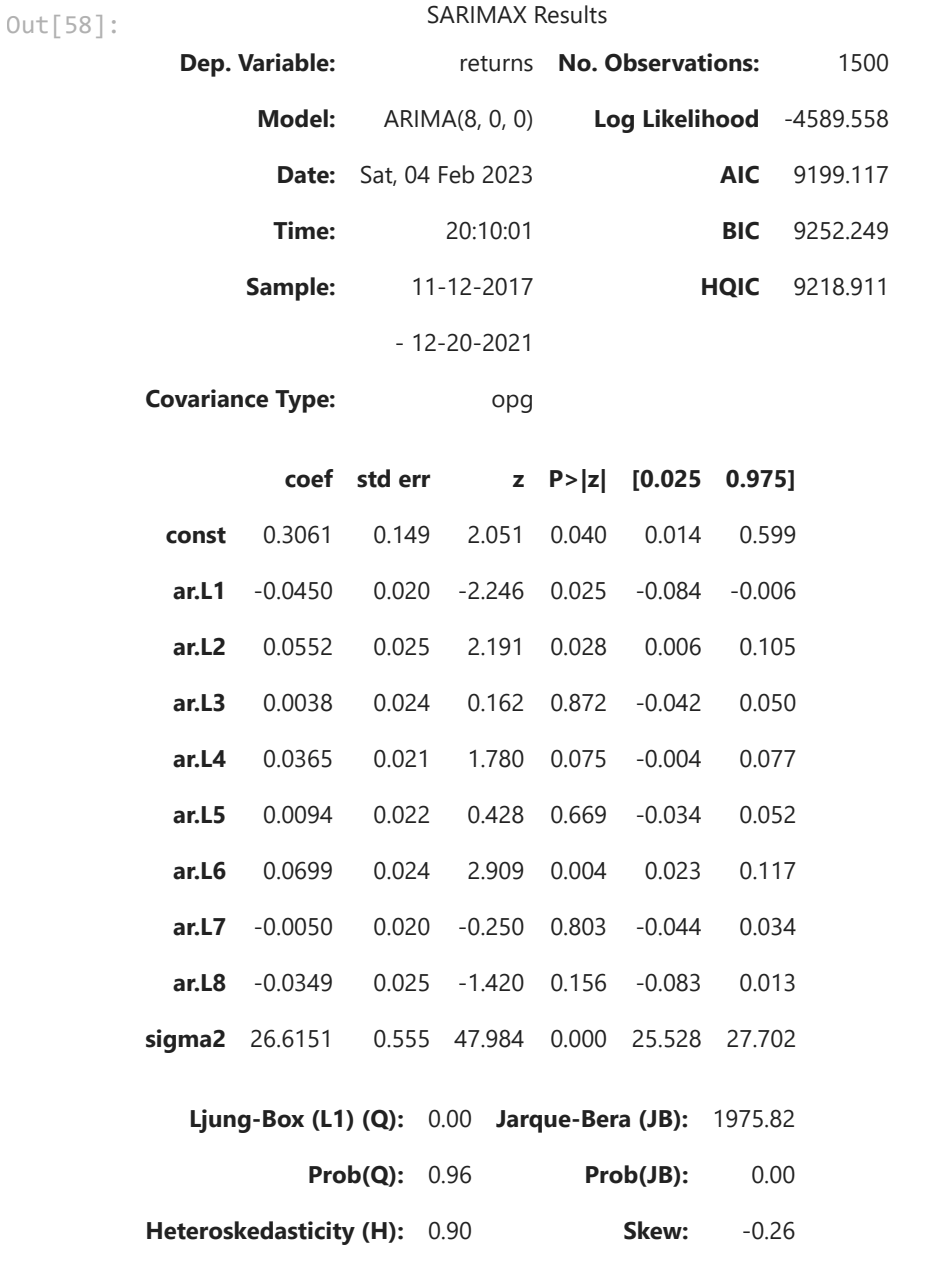

**Prob(H) (two-sided):** 0.23 **Kurtosis:** 8.60

[1] Covariance matrix calculated using the outer product of gradients (complex-step).

```
LLR_test(ar_model_ret_1, ar_model_ret_2)
```
Out[59]: 0.003

Normalizing Values

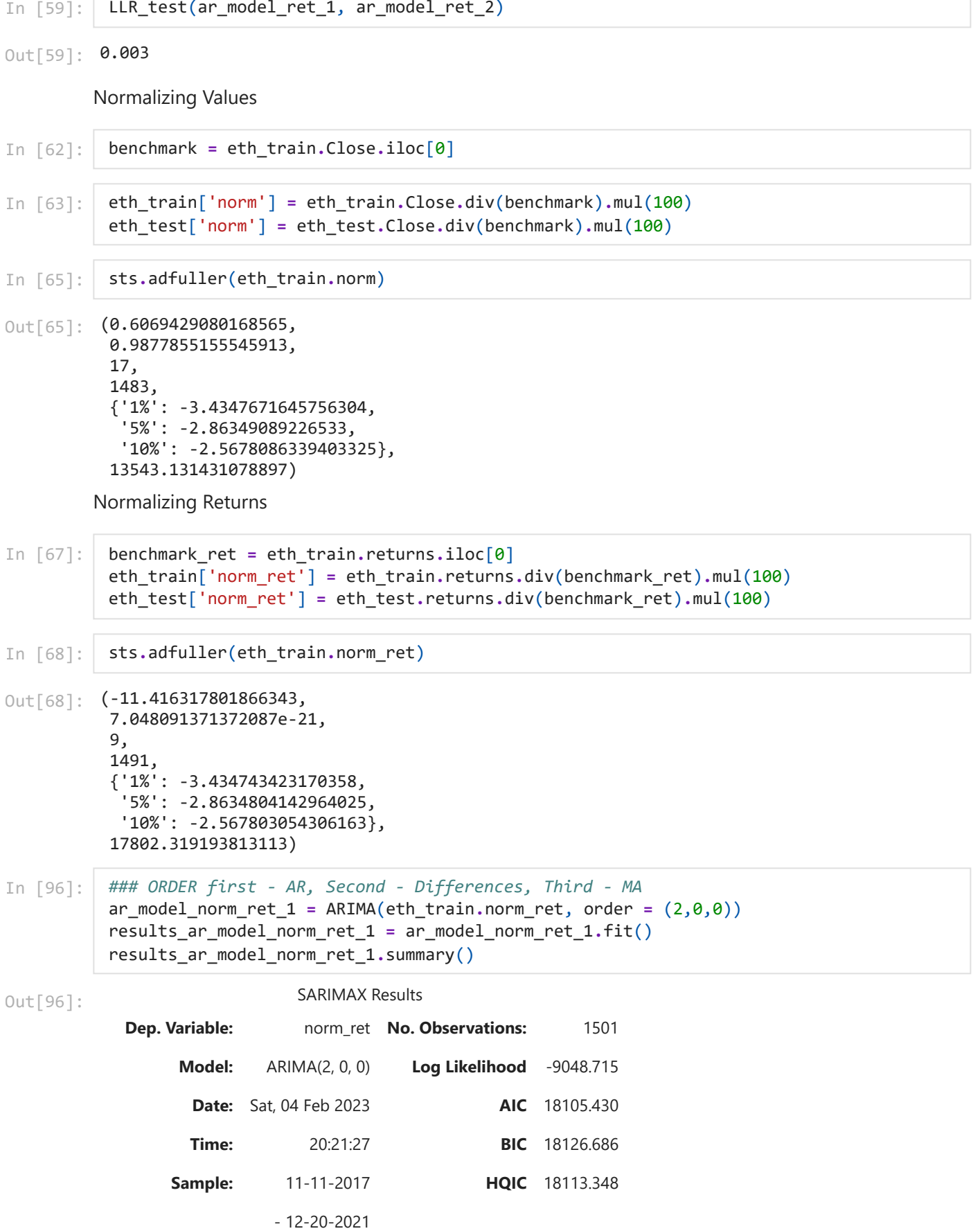

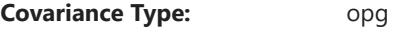

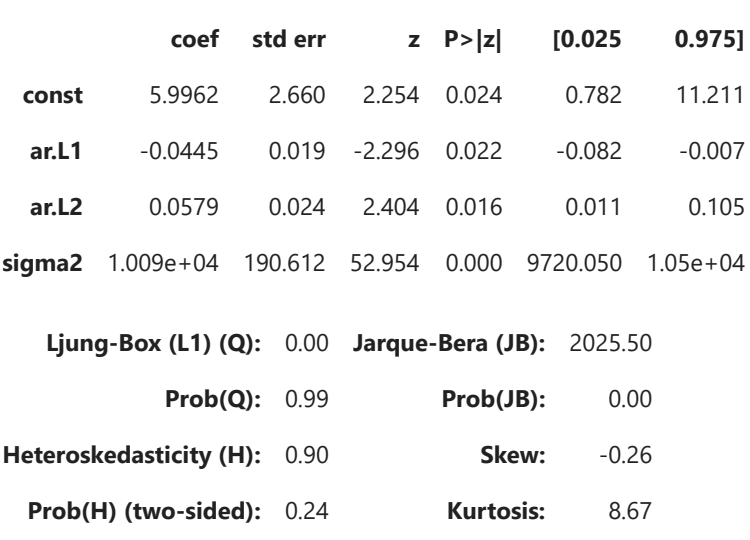

[1] Covariance matrix calculated using the outer product of gradients (complex-step).

```
#ORDER first - AR, Second - Differences, Third - MA
ar_model_norm_ret_2 = ARIMA(eth_train.norm_ret, order = (10,0,0))
results_ar_model_norm_ret_2 = ar_model_norm_ret_2.fit()
results_ar_model_norm_ret_2.summary()
```
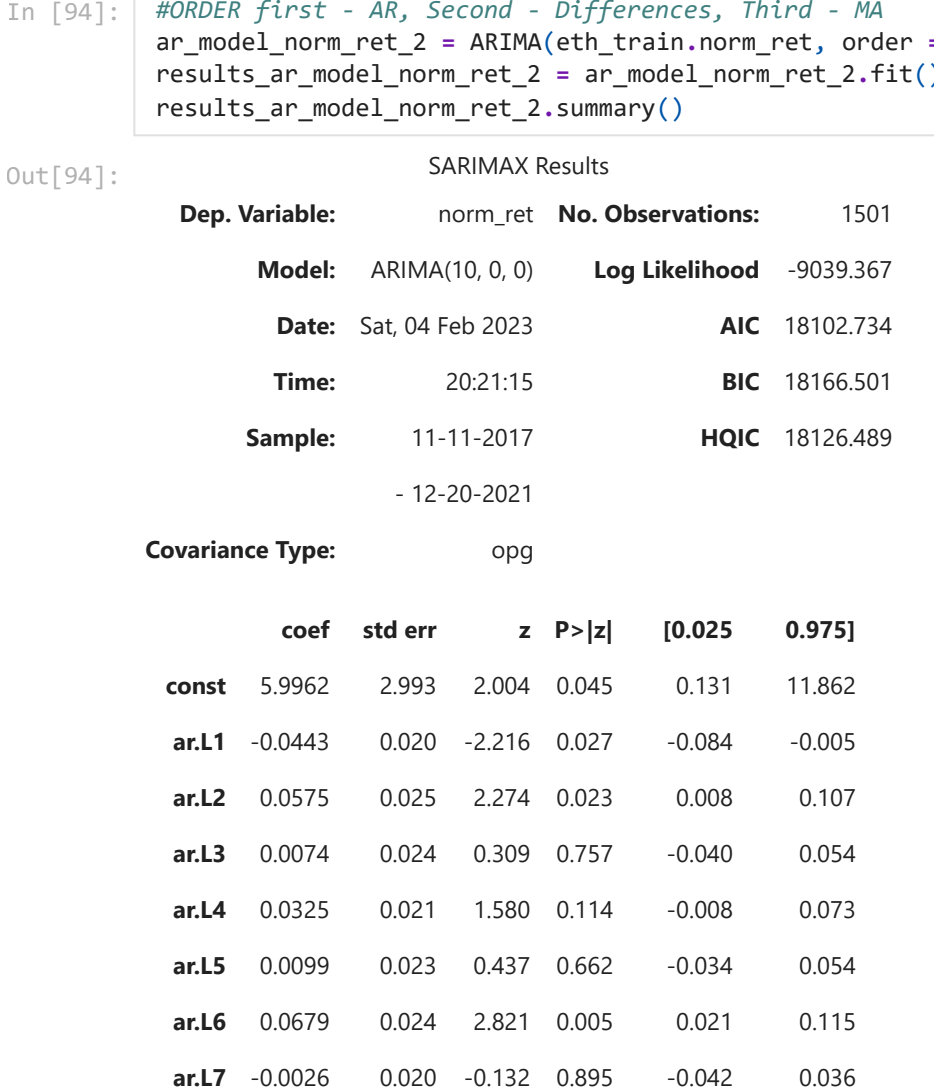

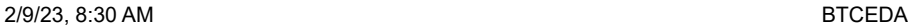

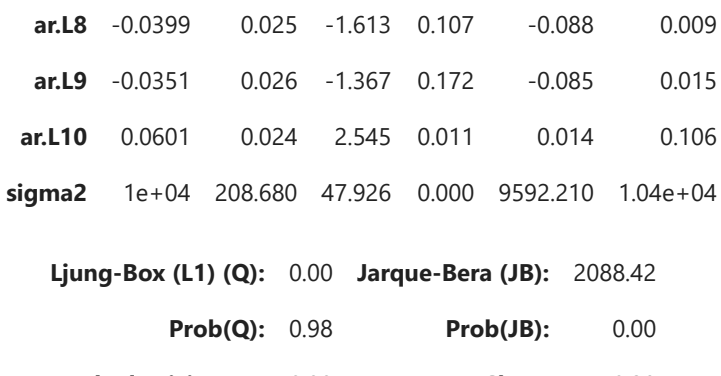

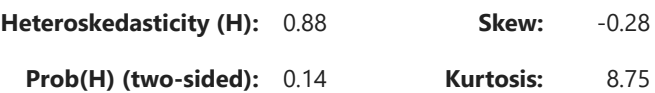

[1] Covariance matrix calculated using the outer product of gradients (complex-step).

```
LLR_test(ar_model_norm_ret_1, ar_model_norm_ret_2)
```
Out[97]: 0.0

AR model for normalized returns

AR RESIDUALS Price

```
In [102…
           eth_train['res_price'] = results_ar_model_1.resid
           eth_test['res_price'] = results_ar_model_1.resid
```
- In [103… eth\_train**.**res\_price**.**mean()
- 2.245538426615259 Out[103…
- In [104… eth\_train**.**res\_price**.**var()
- 5947.85755665728 Out[104…
- In [105… sts**.**adfuller(eth\_train**.**res\_price[1:])

(-9.90433891325914, 3.293878938828608e-17, 16, 1483, {'1%': -3.4347671645756304, '5%': -2.86349089226533, '10%': -2.5678086339403325}, 16916.052118069485) In [97]: LLR\_test(ar\_<br>
Out[97]: 0.0<br>
AR model for n<br>
AR RESIDUALS<br>
n [102... eth\_train['reth\_test['re<br>
n [103... eth\_train.re<br>
ut[103... 2.2455384266:<br>
n [104... eth\_train.re<br>
ut[104... 5947.8575566!<br>
n [105... sts.adfulle Out[105…

```
In [106…
           #Auto Correlation, 40 lags means the last 40 lags before the current one
           sgt.plot_acf(eth_train.res_price[1:], lags = 40, zero = False)
           plt.title("ACF & ETH Residual Prices", size = 24)
           plt.ylim(top = 0.15, bottom = -0.1)
```
Out[106... (-0.1, 0.15)

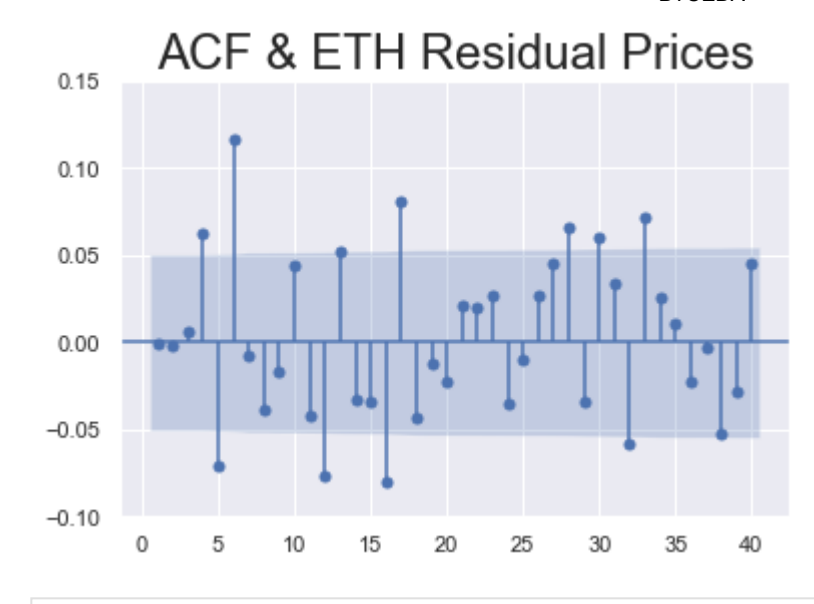

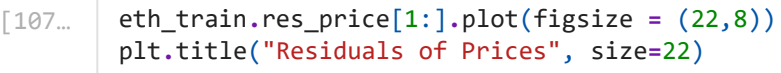

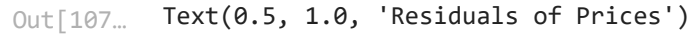

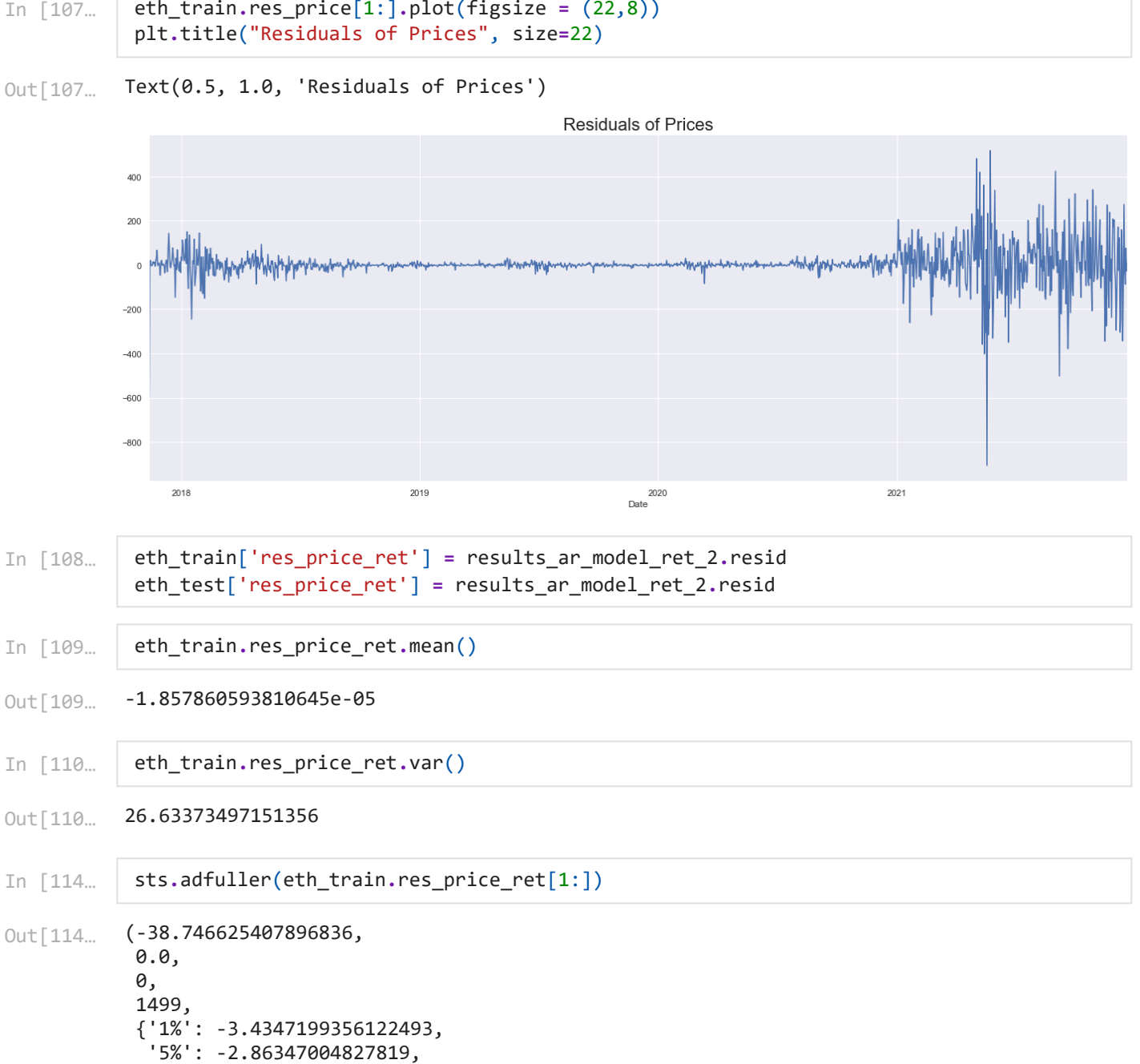

(-38.746625407896836, 0.0, 0, 1499, {'1%': -3.4347199356122493, Out[114…

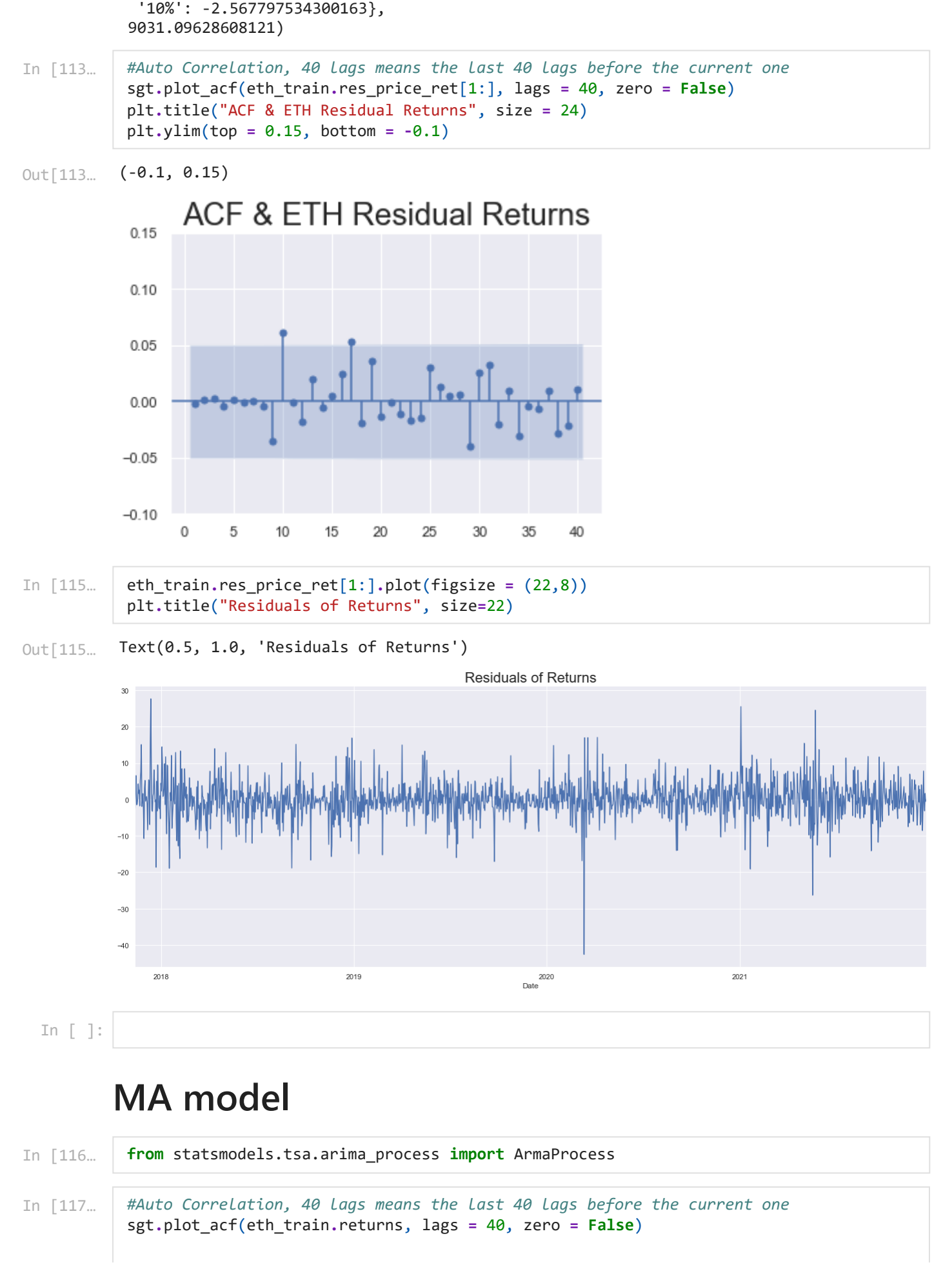

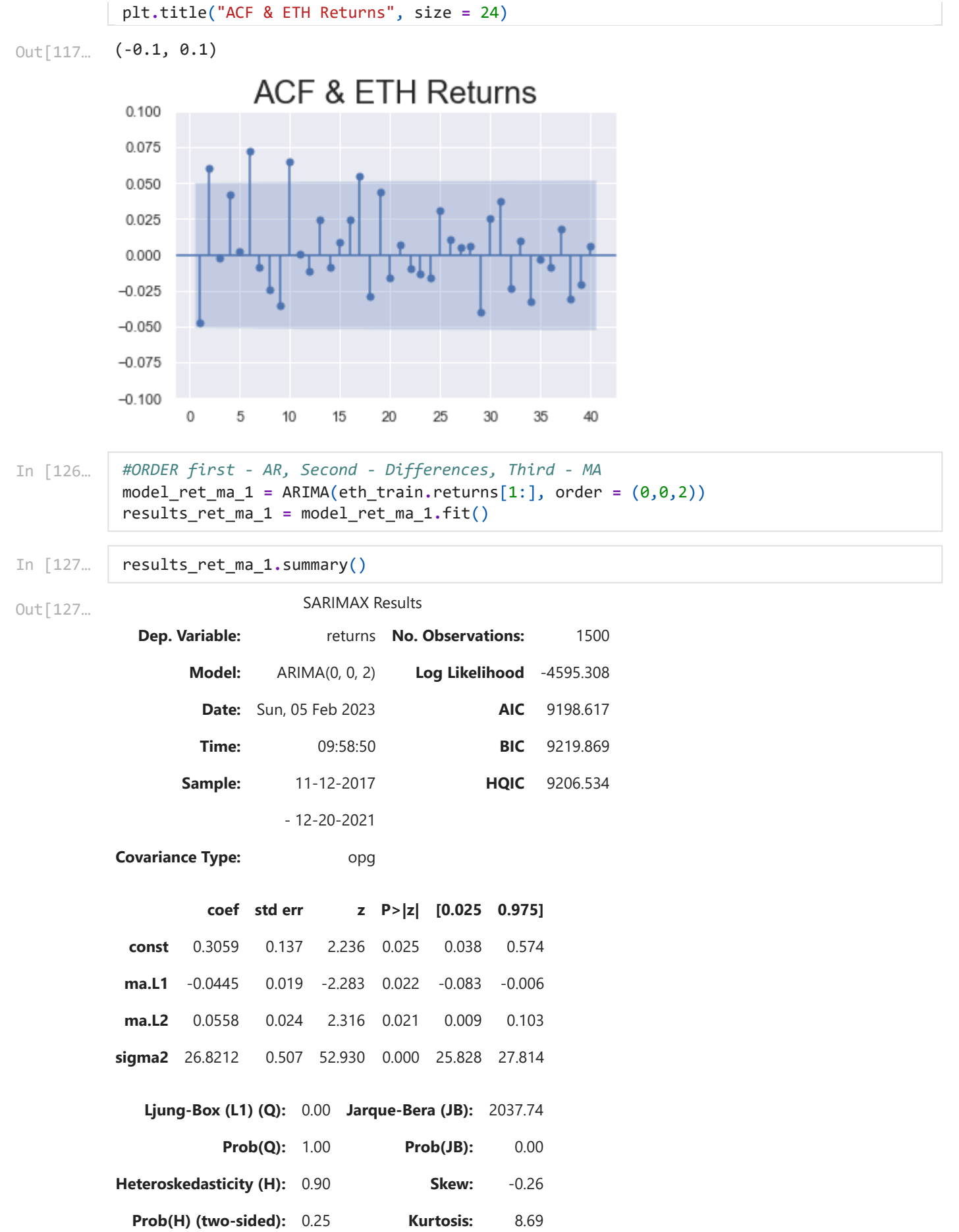

[1] Covariance matrix calculated using the outer product of gradients (complex-step).

```
In [128…
```

```
from statsmodels.tsa.arima.model import ARIMA
```

```
In [143…
           #ORDER first - AR, Second - Differences, Third - MA
           model_ret_ma_2 = ARIMA(eth_train.returns[1:], order = (0,0,6))
           results_ret_ma_2 = model_ret_ma_2.fit()
           results_ret_ma_2.summary()
```

```
Out[143…
```
### SARIMAX Results

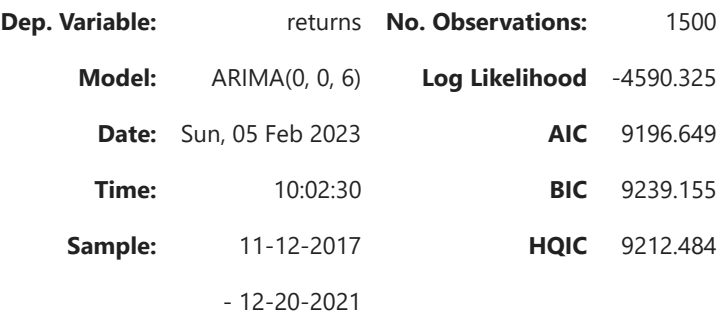

**Covariance Type:** opg

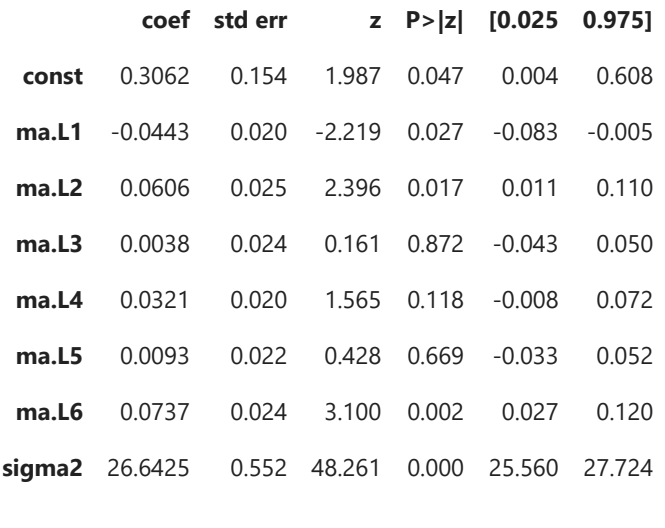

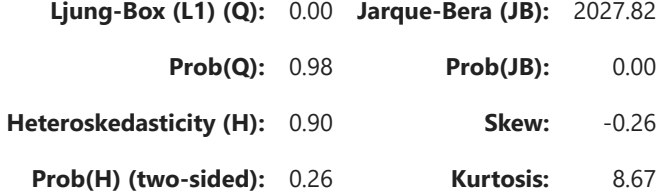

### Warnings:

[1] Covariance matrix calculated using the outer product of gradients (complex-step).

In [144…

print("\nLLR Test P-value = " **+** str(LLR\_test(model\_ret\_ma\_1,model\_ret\_ma\_2, DF **=** 4)))

LLR Test P-value =  $0.041$ 

Residual Analysis

```
In [149…
           eth_train['res_ret_ma_2'] = results_ret_ma_2.resid[1:]
```
In [151… print("mean is " **+** str(round(eth\_train**.**res\_ret\_ma\_2**.**mean(),3))) print("variance is " **+** str(round(eth\_train**.**res\_ret\_ma\_2**.**var(),3))) print("Standard deviation is " **+** str(round(sqrt(eth\_train**.**res\_ret\_ma\_2**.**var()), 3)))

> mean is 0.002 variance is 26.675 Standard deviation is 5.165

```
In [154…
           eth_train.res_ret_ma_2[1:].plot(figsize = (20,5))
           plt.title("Residuals of Returns", size = 20)
           plt.ylim(bottom = -45)
```
(-45.0, 31.210916519188622) Out[154…

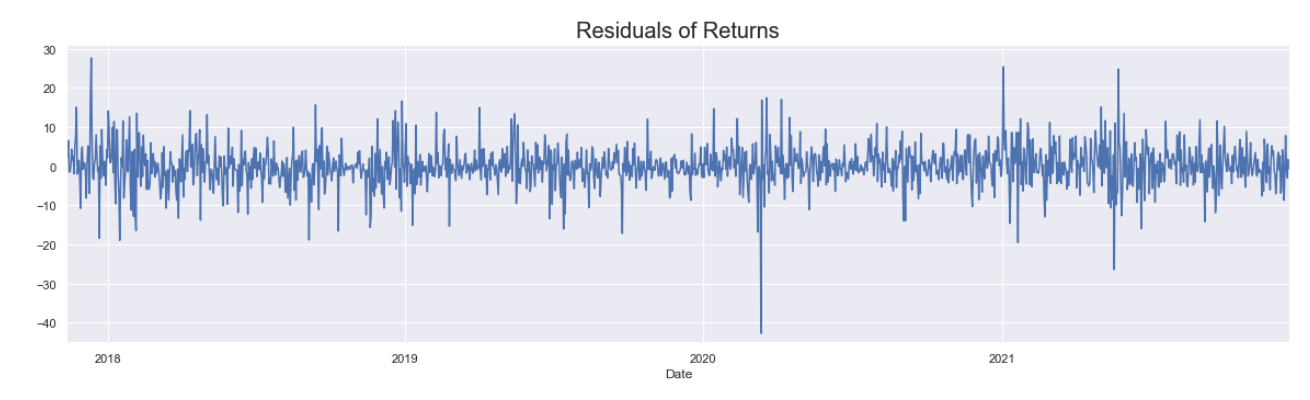

In [155… sts**.**adfuller(eth\_train**.**res\_ret\_ma\_2[2:])

```
(-38.70434351882141,
            0.0,
            0,
            1498,
            {'1%': -3.4347228578139943,
              '5%': -2.863471337969528,
              '10%': -2.5677982210726897},
            9027.645156416089)
Out[155…
```
In [158… *#Auto Correlation, 40 lags means the last 40 lags before the current one* sgt**.**plot\_acf(eth\_train**.**res\_ret\_ma\_2[2:], lags **=** 40, zero **= False**) plt**.**title("ACF & ETH Residuals", size **=** 24) plt**.**ylim(top **=** 0.07, bottom **= -**0.05)

Out[158… (-0.05, 0.07)

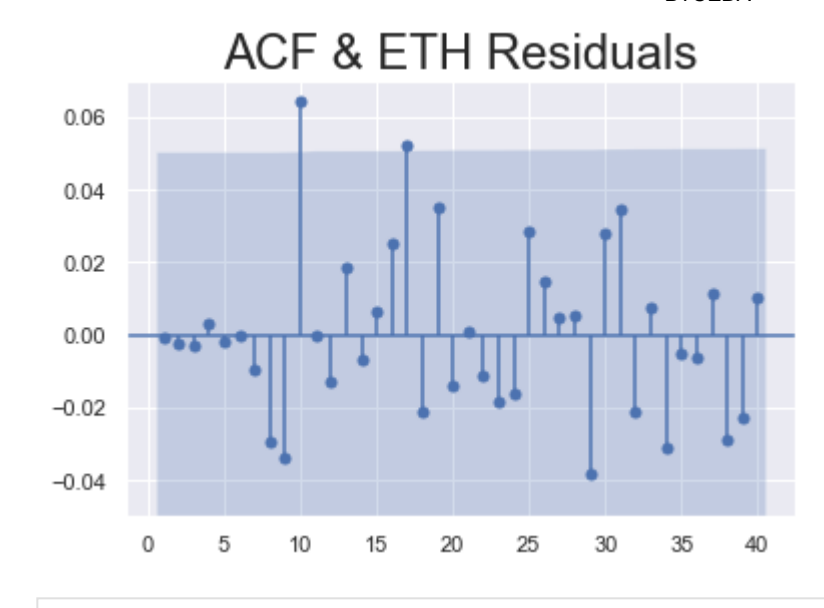

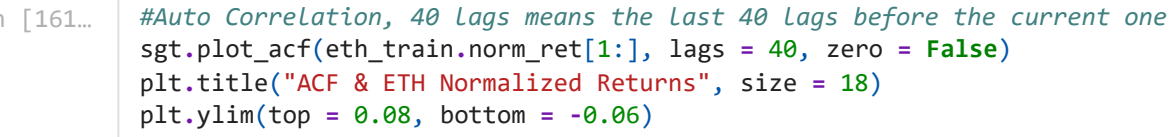

(-0.06, 0.08) Out[161…

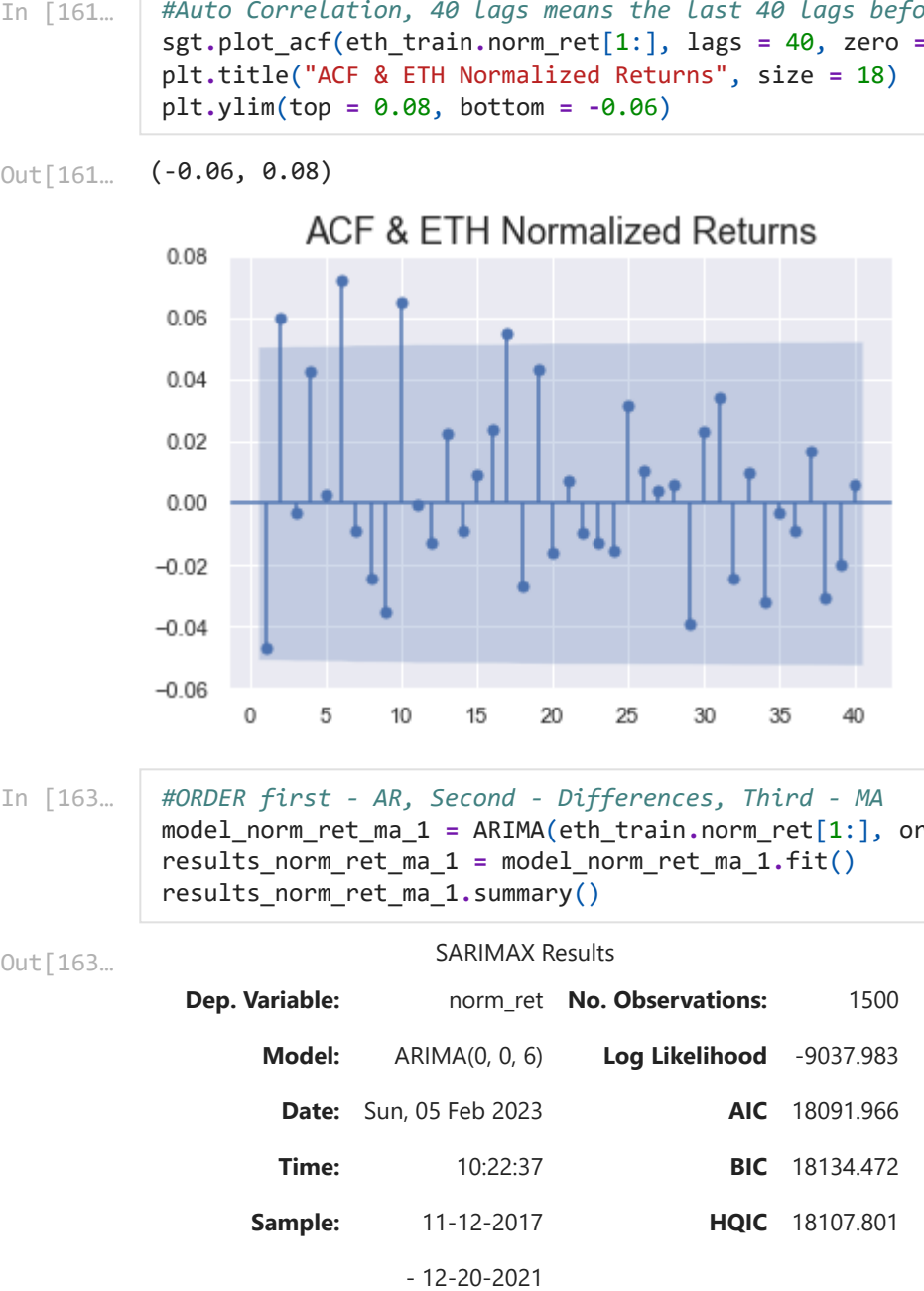

In [163…

```
#ORDER first - AR, Second - Differences, Third - MA
model_norm_ret_ma_1 = ARIMA(eth_train.norm_ret[1:], order = (0,0,6))
results_norm_ret_ma_1 = model_norm_ret_ma_1.fit()
results_norm_ret_ma_1.summary()
```
### Out[163…

### SARIMAX Results

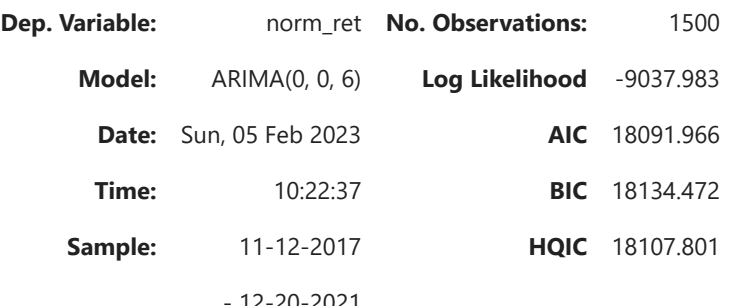

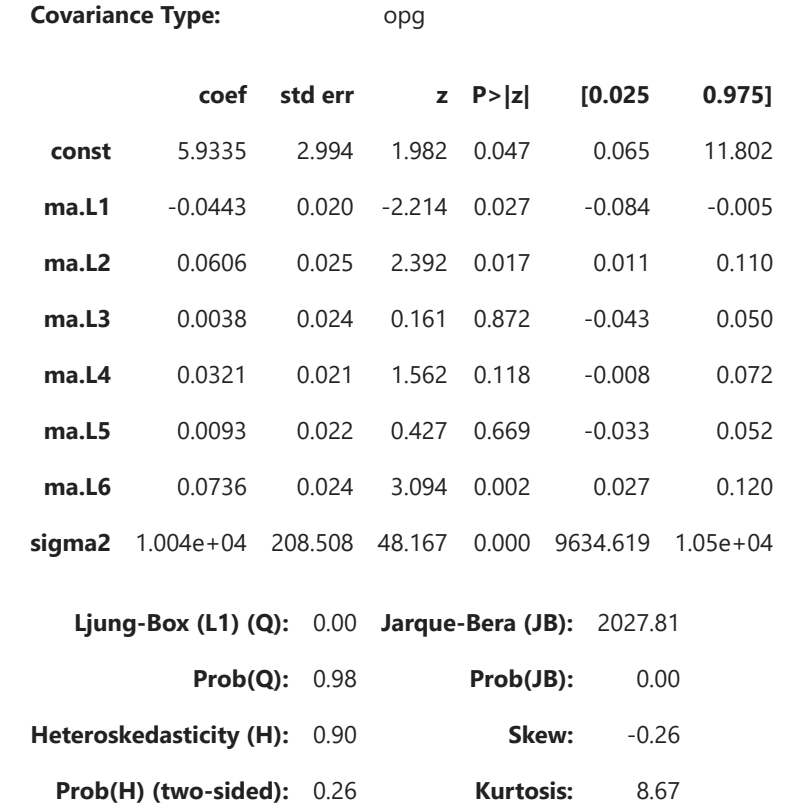

[1] Covariance matrix calculated using the outer product of gradients (complex-step).

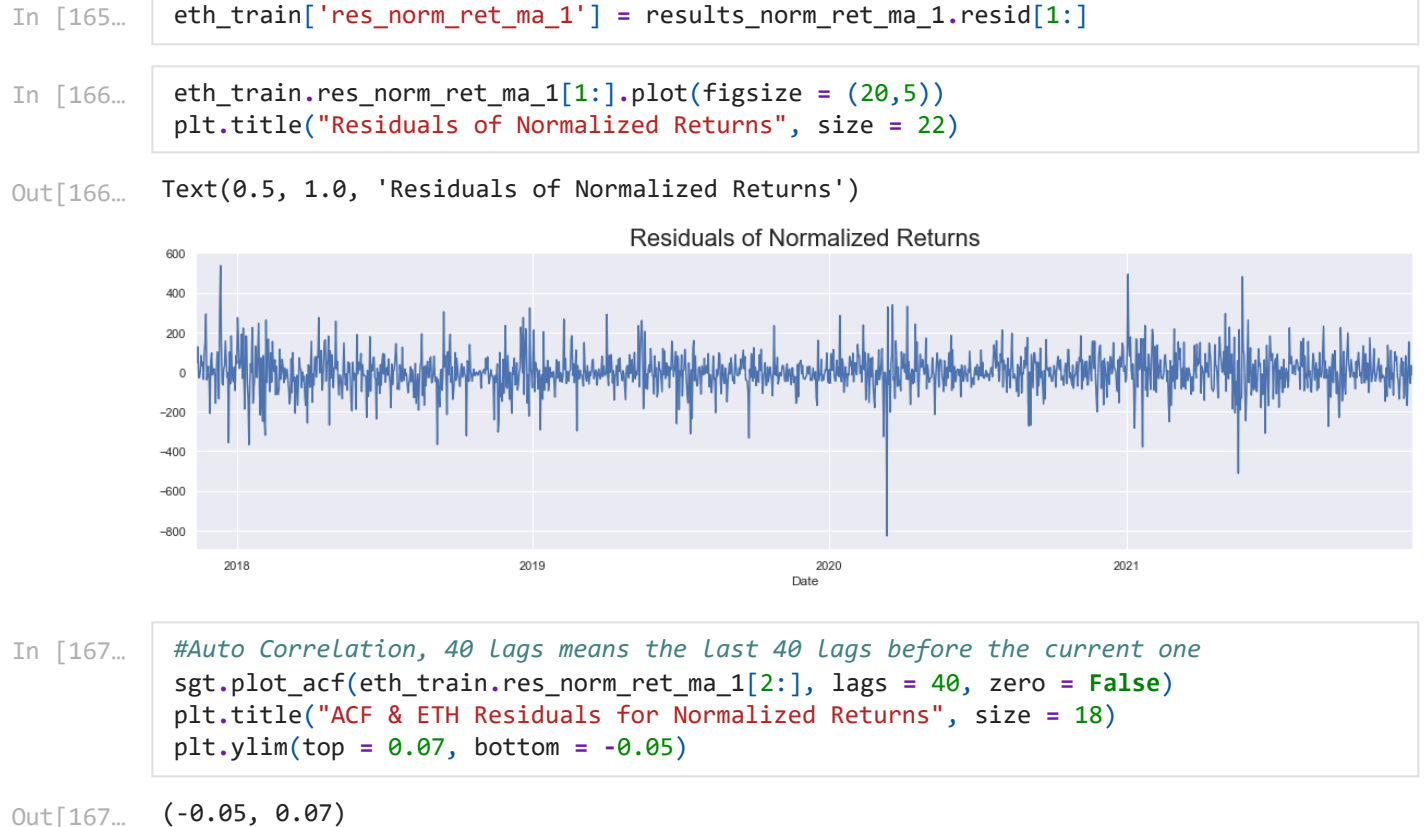

Out[167…

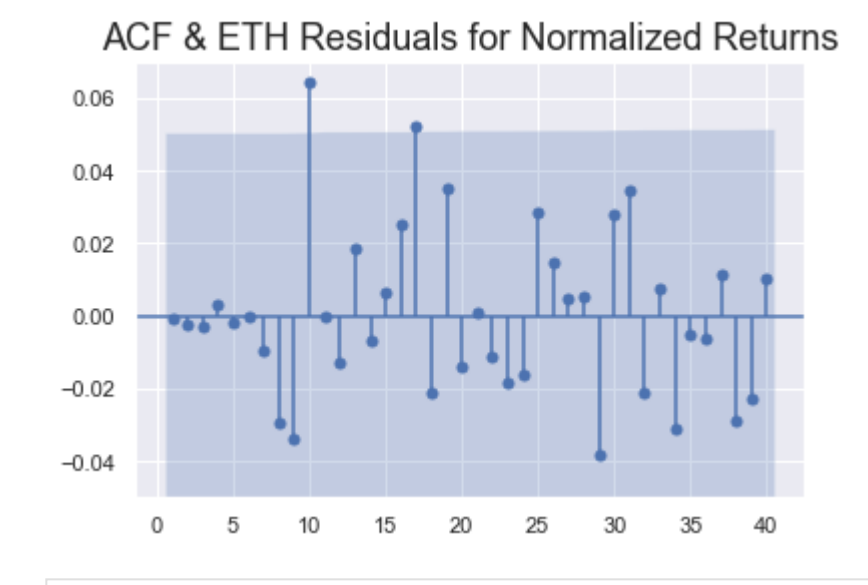

*#Auto Correlation, 40 lags means the last 40 lags before the current one* sgt**.**plot\_acf(eth\_train**.**Close, lags **=** 40, zero **= False**) plt**.**title("ACF & ETH", size **=** 24) plt**.**ylim(top **=** 1.10, bottom **= -**0.4)

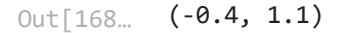

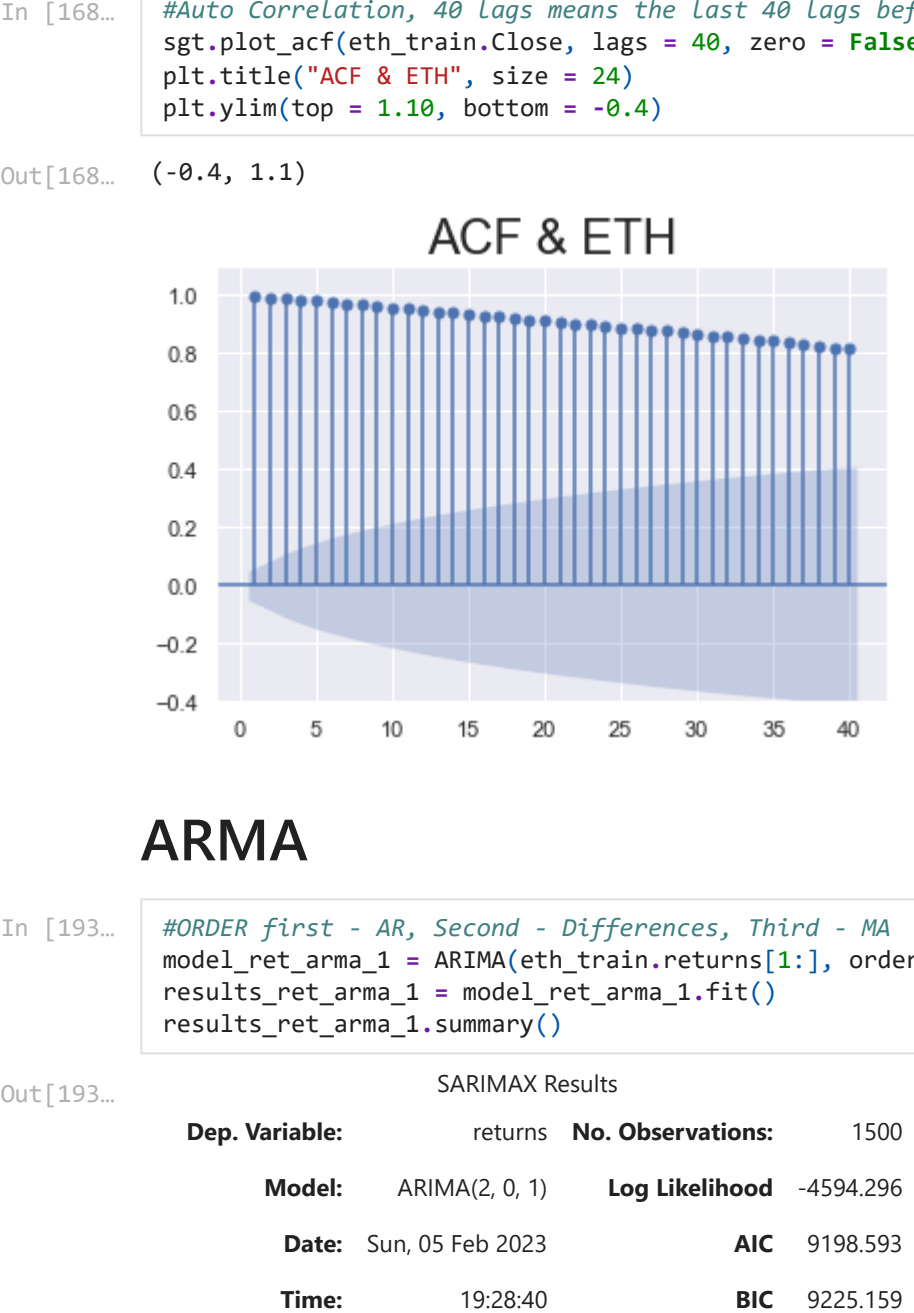

## **ARMA**

```
SARIMAX Results
            Dep. Variable: returns No. Observations: 1500
                  Model: ARIMA(2, 0, 1) Log Likelihood -4594.296
                   Date: Sun, 05 Feb 2023 AIC 9198.593
In [193…
           #ORDER first - AR, Second - Differences, Third - MA
           model_ret_arma_1 = ARIMA(eth_train.returns[1:], order = (2,0,1))
           results_ret_arma_1 = model_ret_arma_1.fit()
           results_ret_arma_1.summary()
Out[193…
```
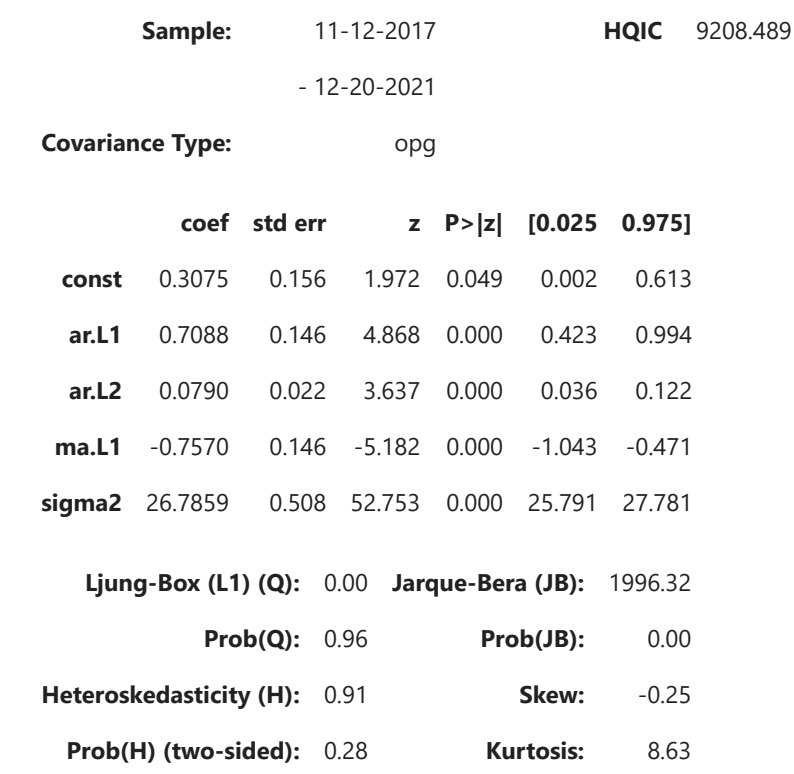

[1] Covariance matrix calculated using the outer product of gradients (complex-step).

```
#ORDER first - AR, Second - Differences, Third - MA
model_ret_arma_2 = ARIMA(eth_train.returns[1:], order = (4,0,3))
results_ret_arma_2 = model_ret_arma_2.fit()
results_ret_arma_2.summary()
```
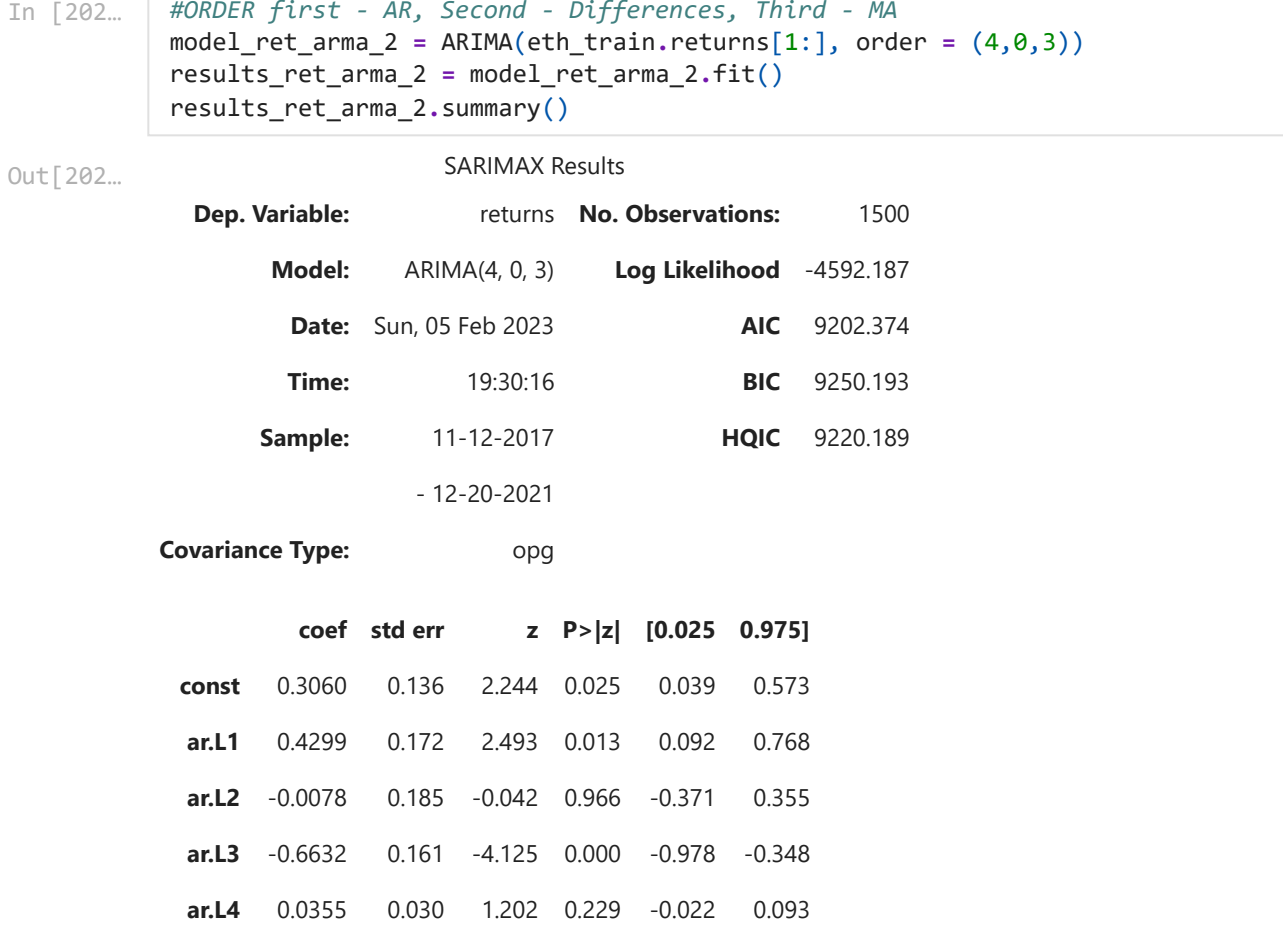

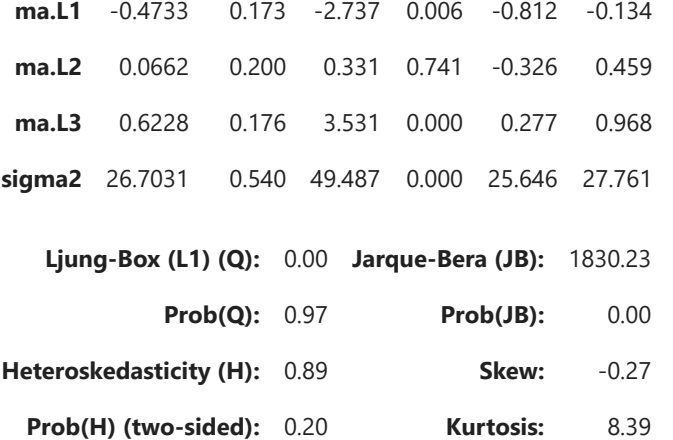

[1] Covariance matrix calculated using the outer product of gradients (complex-step).

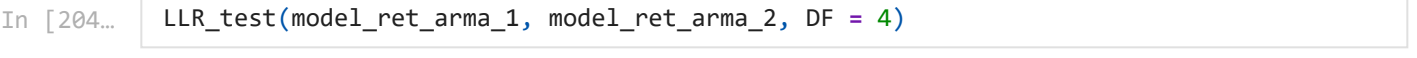

0.377 Out[204…

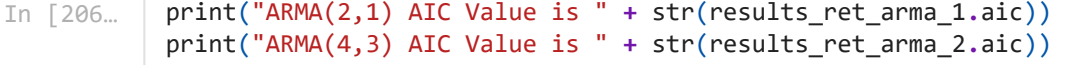

ARMA(2,1) AIC Value is 9198.592608872896 ARMA(4,3) AIC Value is 9202.37437426682

- In [165… results\_ret\_arma\_2**.**llf
- -6710.809957162166 Out[165…
- In [166… results\_ret\_arma\_1**.**aic
- 13436.094945896086 Out[166…
- In [167… results\_ret\_arma\_1**.**llf
- -6710.047472948043 Out[167…

### Residuals for Returns

In [208… eth\_train['res\_ret\_arma\_1'] **=** results\_ret\_arma\_1**.**resid[1:]

```
In [209…
           eth_train.res_ret_arma_1.plot(figsize = (20,5))
           plt.title('Residuals of Returns', size = 24)
```
Text(0.5, 1.0, 'Residuals of Returns') Out[209…

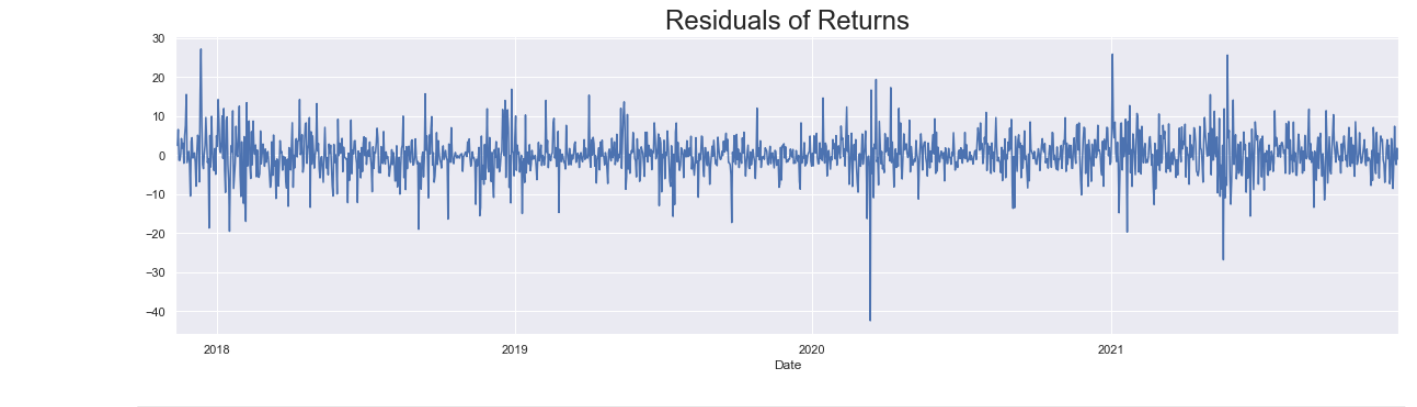

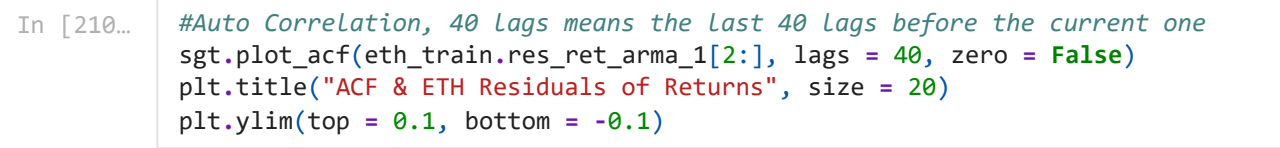

```
(-0.1, 0.1)Out[210…
```
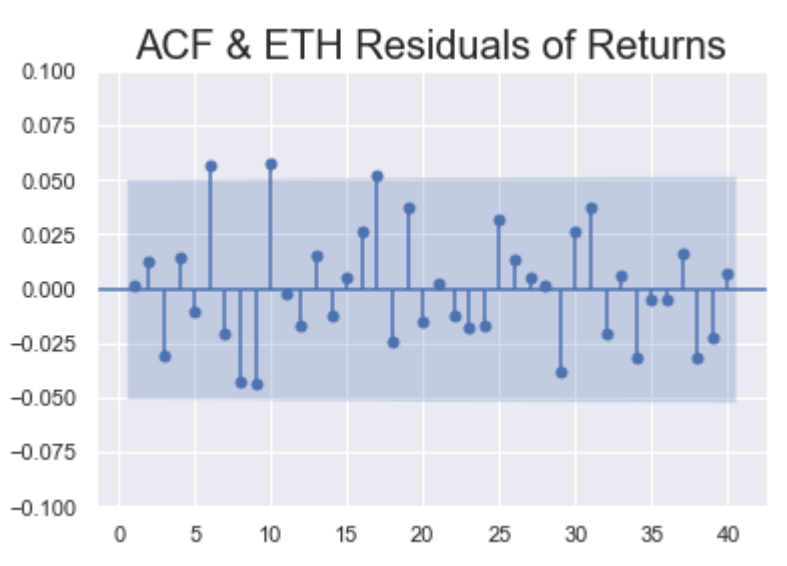

if the model is not sufficient try with different lags in ARMA and follow above steps again Reevaluating Model

ARMA MODEL FOR Close Prices

```
In [211…
           sgt.plot_acf(eth_train.Close, unbiased=True, zero = False, lags = 40)
           plt.title("Autocorrelation Function for Prices",size=20)
           plt.ylim(top = 1.1, bottom = -0.5)
```
 $(-0.5, 1.1)$ Out[211…

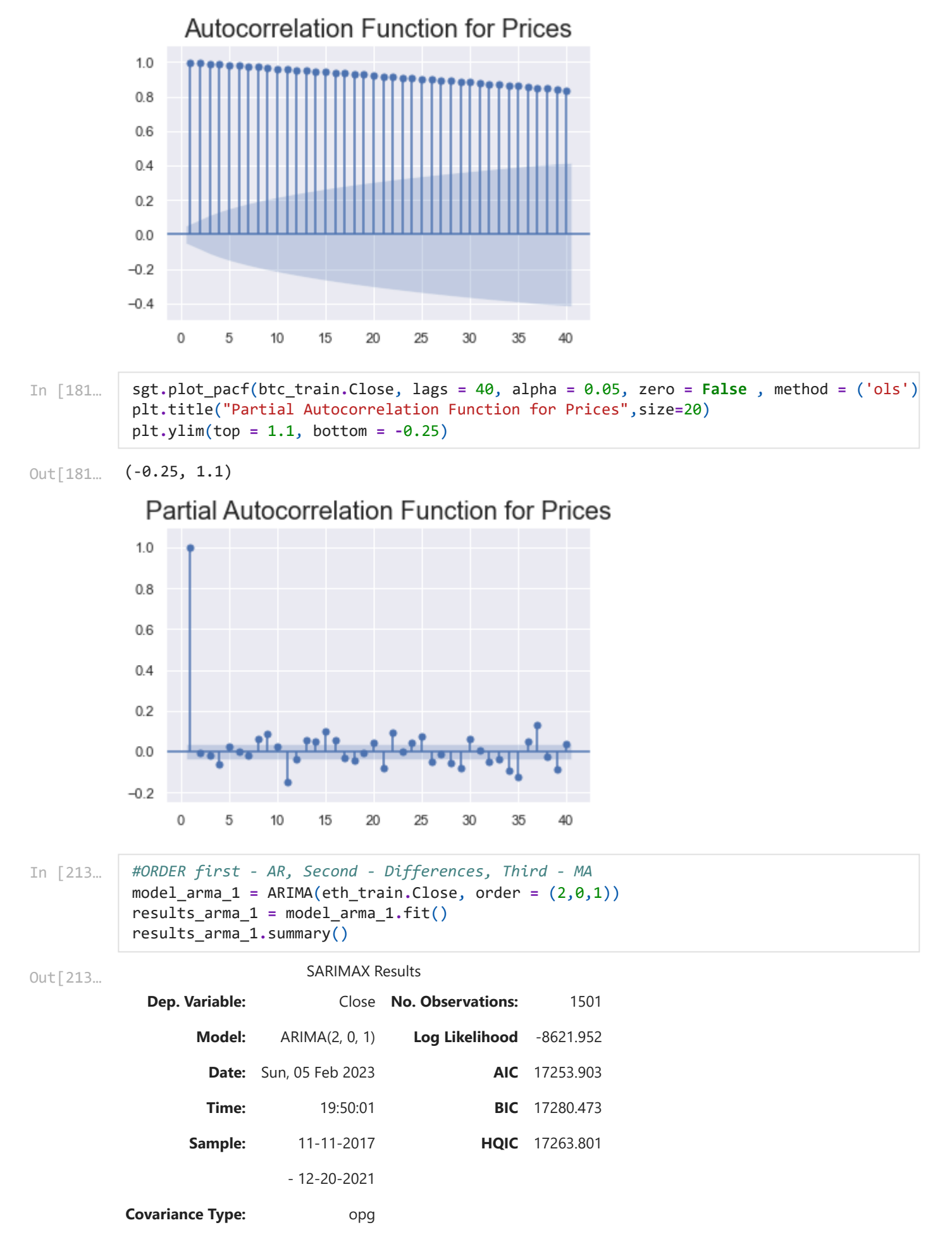

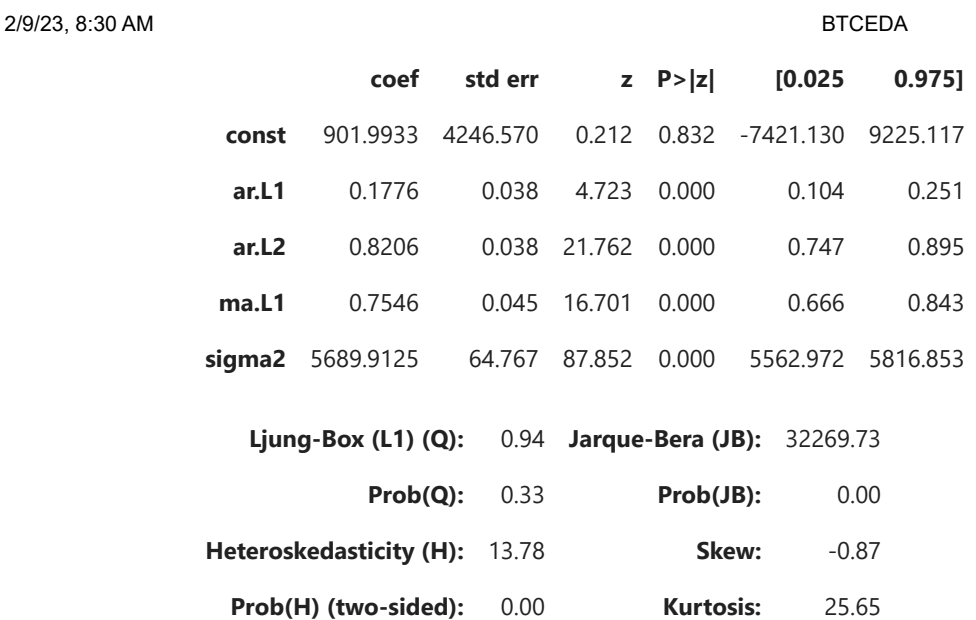

[1] Covariance matrix calculated using the outer product of gradients (complex-step).

```
#ORDER first - AR, Second - Differences, Third - MA
model_arma_2 = ARIMA(eth_train.Close, order = (4,0,3))
results_arma_2 = model_arma_2.fit()
results_arma_2.summary()
```
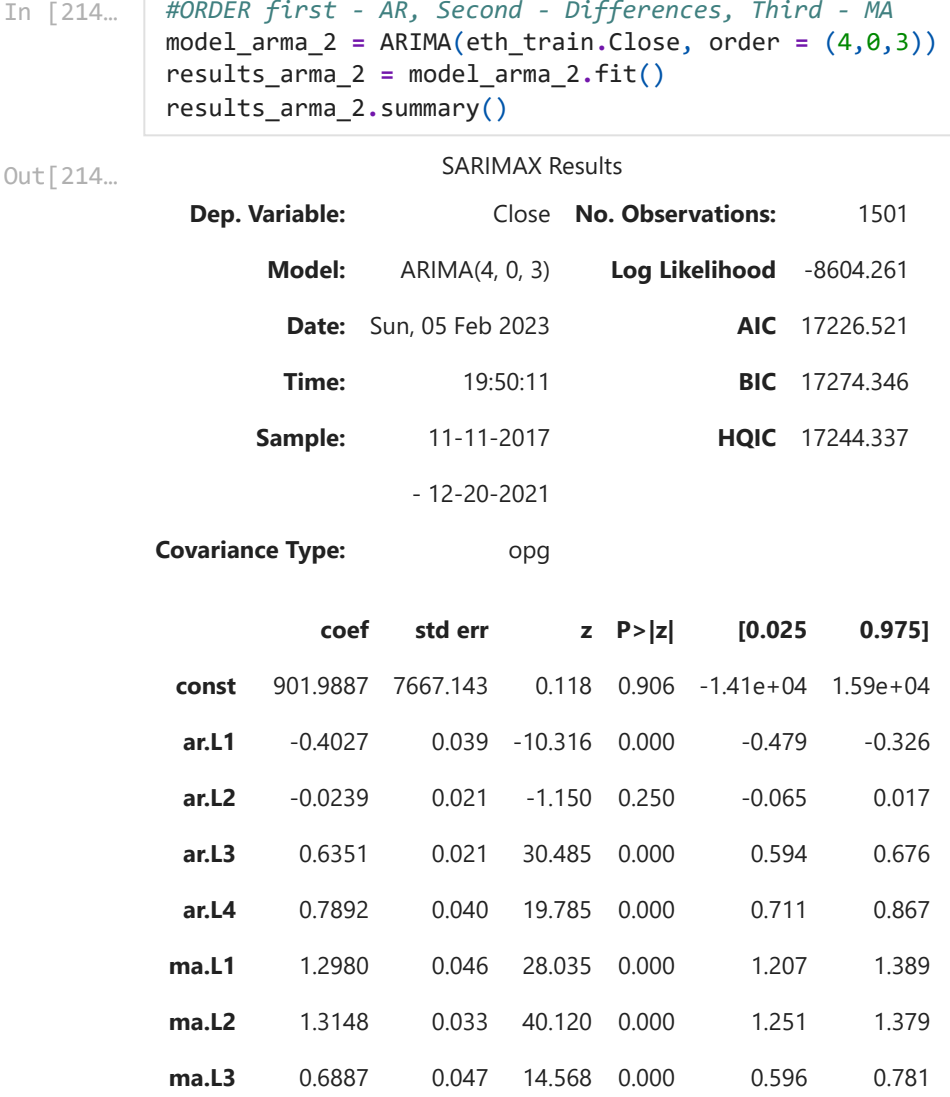

**sigma2** 5628.1247 69.517 80.961 0.000 5491.874 5764.375

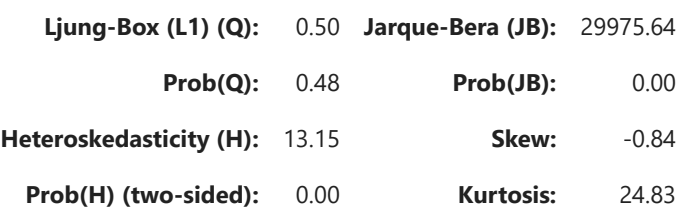

### Warnings:

[1] Covariance matrix calculated using the outer product of gradients (complex-step).

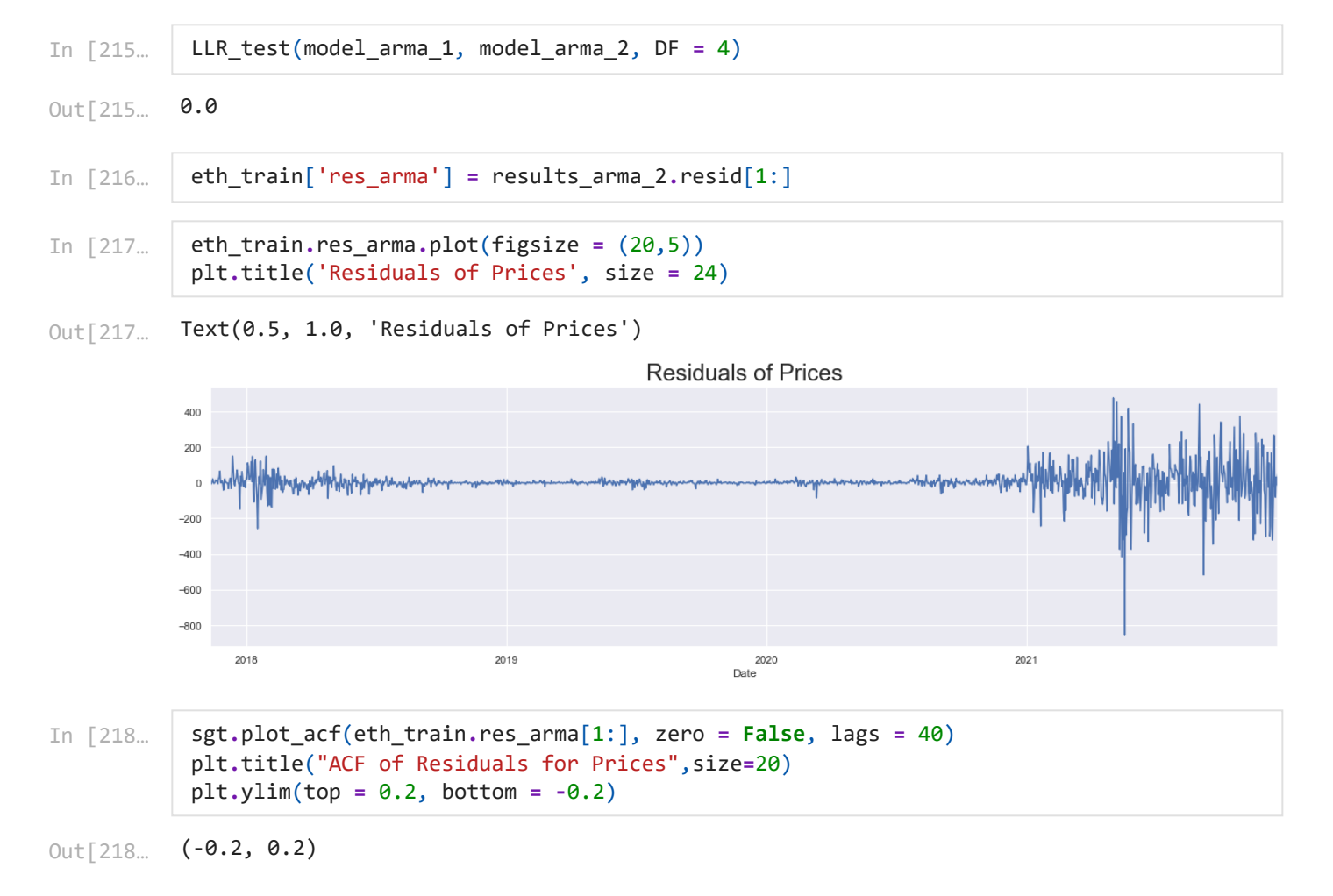
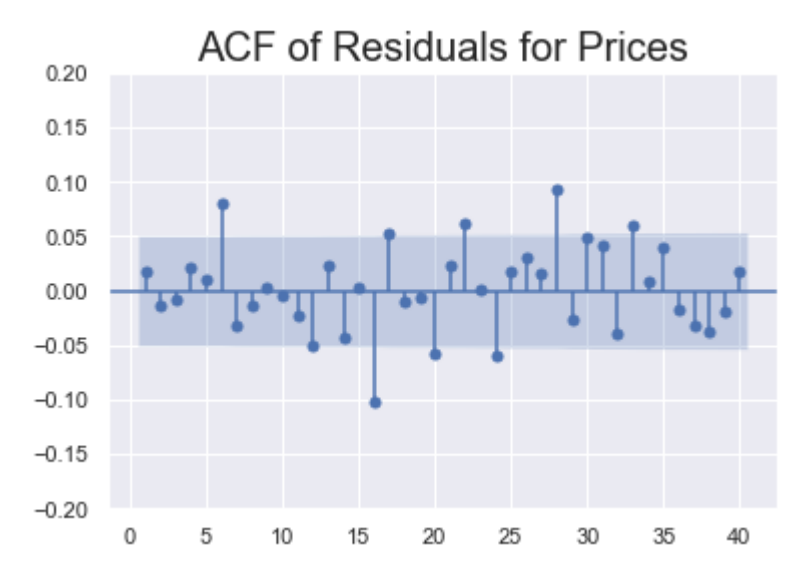

Choose the best lags model and do AIC and LLF comparison as we have done in simple lag

## **ARIMA Model**

```
In [220…
           model_arima_1 = ARIMA(eth_train.Close[1:], order = (1,1,1))
           results_model_arima1 = model_arima_1.fit()
           results_model_arima1.summary()
```
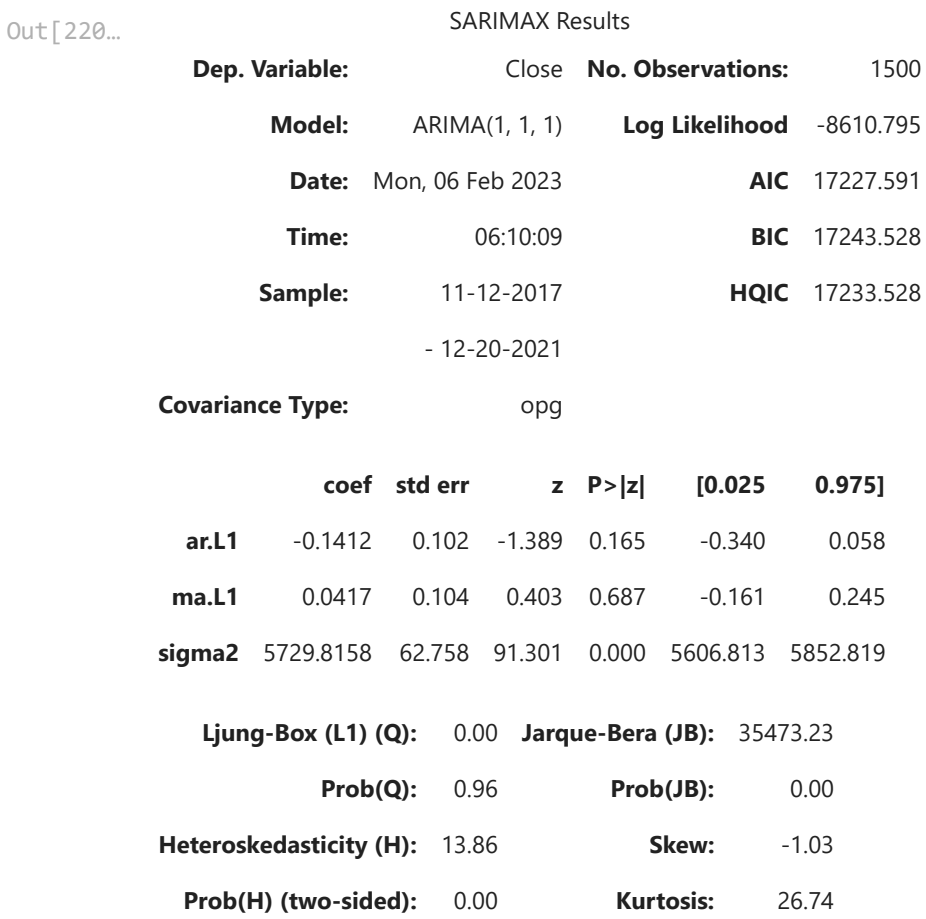

Warnings:

[1] Covariance matrix calculated using the outer product of gradients (complex-step).

Residuals of simple ARIMA Model

```
In [221…
           eth_train['results_model_arima1'] = results_model_arima1.resid[1:]
           eth_train.results_model_arima1.plot(figsize = (20,5))
           plt.title('Residuals of Close Prices', size = 24)
```
Text(0.5, 1.0, 'Residuals of Close Prices') Out[221…

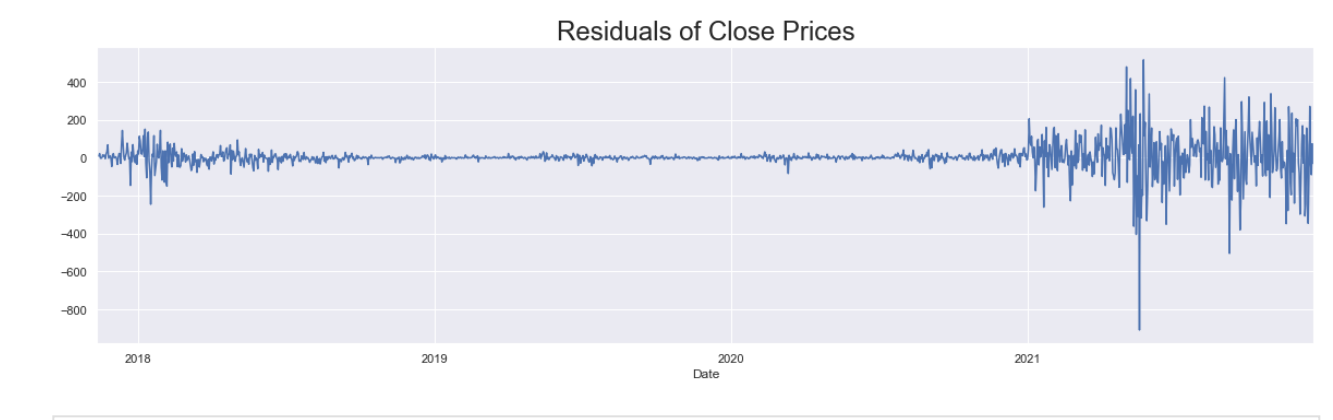

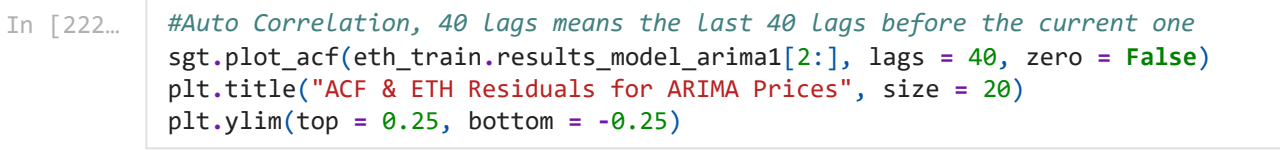

<sup>(-0.25, 0.25)</sup> Out[222…

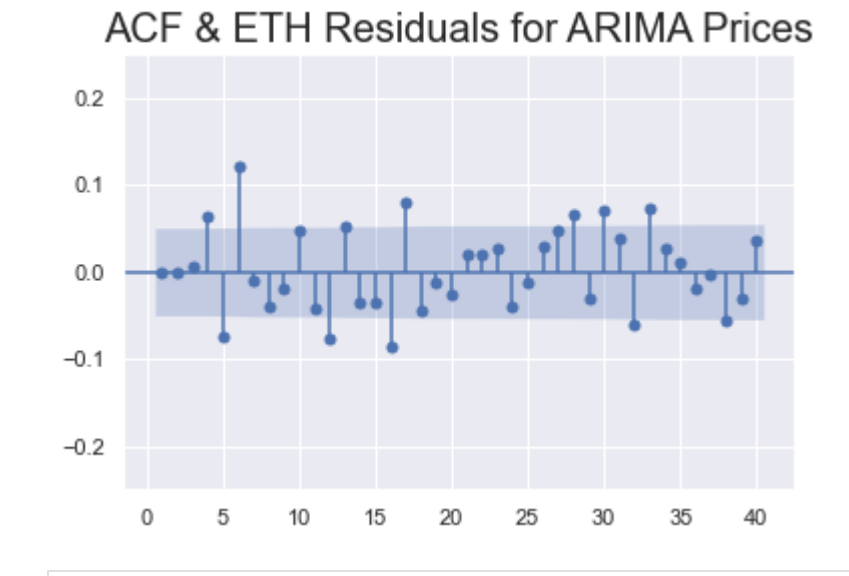

In [226…

```
# 1
model_arima_1 = ARIMA(eth_train.Close[1:], order = (1,1,1))
results_model_arima_1 = model_arima_1.fit()
results_model_arima1.summary()
# 2
model_arima_2 = ARIMA(eth_train.Close[1:], order = (1,1,2))
results_model_arima_2 = model_arima_2.fit()
results_model_arima_2.summary()
# 3
model_arima_3 = ARIMA(eth_train.Close[1:], order = (1,1,3))
results_model_arima_3 = model_arima_3.fit()
results_model_arima_3.summary()
```
localhost:8888/nbconvert/html/Downloads/BTCEDA.ipynb?download=false 74/87

```
# 4
model arima 4 = ARIMA(eth train.Close[1:], order = <math>(2,1,1)</math>)results_model_arima_4 = model_arima_4.fit()
# 5
model arima 5 = ARIMA(eth train.Close[1:], order = <math>(3,1,1)</math>)results_model_arima_5 = model_arima_5.fit()
# 6
model_arima_6 = ARIMA(eth_train.Close[1:], order = (3,1,2))
results_model_arima_6 = model_arima_6.fit()
```
FIND LL AND AIC

In [227…

ARIMA(1,1,1): LL = -8610.795256554851 AIC = 17227.590513109702 ARIMA(1,1,2): LL = -8610.12597071617 AIC = 17228.25194143234  $ARIMA(1,1,3):$  LL =  $-8605.290078714881$  AIC = 17220.580157429762<br> $ARIMA(2,1,1):$  LL =  $-8607.247994566285$  AIC = 17222.49598913257 ARIMA(2,1,1): LL = -8607.247994566285 AIC = 17222.49598913257<br>ARIMA(3,1,1): LL = -8610.15517355717 AIC = 17230.31034711434  $ARIMA(3,1,1):$  LL =  $-8610.15517355717$ ARIMA(3,1,2): LL = -8607.247371915331 AIC = 17226.494743830663 print("ARIMA(1,1,1): \t LL = ", results\_model\_arima\_1**.**llf, "\t AIC = ", results\_model\_ print("ARIMA(1,1,2): \t LL = ", results\_model\_arima\_2**.**llf, "\t AIC = ", results\_model\_ print("ARIMA(1,1,3): \t LL = ", results\_model\_arima\_3**.**llf, "\t AIC = ", results\_model\_ print("ARIMA(2,1,1): \t LL = ", results\_model\_arima\_4**.**llf, "\t AIC = ", results\_model\_  $print("ARIMA(3,1,1):$  \t LL = ", results\_model\_arima\_5.1lf, "\t AIC = ", results\_model\_ print("ARIMA(3,1,2): \t LL = ", results model arima 6.1lf, "\t AIC = ", results model

Do the LLR test with and without DF

```
LLR test p-value = 0.004
          LLR test p-value = 0.002LLR test p-value = 0.048
          LLR test p-value = 0.002LLR test p-value = 0.048(-10.144321399562491,
           8.262347504369866e-18,
           16,
           1483,
           {'1%': -3.4347671645756304,
              '5%': -2.86349089226533,
             '10%': -2.5678086339403325},
           16914.969030305292)
In [231…
           print("\nLLR test p-value = " + str(LLR_test(model_arima_1, model_arima_3, DF = 2)))
           print("\nLLR test p-value = " + str(LLR_test(model_arima_2, model_arima_3)))
           print("\nLLR test p-value = " + str(LLR_test(model_arima_4, model_arima_3)))
           print("\nLLR test p-value = " + str(LLR_test(model_arima_5, model_arima_3)))
           print("\nLLR test p-value = " + str(LLR_test(model_arima_6, model_arima_3)))
In [232…
           eth_train['delta_prices']=eth_train.Close.diff(1)
In [233…
           sts.adfuller(eth_train.delta_prices[1:])
Out[233…
In [235…
           eth_train['res_arima'] = results_model_arima_3.resid[1:]
```
*#Auto Correlation, 40 lags means the last 40 lags before the current one* In [236.  $Muto$  Correlation, 49 (198)  $mcos$  the  $ln$ th  
\n**SET**,  $11$ ,  $111$ ,  $111$ ,  $111$ ,  $111$ ,  $111$ ,  $111$ ,  $111$ ,  $116$ ,  $116$ ,  $111$ ,  $111$ ,  $116$ ,  $16$ ,  $16$ ,  $16$ ,  $16$ ,  $16$ ,  $17$ ,  $18$ sgt**.**plot\_acf(eth\_train**.**res\_arima[2:], lags **=** 40, zero **= False**) plt**.**title("ACF & ETH Residuals for ARIMA Prices", size **=** 20) plt**.**ylim(top **=** 0.25, bottom **= -**0.25) (-0.25, 0.25) Out[236… 35 40 btc\_train**.**info() In [246… <class 'pandas.core.frame.DataFrame'> DatetimeIndex: 2421 entries, 2014-09-18 to 2021-05-04 Freq: D Data columns (total 17 columns): # Column Non-Null Count Dtype --- ------ -------------- ----- 0 Open 2421 non-null float64 1 High 2421 non-null float64 2 Low 2421 non-null float64 3 Close 2421 non-null float64 4 Volume 2421 non-null int64 5 returns 2421 non-null float64 6 norm 2421 non-null float64 7 norm ret 2421 non-null float64 8 res price 2421 non-null float64 9 res\_price\_ret 2420 non-null float64 10 res\_ret\_ma\_2 2419 non-null float64 11 res\_norm\_ret\_ma\_1 2419 non-null float64 12 res\_ret\_arma\_1 2419 non-null float64 13 res\_arma 2420 non-null float64 14 results\_model\_arima1 2419 non-null float64 15 delta\_prices 2420 non-null float64 16 res arima 2419 non-null float64 dtypes: float64(16), int64(1) memory usage: 340.5 KB In [247… eth\_train**.**info()<class 'pandas.core.frame.DataFrame'> RangeIndex: 1503 entries, 0 to 1502 Data columns (total 7 columns): # Column Non-Null Count Dtype --- ------ -------------- ----- 0 Date 1503 non-null datetime64[ns] 1 Open 1503 non-null float64

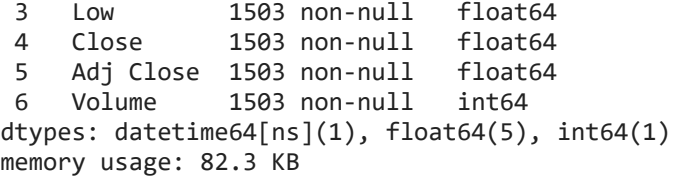

### **ARIMAX**

btc\_eth **=** pd**.**DataFrame(btcdata['2017-11-09':]) btc\_eth**.**head()

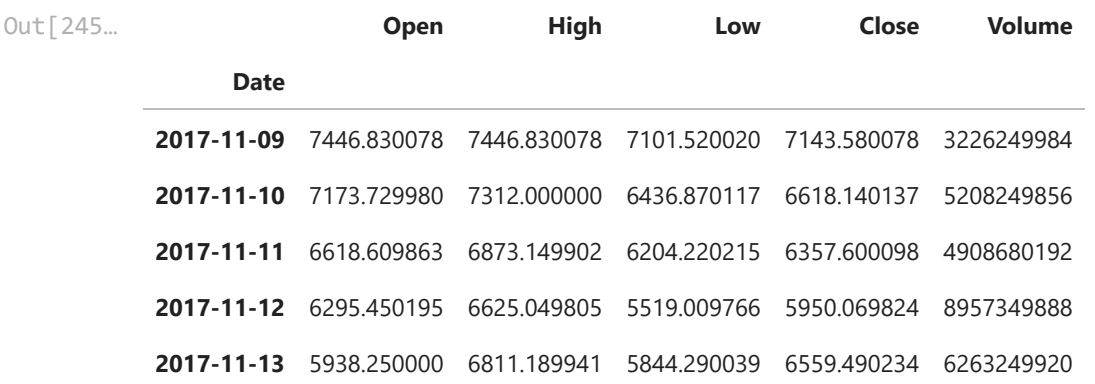

In [249… eth\_train**.**info()

```
<class 'pandas.core.frame.DataFrame'>
         DatetimeIndex: 1501 entries, 2017-11-11 to 2021-12-20
         Freq: D
         Data columns (total 17 columns):
          # Column Non-Null Count Dtype
         --- ------ -------------- ----- 
          0 Open 1501 non-null float64
          1 High 1501 non-null float64
          2 Low 1501 non-null float64
          3 Close 1501 non-null float64
          4 Volume 1501 non-null int64 
          5 returns 1501 non-null float64
          6 norm 1501 non-null float64
          7 norm_ret 1501 non-null float64
          8 res_price 1500 non-null float64
          9 res_price_ret 1500 non-null float64
          10 res_ret_ma_2 1499 non-null float64
          11 res_norm_ret_ma_1 1499 non-null float64
          12 res_ret_arma_1 1499 non-null float64
          13 res_arma 1500 non-null float64
          14 results_model_arima1 1499 non-null float64
          15 delta prices 1500 non-null float64
          16 res arima 1499 non-null float64
         dtypes: float64(16), int64(1)
         memory usage: 243.4 KB
In [245… bt.eth = pd.DataFrame(btcdata['201'<br>
bt.eth.head()<br>
Out[245… Open High<br>
Date<br>
2017-11-09 7446.830078 7446.830078 710°<br>
2017-11-10 7173.729980 7312.000000 6434<br>
2017-11-11 6618.699863 6873.149902 620<br>
2017-11-1
```
In [250…

btc\_eth**.**info()

```
<class 'pandas.core.frame.DataFrame'>
DatetimeIndex: 1879 entries, 2017-11-09 to 2022-12-31
Data columns (total 5 columns):
 # Column Non-Null Count Dtype 
--- ------ -------------- -----
```
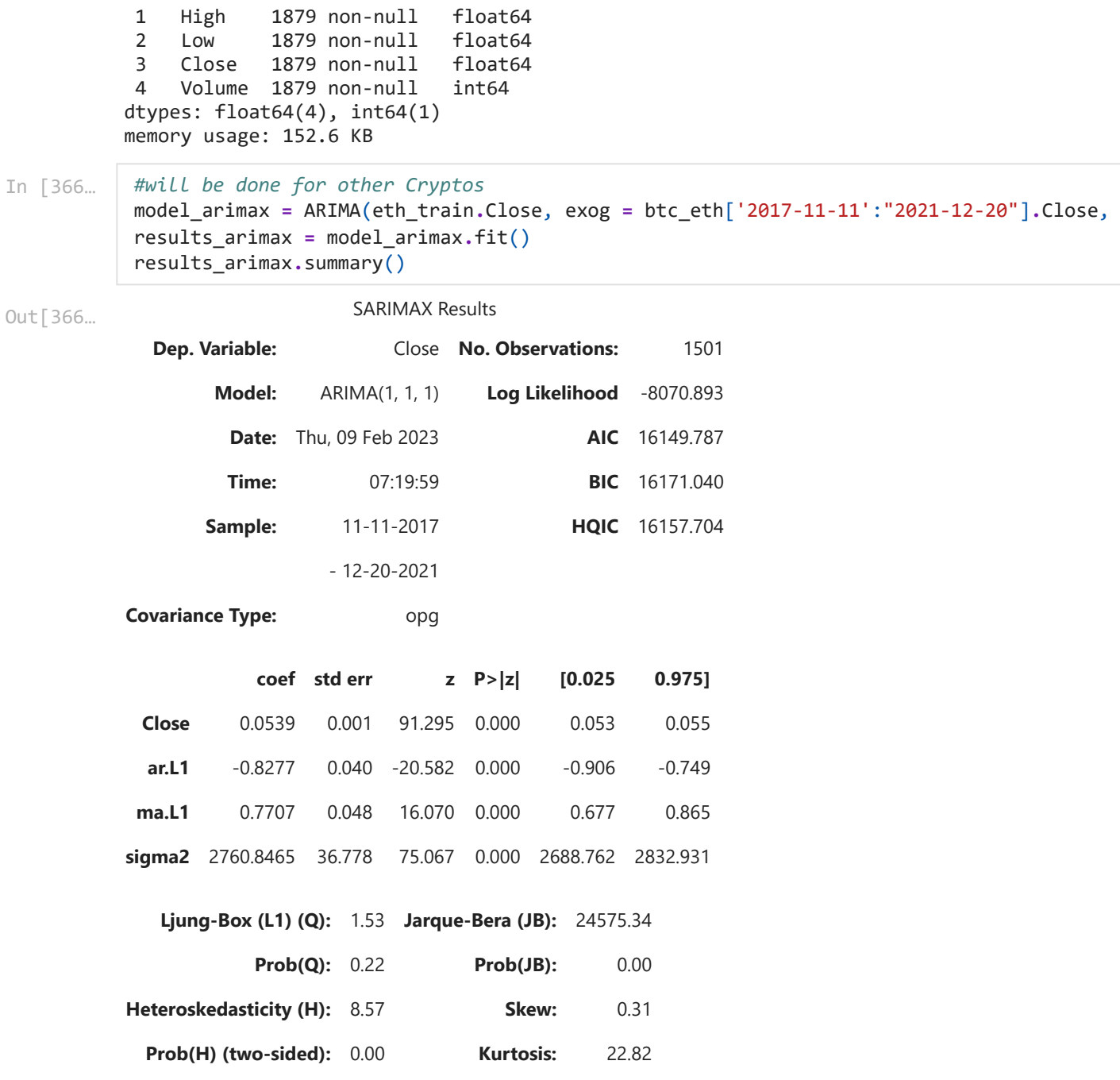

Warnings:

[1] Covariance matrix calculated using the outer product of gradients (complex-step).

# **ARCH Model**

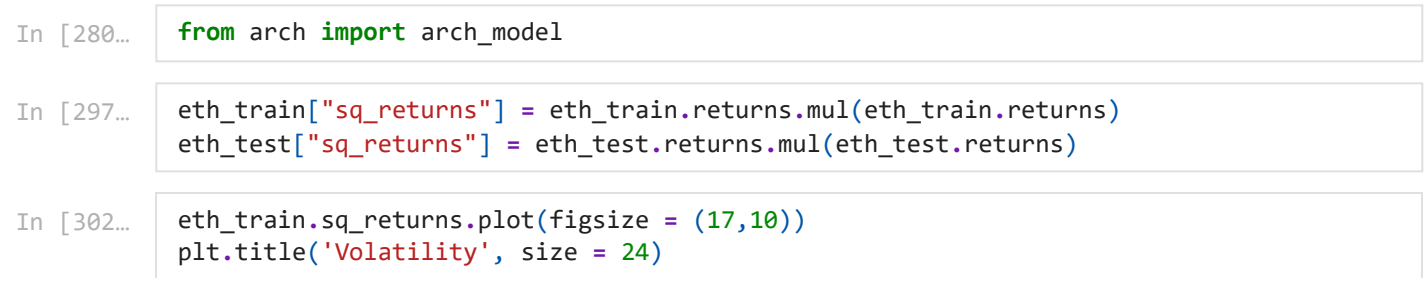

localhost:8888/nbconvert/html/Downloads/BTCEDA.ipynb?download=false 78/87

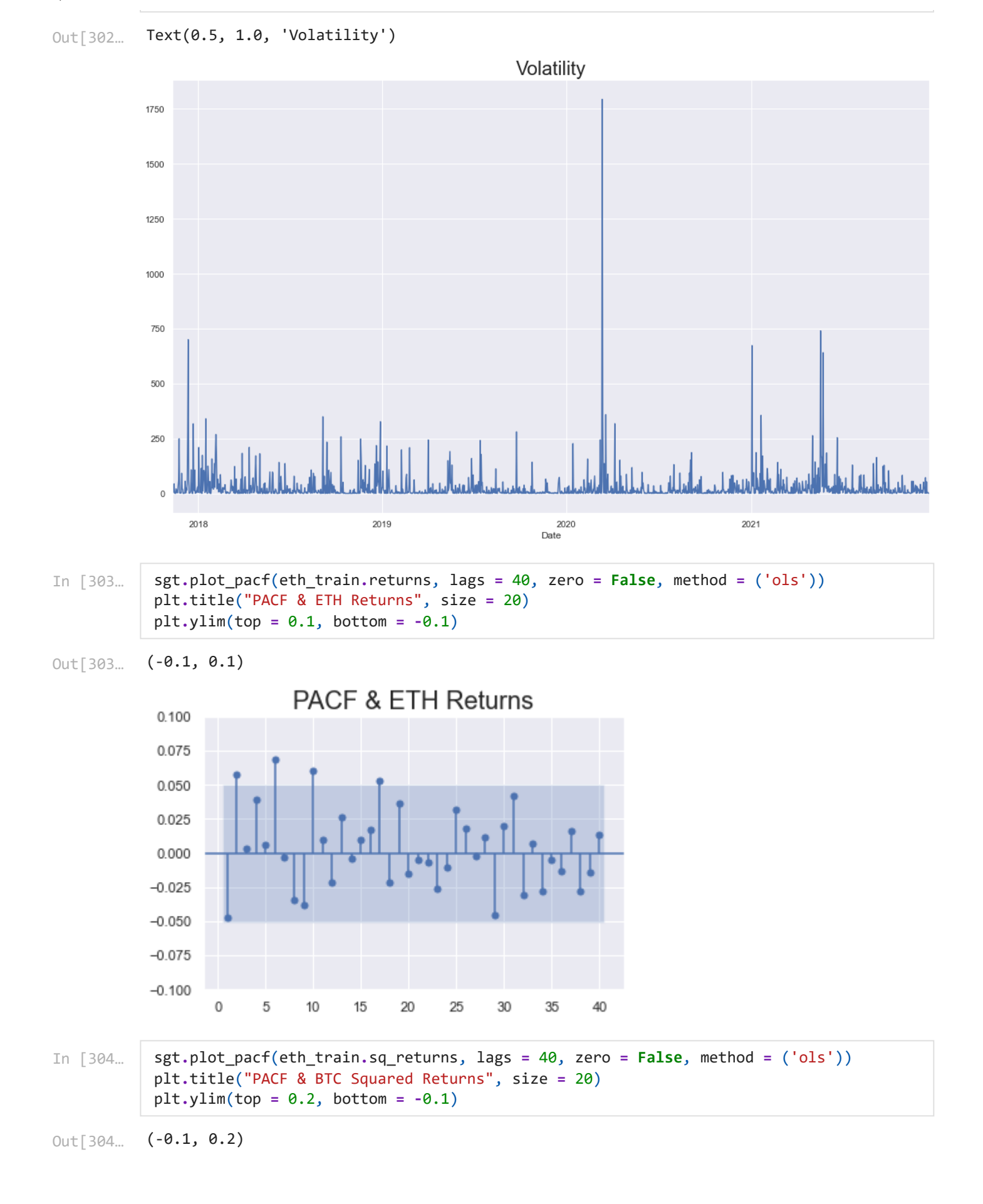

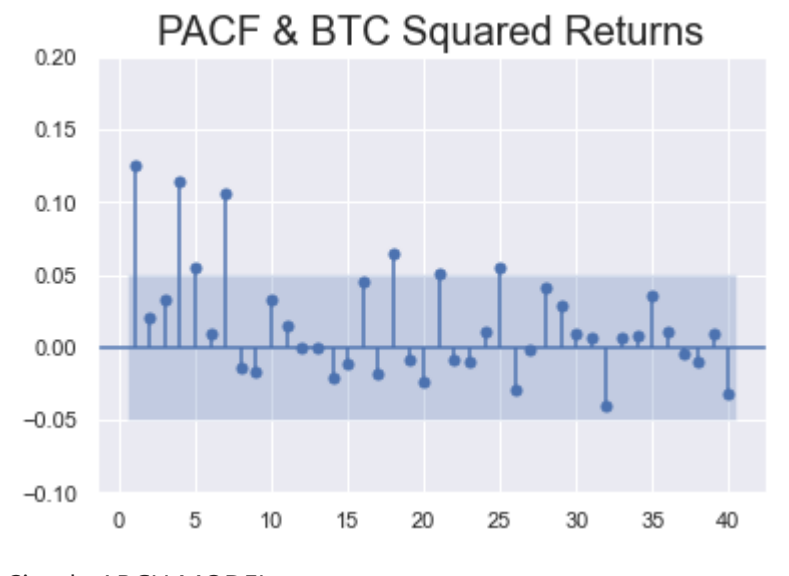

#### Simple ARCH MODEL

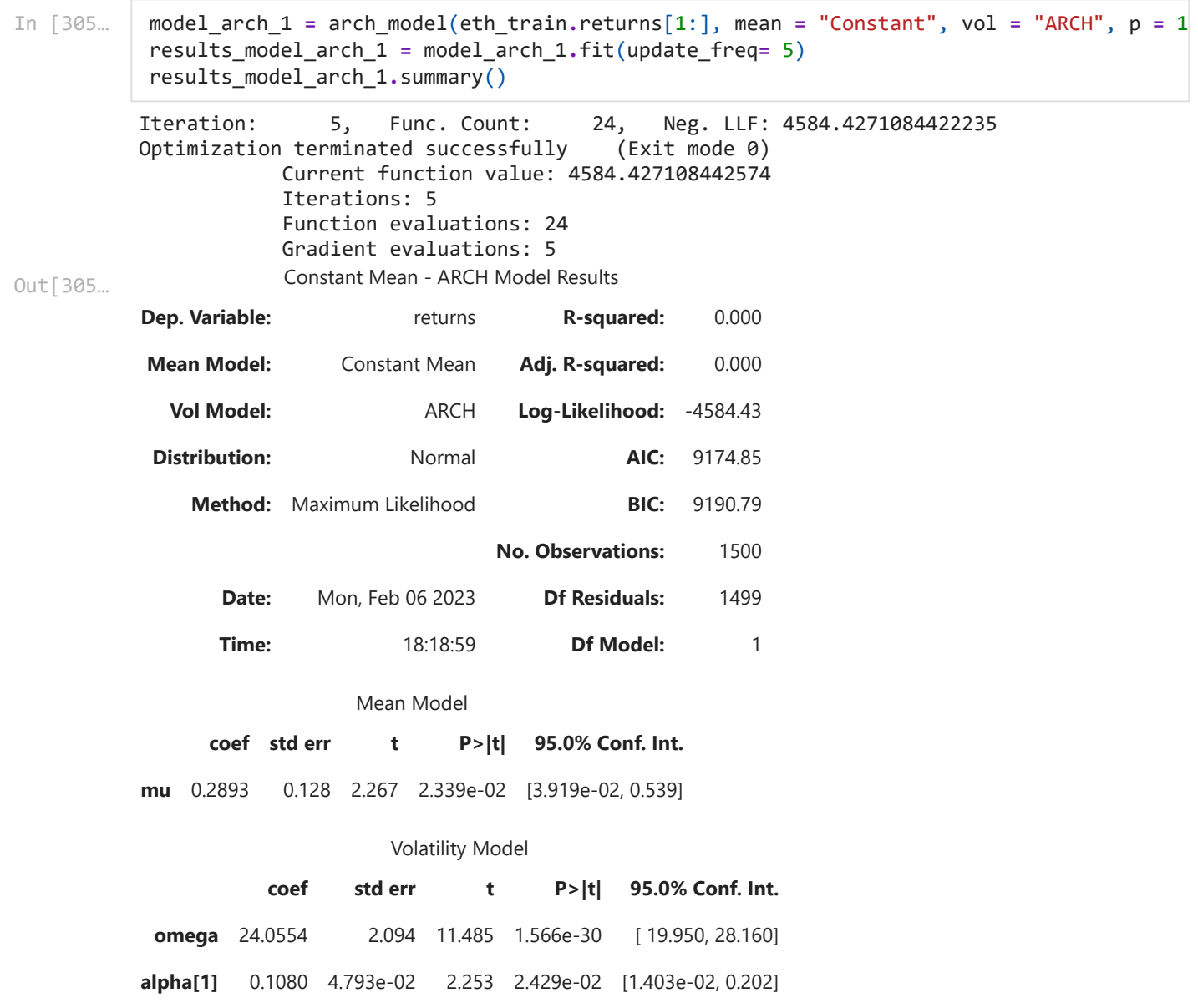

Covariance estimator: robust

Change mean from constant to "ZERO" or "AR" and see the results and interpret. If you you use mean AR then mention lags

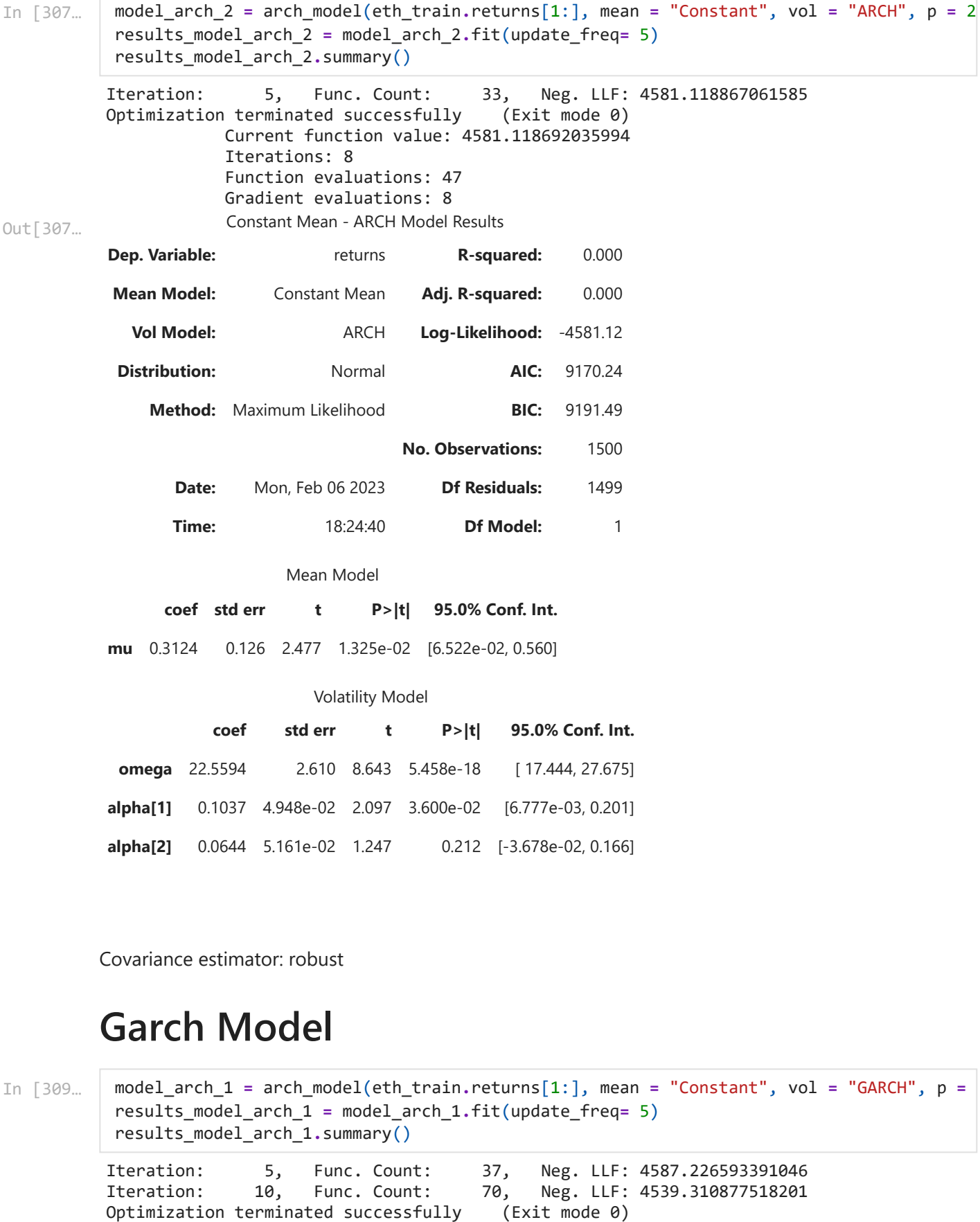

Covariance estimator: robust

## **Garch Model**

In [309…

```
Iteration: 5, Func. Count: 37, Neg. LLF: 4587.226593391046
model_arch_1 = arch_model(eth_train.returns[1:], mean = "Constant", vol = "GARCH", p =
results_model_arch_1 = model_arch_1.fit(update_freq= 5)
results_model_arch_1.summary()
```
Iteration: 10, Func. Count: 70, Neg. LLF: 4539.310877518201

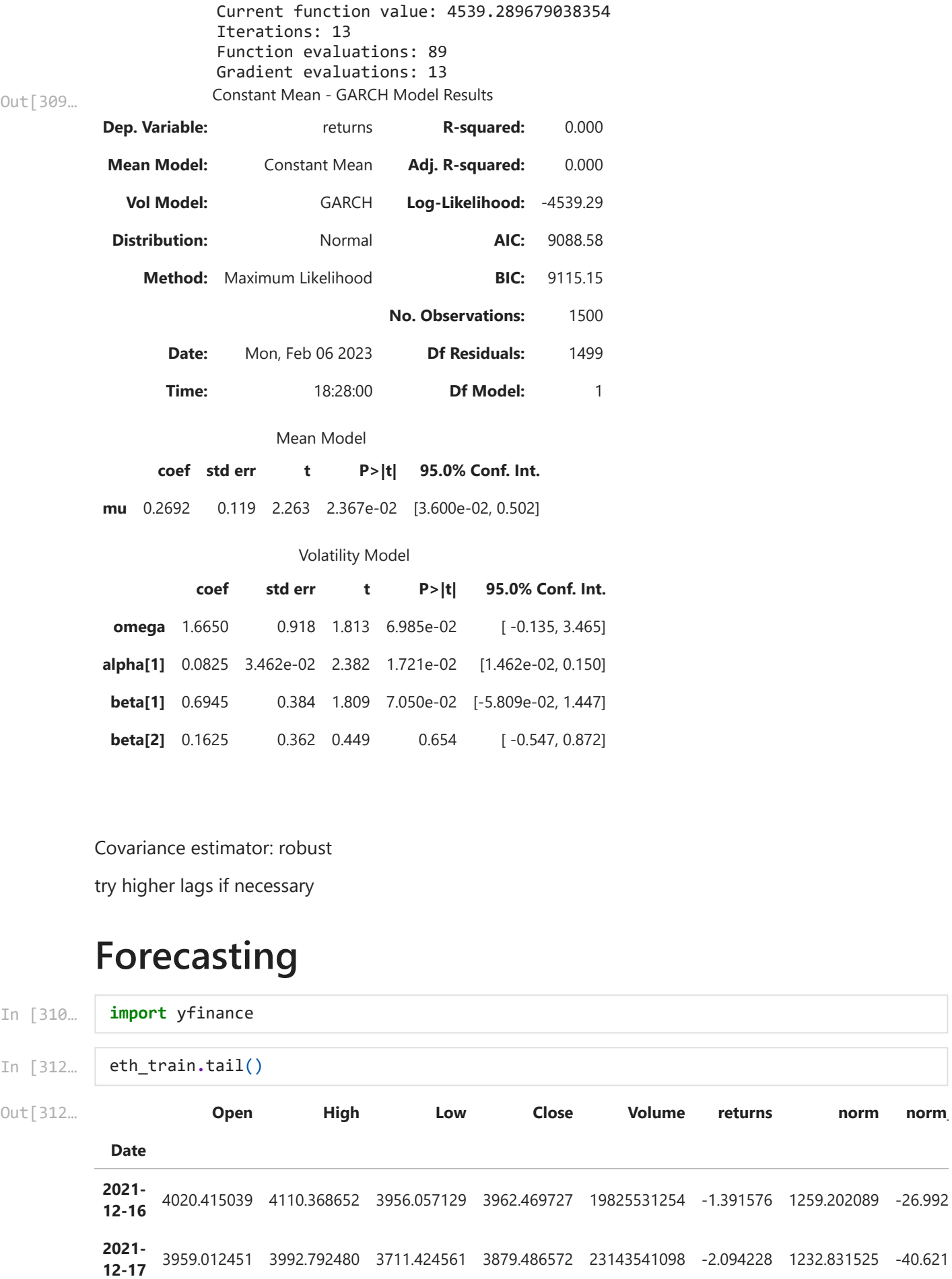

Covariance estimator: robust

try higher lags if necessary

# **Forecasting**

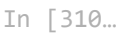

**import** yfinance

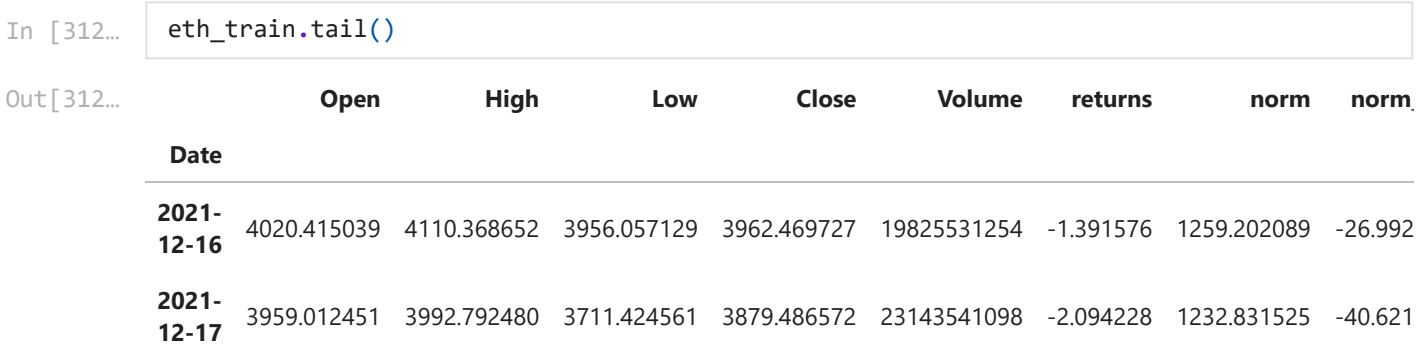

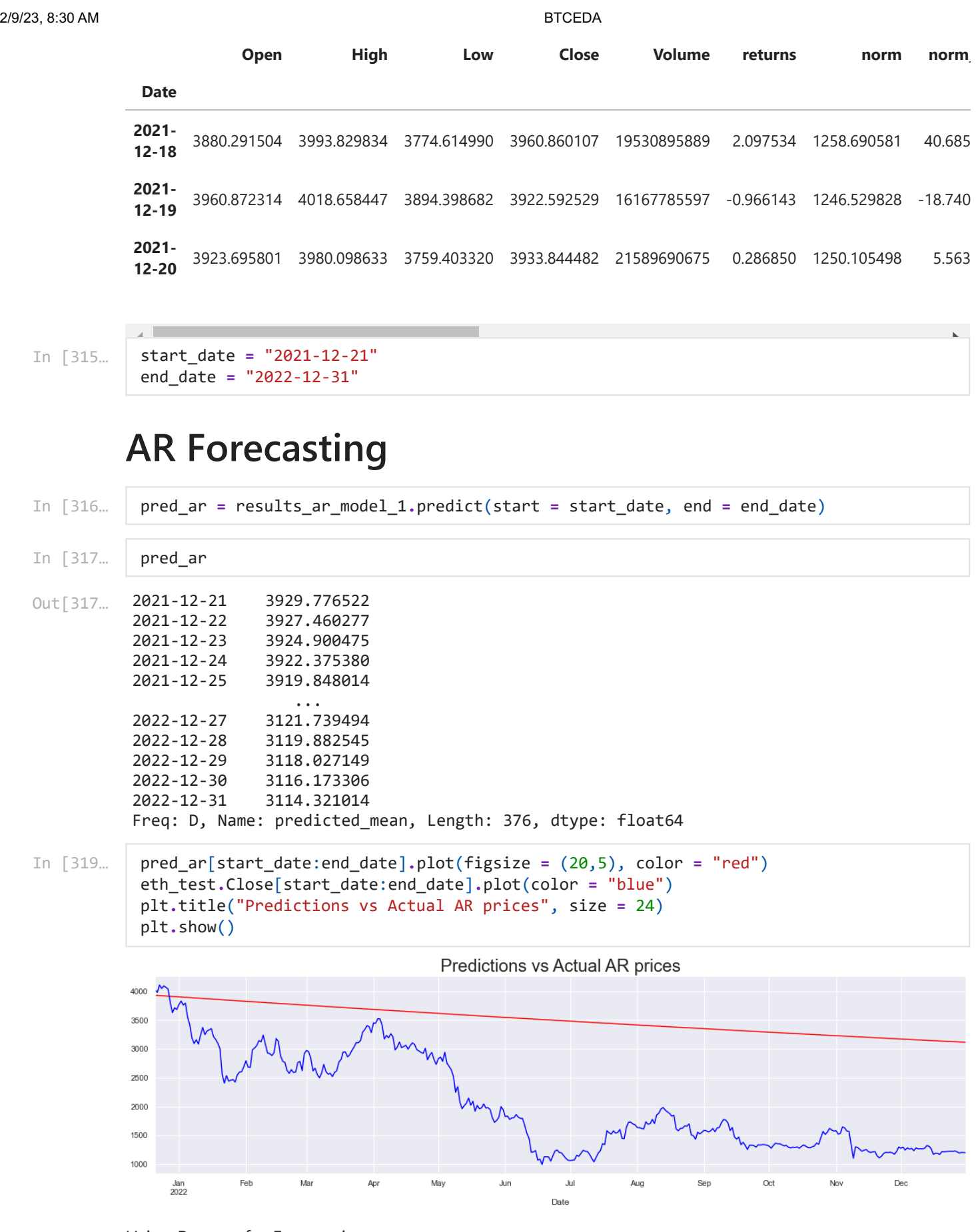

Using Returns for Forecasting

In [320… pred\_ret\_ar **=** results\_ar\_model\_ret\_2**.**predict(start **=** start\_date, end **=** end\_date)

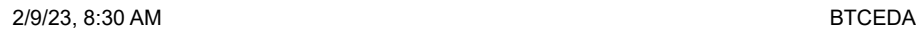

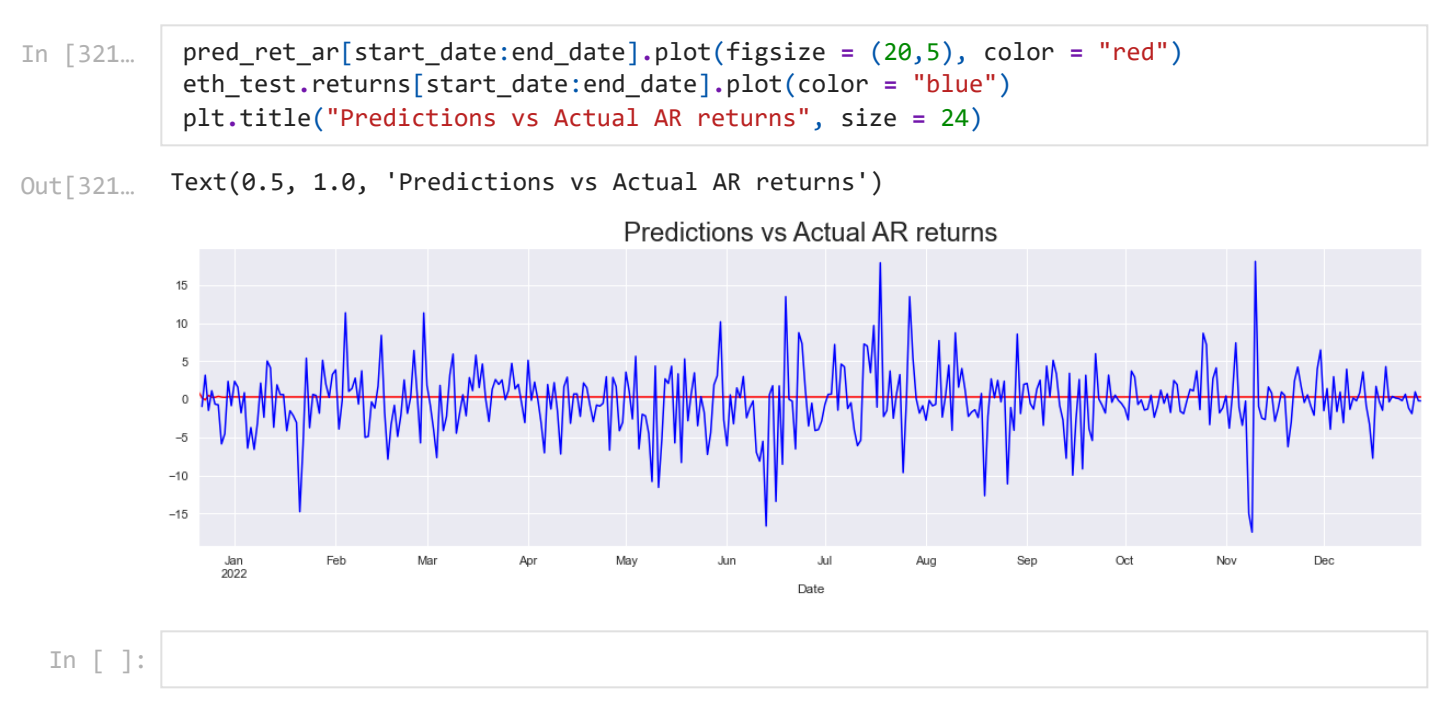

# **MA Forecasting**

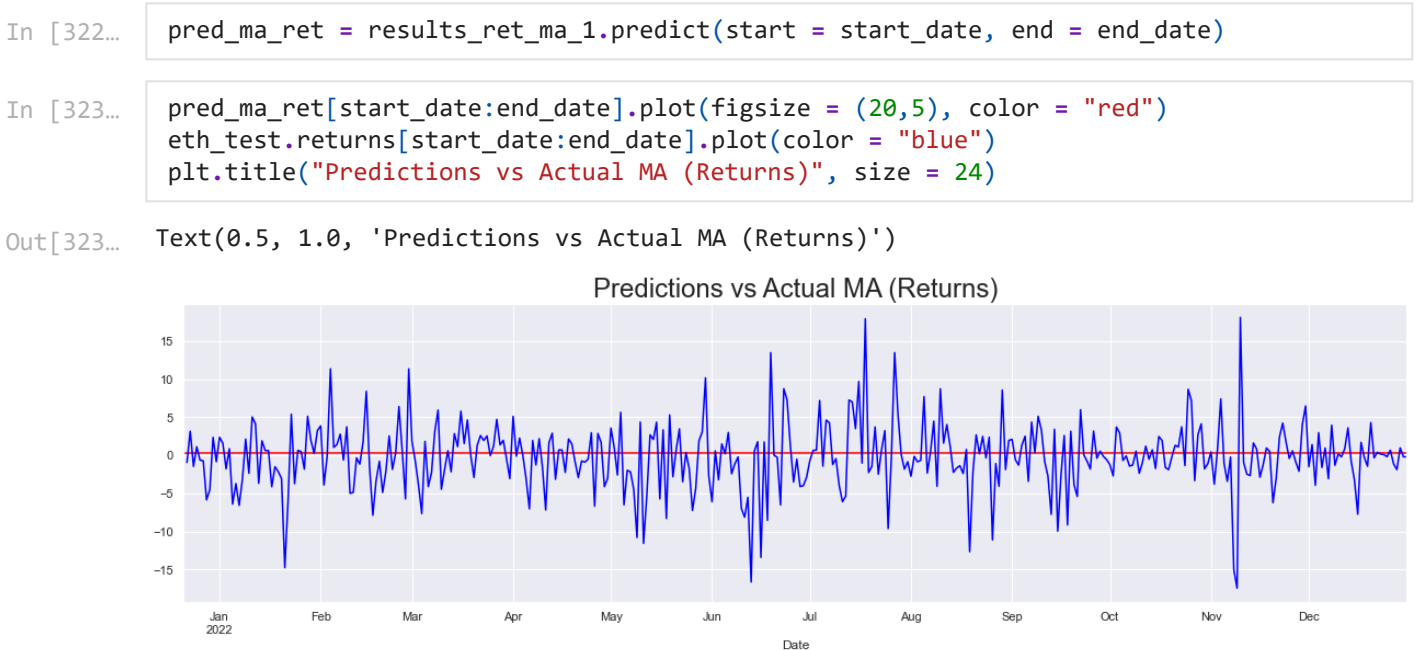

# **ARMA Forecasting**

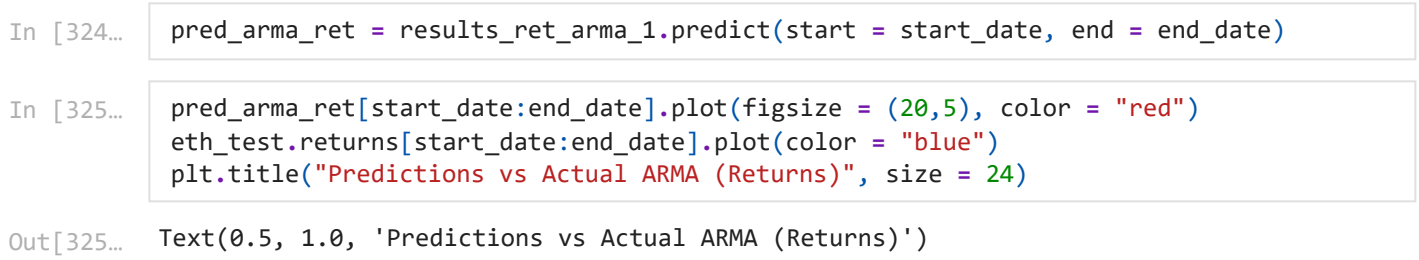

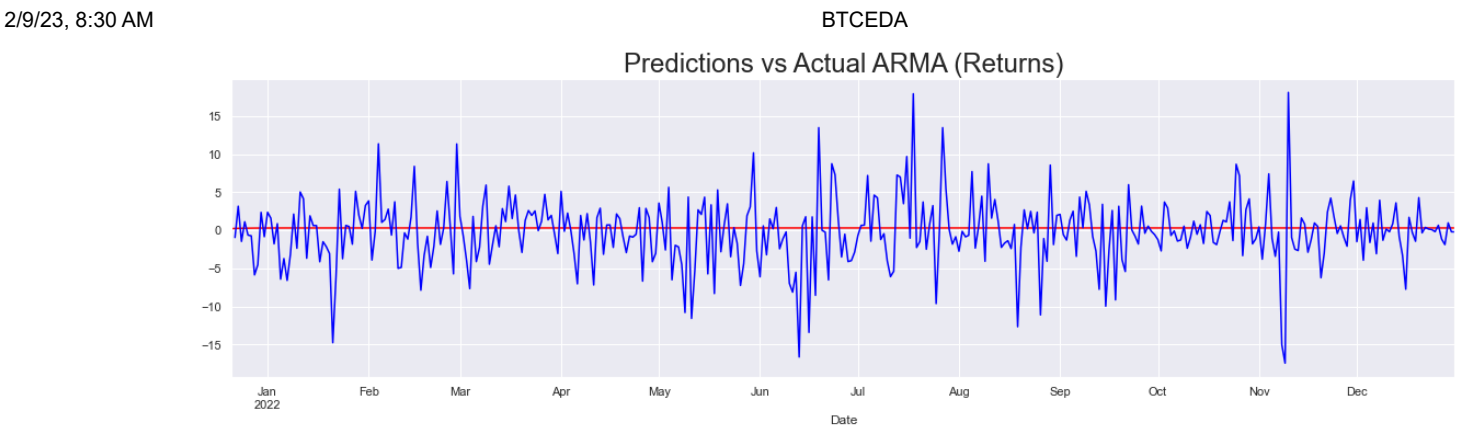

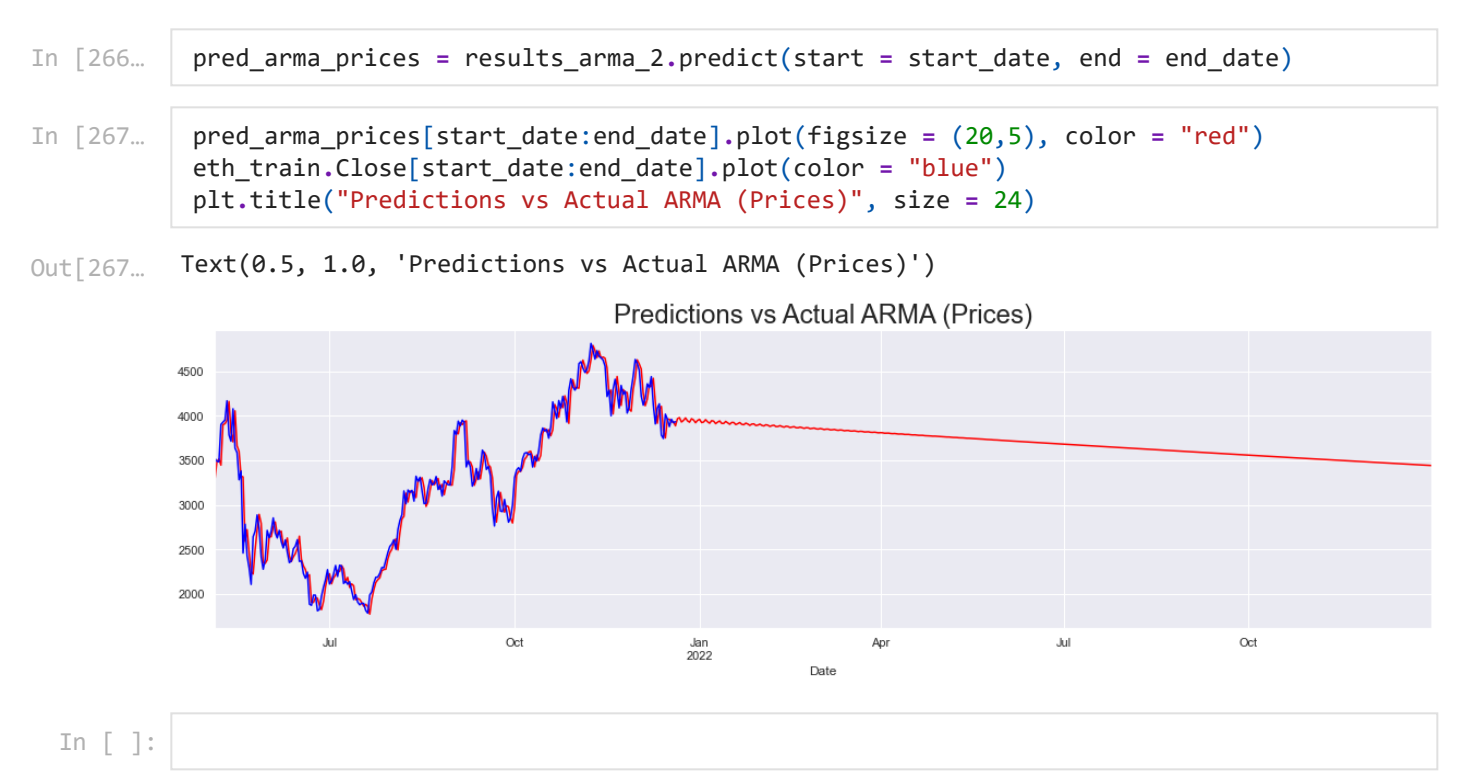

### **ARMAX Forecasting**

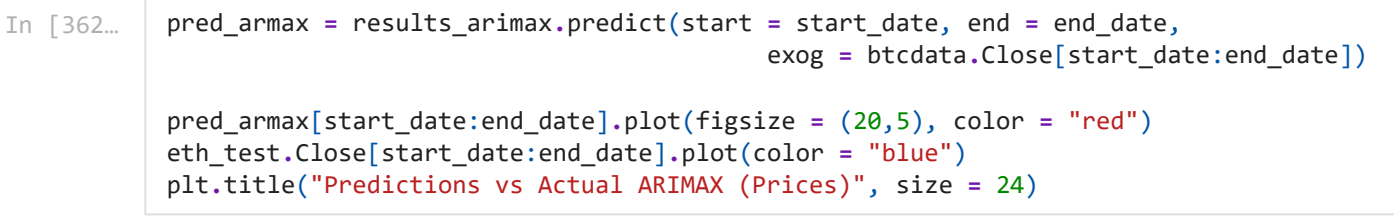

<code>Out[362</code>… Text(0.5, 1.0, 'Predictions vs Actual ARIMAX (Prices)')

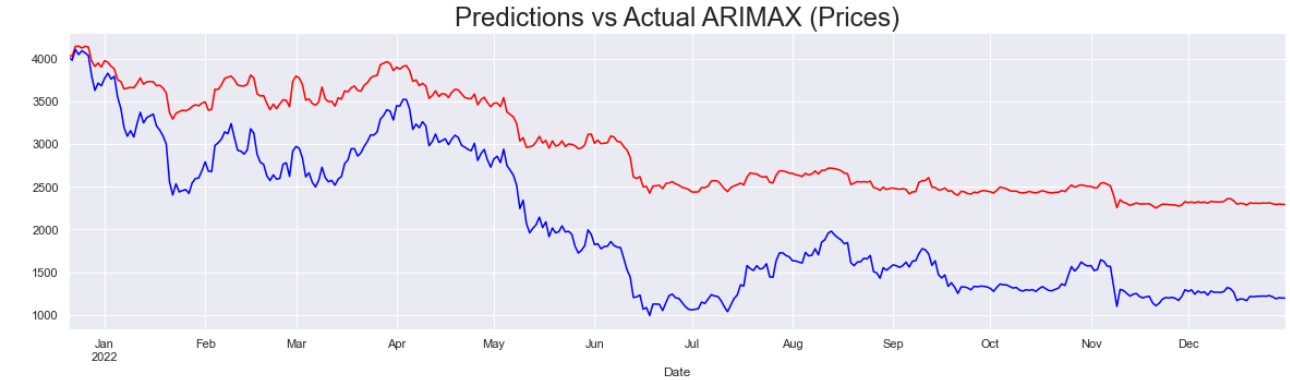

pred\_armax**.**tail()

Out[363…

2022-12-27 2301.959332 2022-12-28 2293.057829 2297.912484 2022-12-30 2295.762523 2022-12-31 2292.783315 Freq: D, Name: predicted\_mean, dtype: float64

# **Forecasting Volatility**

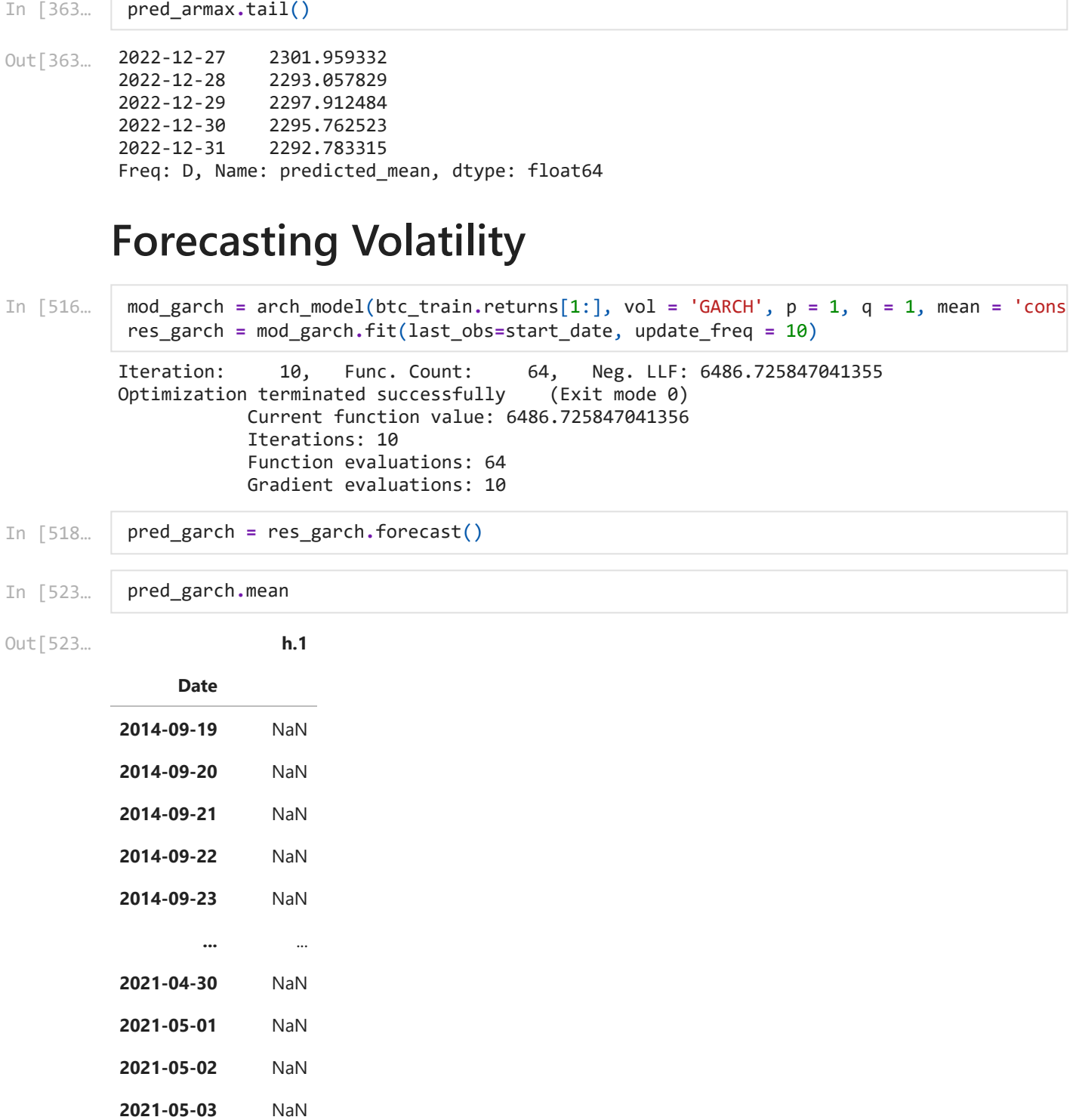

**2021-05-01** NaN

**2021-05-02** NaN

**h.1**

#### **Date**

**2021-05-04** 0.239181

2420 rows × 1 columns

- In [487… btc\_test**.**sq\_returns**.**plot() pred\_garch
- <AxesSubplot:xlabel='Date'> Out[487…

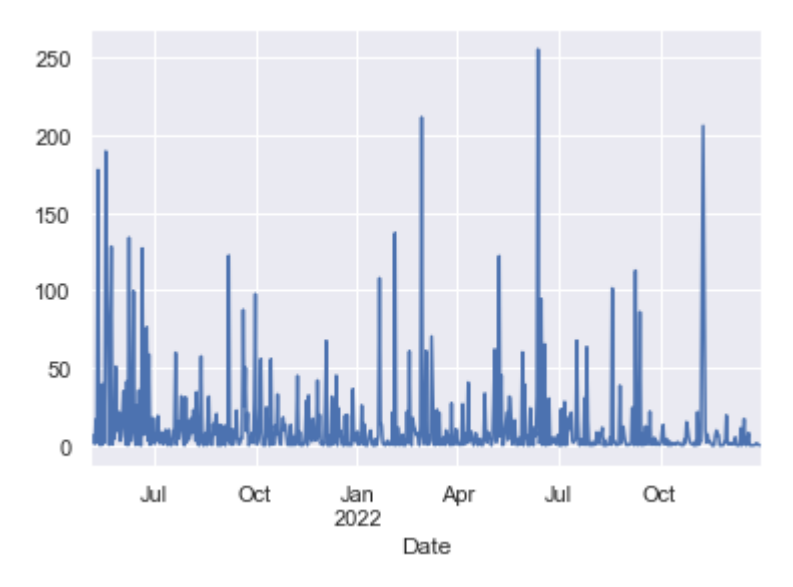

In [474…

start\_date **=** "2021-05-05" end\_date **=** "2022-12-31"